## **SGH-Z360 Mode d'emploi**

# <span id="page-1-0"></span>Consignes de<br>sécurité **importantes**

Avant de vous servir de votre ☑ téléphone mobile, lisez les consignes de sécurité suivantes, afin d'éviter toute utilisation dangereuse ou frauduleuse de votre téléphone.

#### **N'utilisez jamais votre téléphone en conduisant.**

Garez votre véhicule avant d'utiliser un téléphone en prise directe.

### **Eteignez votre téléphone lorsque vous effectuez le plein de votre véhicule.**

N'utilisez pas votre téléphone lorsque vous vous trouvez dans une station d'essence ou à proximité de produits combustibles ou chimiques.

### **Eteignez votre téléphone en avion.**

Les téléphones mobiles peuvent engendrer des interférences. Leur utilisation en avion est interdite et dangereuse.

### **Eteignez votre téléphone à proximité de tout équipement médical électronique.**

Eteignez votre téléphone à proximité d'équipements médicaux. Les équipements utilisés dans les hôpitaux et les unités de soins sont sensibles aux radiofréquences. Respectez la législation ou la réglementation en vigueur.

## **Interférences**

Tous les téléphones mobiles peuvent être sujets à des interférences susceptibles d'affecter leurs performances.

#### **Réglementations spécifiques**

Respectez les réglementations spécifiques en vigueur à l'endroit où vous vous trouvez et éteignez toujours votre téléphone lorsque son utilisation est interdite ou lorsqu'il est susceptible de générer des interférences ou d'être une source de danger.

#### **Etanchéité**

Votre téléphone n'est pas étanche. Gardez-le au sec.

#### **Utilisation normale**

Utilisez votre téléphone comme un combiné classique (écouteur plaqué sur l'oreille). Evitez tout contact inutile avec l'antenne lorsque le téléphone est allumé.

#### **Appel d'urgence**

Composez le numéro d'urgence national, puis appuyez sur la touche  $\sum$ 

### **Ne laissez pas le téléphone à la portée des enfants en bas âge.**

Conservez le téléphone, ses pièces détachées et ses accessoires hors de portée des enfants.

#### **Accessoires et batteries**

Utilisez uniquement les accessoires agréés par Samsung : batteries, casques et câbles de connexion PC. L'emploi de tout accessoire non homologué pourrait endommager votre téléphone et s'avérer dangereux.

- Le téléphone risque d'exploser si vous remplacez la batterie par un modèle inapproprié.
- Débarrassez-vous des batteries usagées en respectant les instructions du fabricant.

#### **Réparation**

Toute réparation de votre téléphone doit être effectuée par un technicien agréé.

Pour plus d'informations sur la sécurité, consultez la section ["Informations relatives à](#page-125-0) [la santé et à la sécurité" à la page 124](#page-125-0).

## **Présentation de ce mode d'emploi**

Ce mode d'emploi fournit des instructions succinctes pour l'utilisation de votre téléphone. Pour vous familiariser avec ses principales fonctions, consultez les chapitres « [Mise en service](#page-8-0) » et « [Au-delà des](#page-19-0) [fonctions téléphoniques](#page-19-0) ».

Voici les icônes utilisées dans ce mode d'emploi :

- Signale d'importantes remarques ☑ concernant la sécurité ou le fonctionnement du téléphone.
- ▶ Indique que la page référencée contient des informations supplémentaires.
- $\rightarrow$  Indique que vous devez utiliser les touches de navigation pour atteindre l'option spécifiée et la sélectionner.
- 1 Désigne une touche du téléphone. Par exemple,  $\lceil \bullet \rceil$
- < > Indique une touche écran dont la fonction est affichée au bas de l'écran du téléphone. Exemple <**Menu**<sup>&</sup>gt;

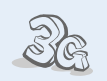

## **3G**

**•**

Votre téléphone est compatible avec le haut débit de l'environnement 3G : le transfert de données, de vidéo en continu et de conférence en visiophonie est beaucoup plus rapide.

## *Fonctions spéciales de votre téléphone*

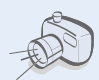

#### **• Appareil photo et caméscope** Pour photographier ou

filmer, utilisez l'appareil photo.

## **Lecteur média**

**•**

 Regardez et écoutez des fichiers multimédia sur votre téléphone. Il vous permet de profiter d'un son et d'une image de haute qualité.

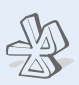

#### **• Bluetooth**

 Transférez des fichiers multimédia et des données personnelles et connectezvous à d'autres périphériques à l'aide de la technologie Bluetooth, gratuite et sans fil.

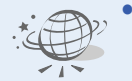

### **WAP**

**•**

**•**

 Accédez au WAP sans fil pour obtenir les toutes dernières informations et un large choix de contenus multimédia.

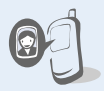

#### **Photos de vos correspondants**

Sachez qui vous appelle en affichant la photo associée au numéro de vos contacts.

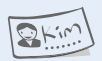

#### **Carte de visite**Créez vos propres cartes de visite avec vos coordonnées et utilisez-les chaque fois que vous vous présentez par téléphone.

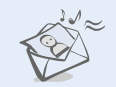

**•**

#### **• E-mails**

 **MMS (Service de messages multimédia)** Envoyez et recevez des messages multimédia contenant une combinaison de texte, d'images, de vidéos et de sons.

Envoyez et recevez des courriers électroniques avec pièces jointes (fichiers image, vidéo et audio).

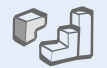

n 1

#### **• Java**

 Divertissez-vous avec les jeux Java™, fournis avec le téléphone ou téléchargés.

#### **• Calendrier**

Inscrivez votre emploi du temps quotidien, hebdomadaire et mensuel dans votre téléphone.

#### **• Dictaphone**

Enregistrez des mémos vocaux ou des sons.

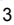

## *Sommaire*

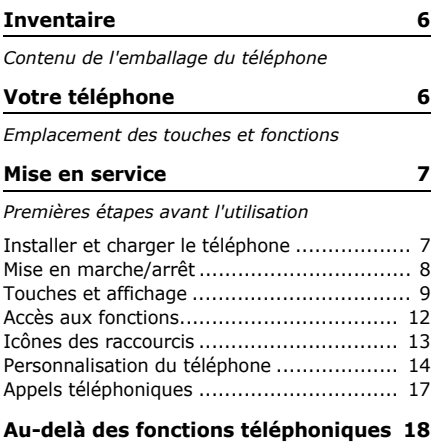

*[Appareil photo, caméscope, lecteur média, WAP](#page-19-2)  et autres fonctions spéciales*

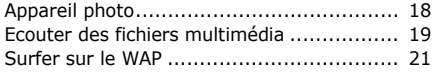

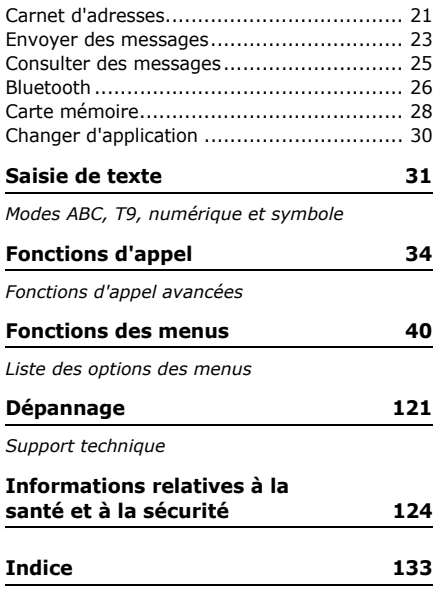

## *Présentation des fonctions*

Pour accéder aux fonctions, appuyez sur <**Menu**> en mode veille.

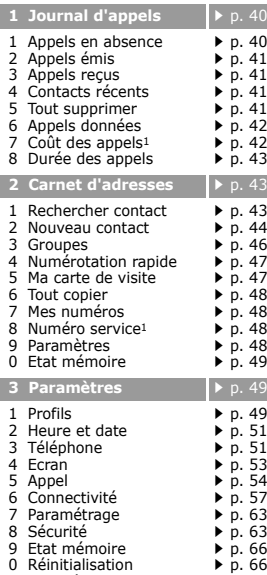

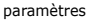

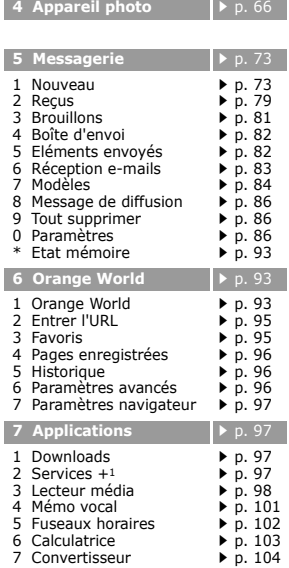

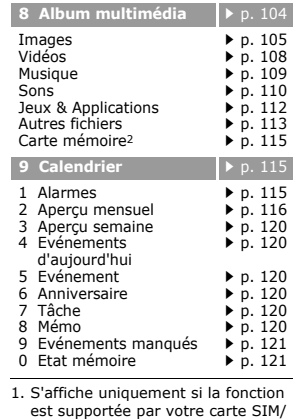

- USIM. 2. S'affiche uniquement si une carte
- mémoire est insérée dans le téléphone.

## <span id="page-7-0"></span>*Inventaire*

<span id="page-7-1"></span>*Contenu de l'emballage du téléphone*

- •Téléphone
- •Batterie
- •Chargeur rapide
- •Cordon PC
- •Cd-rom de liaison au PC
- •Mode d'emploi

Vous pouvez acquérir différents accessoires auprès de votre revendeur Samsung.

Les accessoires fournis avec votre téléphone et ceux que vous trouverez chez votre revendeur Samsung peuvent différer selon votre pays ou votre opérateur.

## <span id="page-7-2"></span>*Votre téléphone*

### <span id="page-7-3"></span>*Emplacement des touches et fonctions*

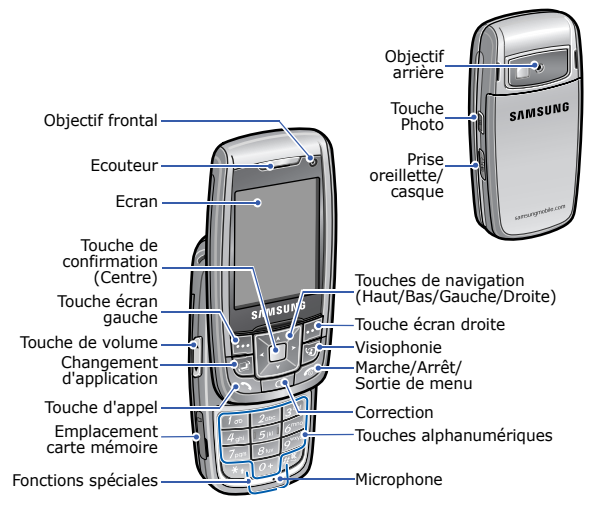

## <span id="page-8-1"></span><span id="page-8-0"></span>*Mise en service*

<span id="page-8-2"></span>*Premières étapes avant l'utilisation*

## **Carte SIM/USIM**

Lorsque vous vous abonnez à un réseau de téléphonie mobile, une carte SIM (*Subscriber Identity Module*) vous est remise. Elle permet de vous identifier et contient tous les détails de votre abonnement (code PIN, services disponibles en option, etc.). Pour bénéficier des services 3G, achetez une carte USIM (*Universal Subscriber Identity Module*).

## <span id="page-8-3"></span>**Installer et charger le téléphone**

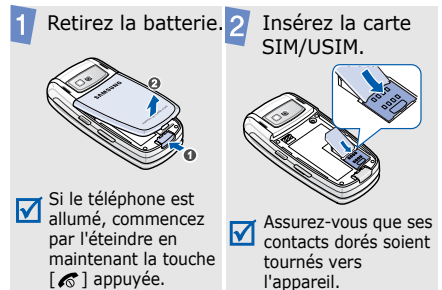

Installez la batterie.

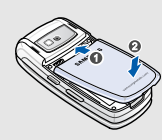

 Branchez le chargeur rapide sur le téléphone.

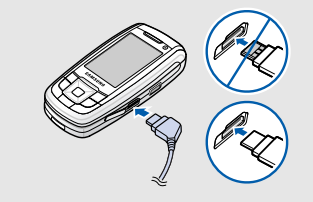

- Branchez le chargeur dans une prise de courant.
- Lorsque la batterie est chargée entièrement (son icône est immobile), débranchez le chargeur du secteur.

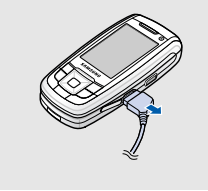

## **Voyant de faible charge**

Lorsque la batterie commence à être déchargée :

- •une tonalité d'avertissement retentit
- un message d'avertissement s'affiche à l'écran
- l'icône de batterie vide iocclignote.

Lorsque le niveau de charge de la batterie est vraiment insuffisant, le téléphone <sup>s</sup>'éteint automatiquement. Dans ce cas, rechargez la batterie.

## **Mise en marche/arrêt** Débranchez le chargeur du téléphone.

<span id="page-9-0"></span>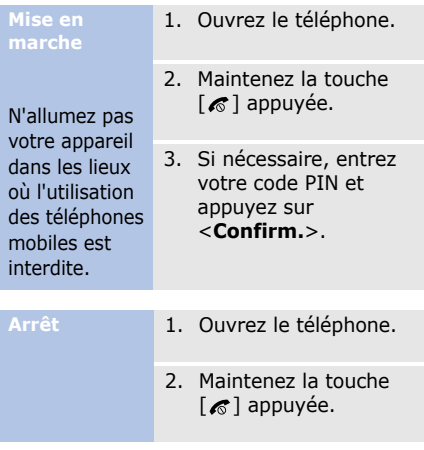

## **Verrouillage du clavier**

Vous pouvez verrouiller le clavier afin de ne pas perturber le fonctionnement du téléphone par une pression accidentelle.

Pour déverrouiller le clavier, appuyez sur <sup>&</sup>lt;**Déverr.**>, puis sur <**OK**>.

## <span id="page-10-0"></span>**Touches et affichage**

### **Touches**

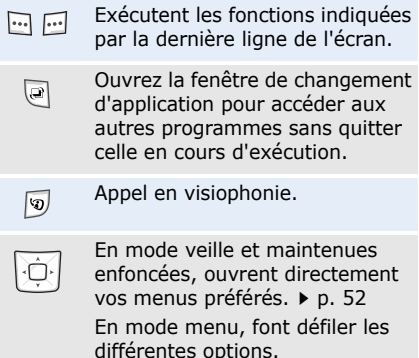

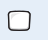

En mode menu, sélectionne l'option en surbrillance ou confirme votre saisie.

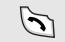

Appelle un correspondant ou répond à un appel. En mode veille, récupère les numéros récemment composés,

Efface les caractères affichés à  $\overline{c}$ l'écran ou des éléments d'une application.

manqués ou reçus.

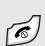

Maintenue enfoncée, allume ou éteint le téléphone.

Coupe la communication. En mode menu, annule les données saisies et remet l'appareil en veille.

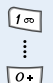

 $\begin{bmatrix} 1 \\ 2 \end{bmatrix}$ 

Permettent de saisir des chiffres, des lettres et certains caractères spéciaux.

- En mode veille, maintenez la touche [**1**] appuyée pour accéder à votre messagerie vocale. Pour entrer un préfixe international, maintenez la touche [**0**] enfoncée.
- Permettent de saisir des  $\mathbb{F}$ caractères spéciaux.
- $\sqrt{H^*}$ En mode veille, maintenez la touche  $[$   $\#$   $]$  enfoncée pour activer ou désactiver le profil discret. Maintenez la touche  $[\ast]$ enfoncée pour insérer une pause entre les chiffres.
	- Règle le volume sonore du téléphone.
	- En mode veille et avec le téléphone ouvert, règle le volume sonore du clavier. Avec le téléphone fermé, allume l'écran si elle est maintenue enfoncée.

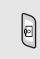

En mode veille, maintenez la touche enfoncée pour allumer l'appareil photo. En mode photo, bascule d'un objectif à l'autre.

### **Ecran**

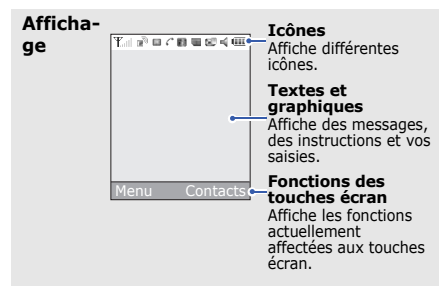

- **Icônes<sup>1</sup> T**<sub>uil</sub> Puissance du signal reçu
	- Accès aux services d'un ∣⊓ै réseau 2.5G (GPRS) ; lors du transfert des données, cette icône s'anime.
	- Accès aux services d'un réseau EDGE ; lors du transfert des données, cette icône s'anime.
	- Accès aux services d'un  $E(\vec{r})$ réseau 3G (UMTS) ; lors du transfert des données, cette icône s'anime.
	- **Reseau d'itinérance**
	- $\curvearrowright$  Appel vocal en cours
	- $X^{\bullet}$  Zone non couverte (appels vocaux impossibles)
	- G. Appel visiophonique en cours
	- Zone non couverte (appels visiophoniques impossibles)
- Carte mémoire insérée日  $p.28$
- **Bluetooth actif**  $\triangleright$  [p. 58](#page-59-0)
- Connecté à un ordinateur via un port USB.
- Navigation WAP sur un PC avec le téléphone comme modem
- **Connecté à une page WAP** sécurisée
- **Nouveau message :** 
	- : SMS
	- •r⊞ : MMS
	- ⊠® : E-mail
	- :Message vocal
	- $\mathfrak{B}$  : Message push
	- $\bullet \boxtimes^{\!\!\!\!\sim} :$  Message de configuration

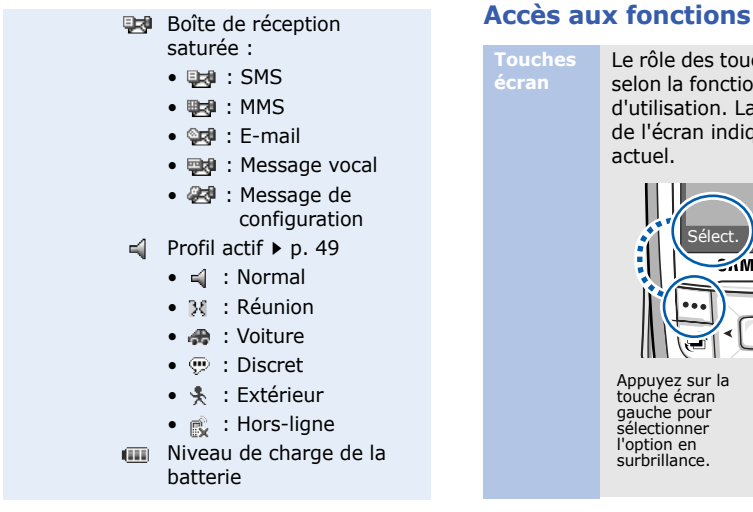

1. Les icônes qui apparaissent à l'écran peuvent varier en fonction de votre pays ou de votre opérateur téléphonique.

<span id="page-13-0"></span>**Touches écran**

Le rôle des touches écran varie selon la fonctionnalité en cours d'utilisation. La dernière ligne de l'écran indique leur rôle actuel.

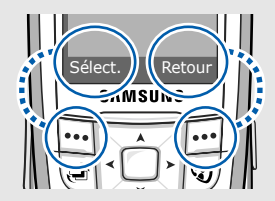

Appuyez sur la touche écran sélectionner l'option en surbrillance.

Appuyez sur la touche écran droite pour revenir au niveau de menu précédent.

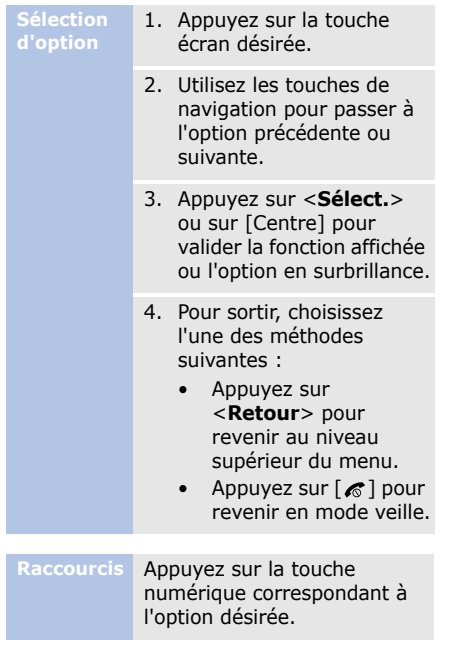

## <span id="page-14-0"></span>**Icônes des raccourcis**

En mode veille, les icônes placées à gauche de l'écran vous permettent d'accéder rapidement aux menus les plus utilisés.

#### **Naviguer dans l'écran de veille**

- • Pour vous déplacer entre les différentes icônes de l'écran de veille, appuyez sur [Haut] ou [Bas].
- • Pour ouvrir une fenêtre de menu, appuyez sur [Centre].
- Pour mettre un menu en surbrillance ou ouvrir un menu sélectionné, appuyez sur [Centre].
- • Pour revenir au niveau de menu précédent, appuyez sur [Gauche].
- • Pour fermer une fenêtre de menu, appuyez sur  $\lceil \mathcal{L} \rceil$ .

## **Icônes**

- **■**: accédez à la liste des journaux d'appels.
	- $\blacktriangleright$  [p. 40](#page-41-2)

•

 $\bullet$   $\Box$  : créez de nouveaux SMS ou affichez ceux que vous avez reçus.

**Nouveau** ▶ **[p. 73](#page-74-1)** 

**Recus**  $\triangleright$  [p. 79](#page-80-0)

## **Réception e-mails**

- [p. 83](#page-84-0)
- $\mathbb{H}$  : accédez aux fonctions du calendrier.
	- $\blacktriangleright$  [p. 115](#page-116-1)
- $\bullet$   $\bullet$  : accédez à la page d'accueil d'Orange ou à d'autres services WAP.
- ☑

Vous pouvez masquer les icônes de raccourcis dans l'écran **Orange**  Homescreen. b [p. 54](#page-55-1)

## <span id="page-15-0"></span>**Personnalisation du téléphone**

**Langue**

- 1. En mode veille, appuyez sur <**Menu**>, puis choisissez **Paramètres**→ **Téléphone** → **Langue** →**Texte écran**.
	- 2. Choisissez une langue.
	- 3. Appuyez sur <**Enreg.**>.

## **Mélodie de sonnerie**

Vous pouvez changer de sonnerie en modifiant les propriétés du profil sonore.

Pour changer les propriétés du profil sonore :

- 1. En mode veille, appuyez sur <**Menu**>, puis choisissez **Paramètres**→**Profils**.
- 2. Sélectionnez le profil sonore utilisé actuellement.
- 3. Appuyez sur <**Options**>, puis choisissez **Modifier**.
- 4. Sélectionnez **Sonnerie appel**.
- 5. Choisissez la sonnerie destinée aux appels vocaux, puis appuyez sur <**Sélect.**>.
- 6. Sélectionnez **Sonnerie appel vidéo**.
- 7. Choisissez la sonnerie destinée aux appels visiophoniques, puis appuyez sur <**Sélect.**>.
- 8. Appuyez sur <**Options**<sup>&</sup>gt; et choisissez **Enregistrer**.

Pour changer de profil sonore :

- 1. En mode veille, appuyez sur <**Menu**>, puis choisissez **Paramètres**→**Profils**.
- 2. Sélectionnez le profil désiré.

#### **Fond d'écran du mode veille**

Vous pouvez choisir l'image affichée à l'arrière-plan en mode veille.

- 1. En mode veille, appuyez sur <**Menu**>, puis choisissez **Paramètres**→**Ecran**→ **Fond d'écran**.
- 2. Sélectionnez **Images**.
- 3. Naviguez jusqu'à un dossier d'images.
- 4. Sélectionnez une image.
- 5. Appuyez sur <**Régler**>.

#### **Raccourcis des menus**

Les touches de navigation peuvent servir de raccourcis pour accéder à vos menus préférés.

- 1. En mode veille, appuyez sur <**Menu**>, puis choisissez **Paramètres**→**Téléphone** →**Raccourcis**.
- 2. Sélectionnez une touche.
- 3. Sélectionnez le menu à affecter à cette touche.

Pour éviter de déranger votre entourage, il suffit d'activer le mode discret. **Profil discret**

> En mode veille, maintenez la touche  $\lceil \# \rceil$  appuyée.

## **du téléphone**

**Verrouillage** Pour empêcher toute utilisation non autorisée de votre téléphone, vous pouvez lui attribuer un mot de passe. Il sera réclamé à chaque mise en marche de l'appareil.

- 1. En mode veille, appuyez sur <**Menu**>, puis choisissez **Paramètres**→**Sécurité**→ **Modif. mot de passe tél**.
- 2. Entrez le mot de passe défini par défaut : **00000000**, puis appuyez sur <**Confirm.**>.
- 3. Entrez un nouveau mot de passe de 4 à 8 chiffres, puis appuyez sur <**Confirm.**>.
- 4. Entrez le nouveau mot de passe une deuxième fois, puis appuyez sur <**Confirm.**>.

## 5. Sélectionnez **Verrouillage téléphone**.

- 6. Sélectionnez **Activer**.
- 7. Entrez le mot de passe, puis appuyez sur <**Confirm.**>.

## <span id="page-18-0"></span>**Appels téléphoniques**

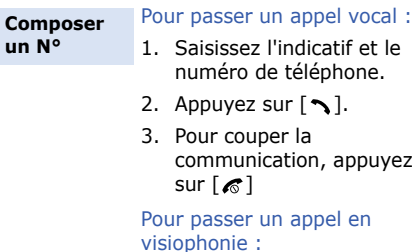

- 1. Saisissez l'indicatif et le numéro de téléphone.
- 2. Appuyez sur  $\lceil \cdot \sqrt{2} \rceil$ .

**Répondre à un appel**

- 1. Lorsque le téléphone sonne, appuyez sur  $\lceil \cdot \cdot \rceil$ pour décrocher.
- 2. Pour un appel visio, appuyez sur <**Afficher**<sup>&</sup>gt; pour permettre à votre correspondant de vous voir.
- 3. Pour couper la communication, appuyez sur  $\lceil \mathcal{E} \rceil$

**Régler le volume pendant un appel**

Appuyez sur  $\lceil \blacktriangle / \blacktriangledown \rceil$ .

## <span id="page-19-1"></span><span id="page-19-0"></span>*Au-delà des fonctions téléphoniques*

<span id="page-19-2"></span>*Appareil photo, caméscope, lecteur média, WAP et autres fonctions spéciales*

## <span id="page-19-3"></span>**Appareil photo**

## **Photographier**

- 1. Ouvrez le téléphone.
- 2. En mode veille, maintenez la touche [  $\uparrow$ ] enfoncée pour allumer l'appareil photo.
- 3. Appuyez sur [  $\text{D}$  ] pour basculer entre les objectifs frontal et arrière.
- 4. Orientez l'objectif vers le sujet et réglez l'image.
- 5. Appuyez sur [Centre] pour prendre une photo. Le cliché est automatiquement enregistré.
- 6. Appuyez sur  $\langle \hat{\mathbb{O}} \rangle$  ou sur <sup>&</sup>lt;**Retour**> pour prendre une autre photo.
- **Afficher une photo**

----------

- 1. En mode veille, appuyez sur <**Menu**> et choisissez **Album multimédia** → **Images**.
- 2. Sélectionnez la photo désirée dans le dossier **Photos**.

#### **Filmer une vidéo**

- 1. En mode veille, maintenez la touche [  $\uparrow$ ] enfoncée pour allumer l'appareil photo.
- 2. Appuyez sur [**1**] pour passer en mode caméscope.
- 3. Appuyez sur [o] pour basculer entre les objectifs frontal et arrière.
- 4. Appuyez sur [Centre] pour commencer à enregistrer.
- 5. Appuyez sur [Centre] pour arrêter l'enregistrement. La séquence vidéo est automatiquement sauvegardée.
- 6. Appuyez sur <**Retour**<sup>&</sup>gt; pour filmer une autre séquence.

## **Regarder une vidéo**

- 1. En mode veille, appuyez sur <**Menu**> et choisissez **Album multimédia**→ **Vidéos**.
- 2. Sélectionnez la séquence désirée dans le dossier **Vidéos**.

## <span id="page-20-0"></span>**Ecouter des fichiers multimédia**

**Copier des fichiers multimédia dans le téléphone**

•

Utilisez les méthodes suivantes :

- • Téléchargez via le WAP sans fil.  $\triangleright$  [p. 93](#page-94-1)
	- Téléchargez depuis un ordinateur à l'aide du logiciel Samsung PC Studio (en option).

Guide de l'utilisateur Samsung PC Studio

## *Au-delà des fonctions téléphoniques*

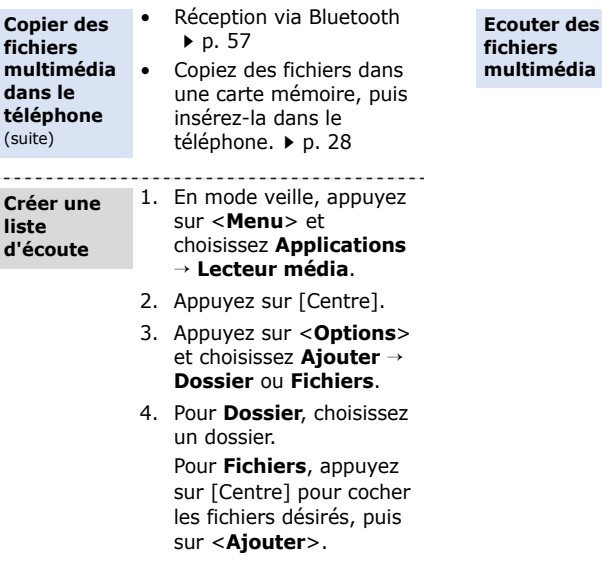

\_\_\_\_\_\_\_\_\_\_\_\_\_\_\_

-----

- 1. Dans l'écran du lecteur média, appuyez sur [Centre].
- 2. Sélectionnez le fichier désiré.
- 3. Pendant l'écoute, utilisez les touches suivantes :
	- Centre : met en pause ou reprend après une pause.
	- Haut : ouvre la liste de lecture.
	- Gauche : revient au fichier précédent. Maintenue enfoncée, recule dans le fichier.
	- Droite : passe au fichier suivant. Maintenue enfoncée, avance dans le fichier.
	- ▲/▼:règle le volume d'écoute.
- 4. Appuyez sur [Bas] pour arrêter la lecture.

**multimédia** 

**téléphone**  $(s<sub>L</sub>)$ 

**Créer une liste** 

**Continued** 

## <span id="page-22-0"></span>**Surfer sur le WAP**

•

Grâce au navigateur intégré, vous pouvez aisément surfer sur le WAP, bénéficier de nombreux services, recevoir des informations en temps réel et télécharger des fichiers multimédia.

#### **Lancer le navigateur**

En mode veille, appuyez sur <sup>&</sup>lt;**Menu**>, puis choisissez **Orange World** → **Orange World**.

#### **Surfer sur le WAP**

- Pour parcourir les éléments du navigateur, utilisez les touches [Haut] et [Bas].
- • Pour sélectionner un élément, appuyez sur [Centre].
- • Pour revenir à la page précédente, appuyez sur <**Retour**>.
- Pour passer à la page suivante, appuyez sur <sup>&</sup>lt;**Options**>, puis choisissez **Aller**→**Suivant**.
- • Pour accéder aux fonctions du navigateur, appuyez sur <**Options**>.

## <span id="page-22-1"></span>**Carnet d'adresses**

## **Ajouter un contact**

## Dans la mémoire du téléphone :

- 1. En mode veille, entrez le numéro de téléphone et appuyez sur <**Options**>.
- 2. Sélectionnez **Enregistrer dans Contacts**→**Téléphone** → **Nouveau**
	- $\rightarrow$  un type de numéro.

*Au-delà des fonctions téléphoniques*

#### **Ajouter un contact**(suite)

- 3. Renseignez les coordonnées suivantes : Prénom, Nom de famille, Numéro tél., Email pro., Email perso., Groupe, Page d'accueil, Anniversaire et Infos supplémentaires (Titre poste, Service, Société, Surnom et Remarques).
- 4. Appuyez sur <**Options**<sup>&</sup>gt; et choisissez **Enregistrer** pour inscrire ce contact dans le carnet d'adresses.

## Dans la carte SIM/USIM :

- 1. En mode veille, entrez le numéro de téléphone et appuyez sur <**Options**>.
- 2. Sélectionnez **Enregistrer dans Contacts**→ **Carte SIM** → **Nouveau**.
- 3. Renseignez les coordonnées suivantes : Nom, Numéro tél., Groupe (pour carte USIM) et Numéro d'emplacement.
- 4. Appuyez sur <**Enreg.**>, ou appuyez sur <sup>&</sup>lt;**Options**> et choisissez **Enregistrer** pour inscrire ce contact dans le carnet d'adresses.

#### **Localiser un contact**

----------

- 1. En mode veille, appuyez sur <**Contacts**>.
- 2. Saisissez les premières lettres du nom recherché.
- 3. Sélectionnez un contact.
- 4. Naviguez jusqu'à un numéro, puis appuyez sur [  $\bigcap$  ] pour le composer ou sur [Centre] pour modifier les coordonnées de ce contact.

**Créer et envoyer votre carte de visite**

- 1. En mode veille, appuyez sur <**Menu**>, puis choisissez **Carnet d'adresses**→ **Ma carte de visite**.
- 2. Renseignez vos coordonnées personnelles.
- 3. Appuyez sur <**Options**>, puis choisissez **Enregistrer** pour sauvegarder la carte de visite.
- 4. Pour l'envoyer, accédez de nouveau au menu **Ma carte de visite**.
- 5. Appuyez sur <**Options**>, puis choisissez **Envoyer carte de visite**→ une méthode d'envoi.

## <span id="page-24-0"></span>**Envoyer des messages**

**Envoyer un SMS**

- 1. En mode veille, appuyez sur [Haut] ou [Bas] pour naviguer jusqu'à l'icône  $\overline{\mathbb{Z}}$  .
- 2. Sélectionnez **Nouveau SMS**.
- 3. Rédigez le texte du message, puis appuyez sur [Centre].
- 4. Entrez les numéros des destinataires.
- 5. Appuyez sur [Centre] pour envoyer le message.

*Au-delà des fonctions téléphoniques*

**Envoyer un MMS**

1. En mode veille, appuyez sur <**Menu**>, puis choisissez **Messagerie** →**Nouveau** → **MMS**.

- 2. Entrez l'objet du message.
- 3. Sélectionnez **Texte**.
- 4. Rédigez le texte du message, puis appuyez sur [Centre].
- 5. Sélectionnez **Image ou Vidéo** ou **Son**.
- 6. Ajoutez des fichiers image, vidéo ou audio.
- 7. Appuyez sur [Centre].
- 8. Entrez des N° de téléphone ou des adresses électroniques.
- 9. Appuyez sur [Centre] pour envoyer le message.

**Envoyer des fichiers par MMS**

- 1. En mode veille, appuyez sur <**Menu**>, puis choisissez **Messagerie** →**Nouveau**→ **Expéditeur de fichiers**.
- 2. Entrez l'objet du message.
- 3. Passez au champ **Message**.
- 4. Rédigez le texte du message.
- 5. Passez à la ligne **Fichiers joints**.
- 6. Appuyez sur <**Options**>, puis choisissez **Ajouter des fichiers**, **Ajouter ma carte de visite** ou **Ajouter événement**.
- 7. Ajoutez des images, des vidéos, des sons, des cartes de visite ou des éléments du calendrier.
- 8. Appuyez sur [Centre].
- 9. Entrez des N° de téléphone ou des adresses électroniques.
- 10. Appuyez sur [Centre] pour envoyer le message.

**Envoyer un e-mail**

- 1. En mode veille, appuyez sur <**Menu**>, puis choisissez **Messagerie** →**Nouveau** → **E-mail**.
- 2. Entrez l'objet de l'e-mail.
- 3. Passez au champ **Message**.
- 4. Rédigez le texte de l'e-mail.
- 5. Passez à la ligne **Fichiers joints**.
- 6. Appuyez sur <**Options**>, puis choisissez **Ajouter des fichiers**, **Ajouter ma carte de visite** ou **Ajouter événement**.
- 7. Ajoutez des images, des vidéos, des sons, des cartes de visite ou des éléments du calendrier.
- 8. Appuyez sur [Centre].
- 9. Entrez des adresses électroniques.
- 10. Appuyez sur [Centre] pour envoyer l'e-mail.

## <span id="page-26-0"></span>**Consulter des messages**

**Afficher un SMS**

- 1. En mode veille, appuyez sur [Haut] ou [Bas] pour naviguer jusqu'à l'icône ģ.
- 2. Sélectionnez **SMS**.
- 3. Sélectionnez un SMS  $(\times).$

<span id="page-27-0"></span>en-têtes.

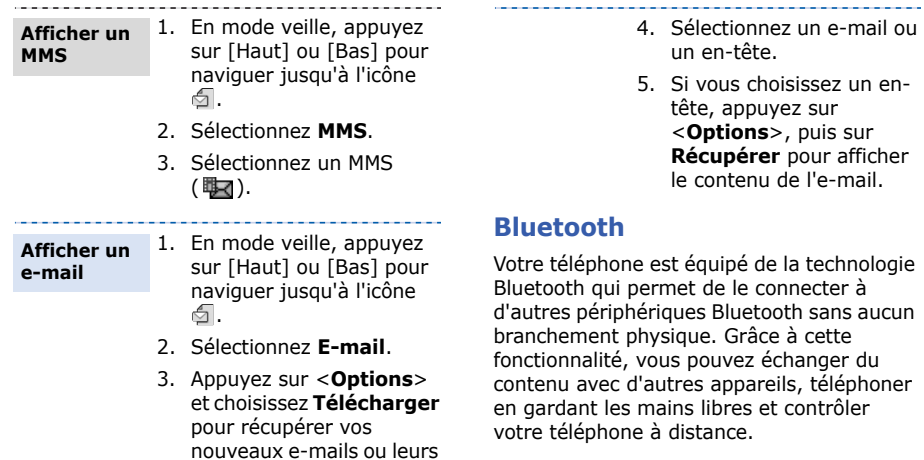

entre

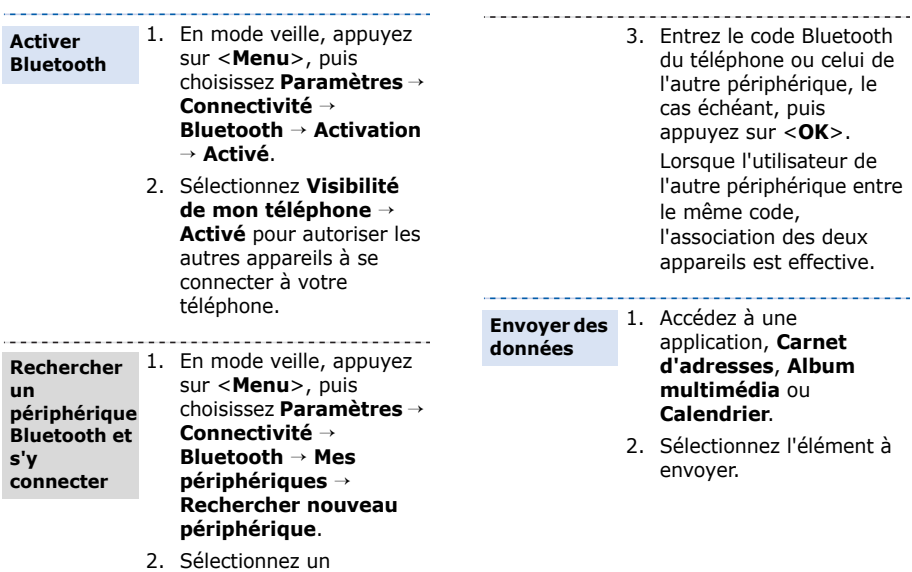

périphérique.

*Au-delà des fonctions téléphoniques*

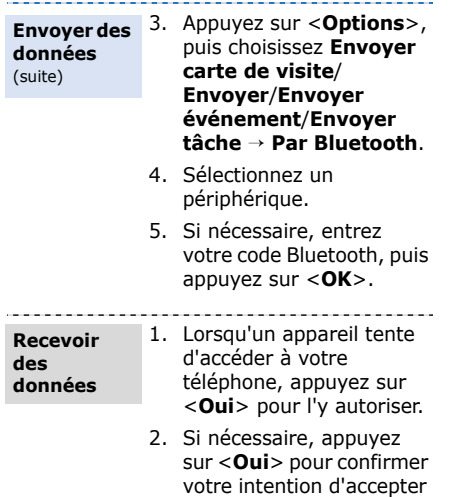

la réception des données.

## <span id="page-29-0"></span>**Carte mémoire**

Pour augmenter la capacité de stockage de votre téléphone, vous pouvez utiliser une carte mémoire (microSD) en option.

## **Précautions d'emploi**

- • Des opérations d'effacement et d'écriture trop fréquentes réduisent la durée de vie des cartes mémoire.
- • Pendant l'accès aux données ou pendant leur transfert, ne retirez pas la carte de son logement et <sup>n</sup>'éteignez pas le téléphone. Vous risqueriez de perdre les données et/ ou d'endommager la carte ou le téléphone.
- • Les cartes mémoire sont fragiles et doivent être manipulées avec précaution.
- • Ne touchez pas leurs extrémités sensibles avec vos doigts ou avec des objets métalliques. Si elle est sale, nettoyez la carte avec un chiffon doux.
- • Ne laissez pas les cartes mémoire à la portée d'enfants en bas âge ou d'animaux de compagnie.
- • N'exposez pas les cartes mémoire dans des endroits où elles risquent d'être soumises à des décharges électrostatiques et/ou à des bruits électriques.

**Insérer une carte mémoire**

1. Insérez la carte dans l'emplacement prévu à cet effet, son étiquette tournée vers le haut.

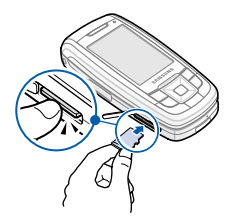

2. Poussez la carte jusqu'à ce qu'elle soit en place.

**Retirer la carte mémoire**

- 1. Appuyez sur la carte pour la faire sortir de son logement.
- 2. Retirez la carte de son logement.

*Au-delà des fonctions téléphoniques*

#### **Utiliser un adaptateur**

A l'aide d'un adaptateur et d'un lecteur/graveur USB, vous pouvez lire la carte sur un PC.

- 1. Insérez une carte mémoire dans l'adaptateur, puis celui-ci dans le lecteur/graveur de carte.
- 2. Branchez le connecteur USB du lecteur de carte dans le port USB de votre PC.
- 3. Accédez au disque de stockage approprié, puis copiez dans ou depuis la carte.

## <span id="page-31-0"></span>**Changer d'application**

A partir d'un menu, vous pouvez basculer dans d'autres applications, sans fermer la fenêtre du menu en cours d'utilisation.

#### 1. Pendant l'utilisation d'un menu, appuyez sur  $[$ . 2. Sélectionnez une application. **Basculer vers une application**

## •**Applications disponibles**

- **Appel** : ouvrez l'écran de numérotation.
- • **Messages** : accédez au menu **Messagerie**.
- • **Orange World** : lancez le navigateur WAP.

### **Fermer toutes les applications en cours**

- 1. Appuyez sur  $\lceil \cdot \cdot \cdot \rceil$ .
- 2. Naviguez jusqu'à **Tout fermer ?**.
- 3. Appuyez sur <**Oui**>.

## <span id="page-32-0"></span>*Saisie de texte*

## <span id="page-32-1"></span>*Modes ABC, T9, numérique et symbole*

Vous pouvez saisir du texte pour certaines fonctions comme la messagerie, le carnet d'adresses ou le calendrier, à l'aide des modes ABC, T9, numérique et symbole.

## **Changer de mode de saisie**

- •Maintenez la touche  $[$   $\star$ ] enfoncée pour basculer entre les modes T9 ( dem) et  $ABC$  ( $M\overline{AB}$ ).
- Pour changer la casse, appuyez sur [ $\ast$ ]; pour passer en mode numérique, appuyez sur  $(\mathbf{F} \mathbf{F} \mathbf{F})$ .
- Maintenez la touche  $[#]$  enfoncée pour passer en mode symbole (FWH).

## **Fonctionnement du mode T9**

La saisie de texte assistée (mode T9) permet de taper des mots très facilement en un minimum de pressions de touches.

## **Saisir un mot en mode T9**

1. Pour commencer à saisir un mot, appuyez sur les touches [**2**] à [**9**]. Appuyez une fois sur chaque touche pour entrer chaque lettre. Par exemple, pour saisir *Salut* en mode T9, appuyez sur [**7**], [**2**], [**5**], [**8**] et [**8**].

Chaque fois que vous appuyez sur une touche, le mode T9 anticipe le mot que vous saisissez.

- 2. Entrez le mot en entier avant de modifier ou de supprimer un caractère quelconque.
- 3. Lorsque le mot s'affiche correctement, passez à l'étape 4. Dans le cas contraire, appuyez sur [**0**] pour afficher d'autres propositions correspondant aux touches pressées.

Par exemple, les mots *Et* et *Du* utilisent les touches [**3**] et [**8**].

4. Pour insérer un espace et entrer le mot suivant, appuyez sur  $\lceil \# \rceil$ .

*Saisie de texte*

## **Astuces du mode T9**

- • Pour saisir des points ou des apostrophes automatiquement, appuyez sur [**1**].
- Pour insérer un espace, appuyez sur  $\lceil$  #  $\rceil$ .
- Pour déplacer le curseur, utilisez les touches de navigation.
- Pour supprimer des caractères un par un, appuyez sur [ **C**]. Maintenez la touche [ **C**] appuyée pour effacer toute votre saisie.

## **Ajouter un mot au dictionnaire T9**

Cette fonction n'est pas disponible dans certaines langues.

- 1. Saisissez le mot à ajouter.
- 2. Appuyez sur [**0**] pour afficher d'autres propositions correspondant aux touches pressées. Lorsque toutes les possibilités sont épuisées, l'option **Epeler** apparaît à la dernière ligne.
- 3. Appuyez sur <**Epeler**>.
- 4. Entrez le mot désiré en mode ABC, puis appuyez sur <**Ajouter**>.

## **Fonctionnement du mode ABC**

Appuyez sur la touche appropriée jusqu'à ce que le caractère désiré apparaisse à l'écran.

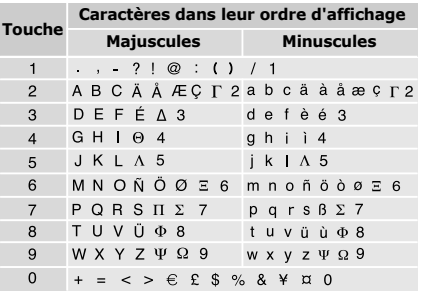

(Création de SMS avec le codage GSM)

## **Fonctionnement du mode ABC**

- • Pour saisir deux fois la même lettre ou une lettre différente de la même touche, attendez que le curseur se déplace automatiquement d'un cran vers la droite ou appuyez sur [Droite]. Entrez ensuite la lettre suivante.
- Pour insérer un espace, appuyez sur  $\lceil$  #  $\rceil$ .
- Pour déplacer le curseur, utilisez les touches de navigation.
- Pour supprimer des caractères un par un, appuyez sur [ **C**]. Maintenez la touche [ **C**] appuyée pour effacer toute votre saisie.

## **Fonctionnement du mode numérique**

Ce mode permet d'entrer des nombres. Appuyez sur les touches correspondant aux chiffres souhaités.

## **Mode symbole**

Le mode symbole permet d'insérer des caractères spéciaux.

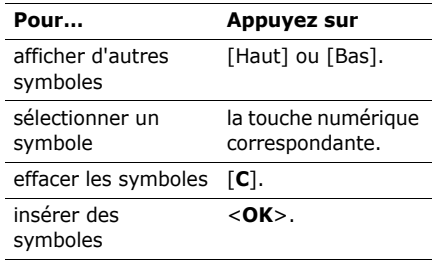

## <span id="page-35-0"></span>*Fonctions d'appel*

<span id="page-35-1"></span>*Fonctions d'appel avancées*

## **Téléphoner**

- 1. En mode veille, saisissez le numéro de téléphone à composer.
	- Appuyez sur la touche [**C**] pour effacer le dernier chiffre ou maintenez-la appuyée pour effacer un mot entier.
		- Maintenez la touche  $[$   $\star$ ] enfoncée pour insérer une pause entre les chiffres.
- 2. Appuyez sur  $\lceil \bullet \rceil$ .
- 3. Pour raccrocher, appuyez sur  $\lceil \mathcal{L} \rceil$ .

## **Composer un numéro à l'étranger**

- 1. En mode veille, maintenez la touche [**0**] appuyée. Le symbole **<sup>+</sup>** apparaît.
- 2. Saisissez l'indicatif du pays et le numéro de téléphone désiré, puis appuyez sur  $\lceil \bullet \rceil$ .

## **Rappeler des numéros récents**

- 1. En mode veille, appuyez sur  $\lceil \cdot \cdot \rceil$  pour afficher la liste des derniers numéros utilisés.
- 2. Naviguez jusqu'au numéro désiré, puis appuyez sur  $\lceil \bigwedge \rceil$ .

## **Composer un numéro du carnet d'adresses**

Dès qu'un numéro est stocké dans le carnet d'adresses, il suffit de le sélectionner pour le composer.  $\triangleright$  [p. 43](#page-44-3)

A l'aide de la fonction Numérotation rapide, vous pouvez également attribuer des touches numériques aux numéros fréquemment composés. ▶ [p. 47](#page-48-2)

Pour composer rapidement un numéro stocké dans la carte SIM, il suffit d'utiliser le numéro d'emplacement qui lui est affecté.

- 1. En mode veille, entrez le numéro d'emplacement du numéro à composer, puis appuyez sur  $\lceil \frac{1}{2} \rceil$ .
- 2. Faites défiler les autres numéros, si nécessaire.
- 3. Appuyez sur <**Appel**> ou sur  $\lceil \gamma \rceil$  pour téléphoner normalement.
## **Répondre à un appel**

Lorsqu'un correspondant vous appelle, la sonnerie retentit et l'image d'appel entrant s'affiche à l'écran.

Appuyez sur <**Accepter**> ou sur [ \ ] pour décrocher.

#### **Astuces pour décrocher**

- Si vous avez activé l'option **Toutes touches**, vous pouvez appuyer sur <sup>n</sup>'importe quelle touche pour décrocher, sauf sur  $\langle$ **Rejeter** $>$  et sur  $\lceil \mathcal{L} \rceil$ .  $\triangleright$  [p. 53](#page-54-0)
- Lorsque l'option **Coulisser vers le haut** du menu **Clavier coulissant** est réglée sur **Accepter l'appel**, il suffit d'ouvrir le téléphone pour décrocher. ▶ [p. 52](#page-53-0)
- Appuyez sur <**Rejeter**> ou sur [  $\epsilon$  ] pour refuser un appel.
- •Maintenez la touche [  $\angle$  /  $\angle$  ] enfoncée pour refuser un appel ou éteindre la sonnerie, selon le réglage de la **Touche volume.**  $\triangleright$  [p. 53](#page-54-1)

## **Afficher les appels manqués**

L'icône  $\blacksquare$  affiche le nombre d'appels auxquels vous n'avez pas répondu, le cas échéant.

- 1. En mode veille, appuyez sur [Haut] ou [Bas] pour naviguer jusqu'à l'icône ...
- 2. Sélectionnez **Appels en absence**.
- 3. Au besoin, faites défiler les appels manqués.
- 4. Pour composer le numéro désiré, appuyez sur  $\lceil \bullet \rceil$ .

## **Oreillette**

L'oreillette permet de téléphoner sans tenir l'appareil.

Branchez l'oreillette dans la prise située sur le côté droit du téléphone. Son unique touche fonctionne comme suit :

*Fonctions d'appel*

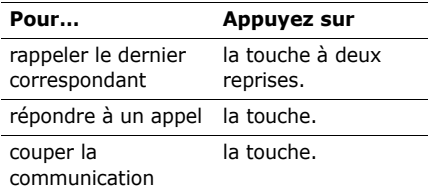

## **Options disponibles quand vous êtes en ligne**

Pendant les appels, un certain nombre de fonctions sont disponibles.

#### **Régler le volume pendant un appel**

Pour ajuster le niveau sonore de l'écouteur pendant un appel, appuyez sur  $\lceil \blacktriangle / \blacktriangledown \rceil$ .

Appuyez sur  $\lceil A \rceil$  pour augmenter le volume et sur [  $\blacktriangledown$  ] pour le diminuer.

# **Mettre un appel en attente et le récupérer**

Pour mettre un appel en attente ou le récupérer, appuyez sur <**Attente**> ou sur <sup>&</sup>lt;**Récup.**>.

### **Passer un deuxième appel**

Si votre réseau le permet, vous pouvez appeler deux personnes en même temps.

- 1. Pour mettre le premier appel en attente, appuyez sur <**Attente**>.
- 2. Appelez le second correspondant en suivant la procédure habituelle.
- 3. Pour basculer d'un appel à l'autre, appuyez sur <**Permut**>.
- 4. Pour mettre fin à l'appel en attente, appuyez sur <**Options**> et sélectionnez **Interrompre** <sup>→</sup>**Appel en attente**.
- 5. Pour couper la communication en cours, appuyez sur  $\lceil \mathcal{E} \rceil$ .

#### **Prendre un deuxième appel**

Vous pouvez prendre un deuxième appel lorsque vous êtes déjà en ligne si votre réseau le permet et si vous avez activé la fonction Signal d'appel.  $\triangleright$  [p. 56](#page-57-0)

- 1. Appuyez sur  $\lceil \cdot \cdot \rceil$  pour décrocher. Le premier correspondant est automatiquement mis en attente.
- 2. Pour basculer d'un appel à l'autre, appuyez sur <**Permut**>.
- 3. Pour mettre fin à l'appel en attente, appuyez sur <**Options**> et sélectionnez **Interrompre** <sup>→</sup>**Appel en attente**.
- 4. Pour couper la communication en cours, appuyez sur  $\lceil \mathcal{L} \rceil$ .

#### **Fonctionnement du haut-parleur**

Le haut-parleur vous permet de téléphoner en maintenant l'appareil à une certaine distance.

Appuyez sur [Centre], puis sur <**Oui**> pour activer le haut-parleur. Appuyez de nouveau sur [Centre] pour revenir à l'écouteur.

## **Options en ligne**

Appuyez sur <**Options**> pour accéder aux fonctions suivantes pendant un appel :

- • **Haut-parleur**/**Haut-parleur désactivé** : activez le haut-parleur ou revenez en mode normal.
- **Basculer sur le casque**/**Basculer sur le téléphone** : basculez l'appel sur une oreillette Bluetooth ou un kit mains libres pour voiture, ou revenez au téléphone. Pour ce faire, vous devez commencer par connecter l'oreillette ou le kit voiture mains libres au téléphone. ▶ [p. 57](#page-58-0)
- • **Rejoindre conférence** : entamez une conférence téléphonique en ajoutant un correspondant en attente à l'appel en cours. Cinq personnes peuvent participer simultanément à une conférence.
- • **Isoler** : ayez une conversation privée avec l'un des participants, tandis que les autres poursuivent la conférence. A la fin de l'entretien privé, sélectionnez **Rejoindre conférence** pour réunir tous les participants.

*Fonctions d'appel*

- • **Interrompre appel** : interrompez la liaison avec l'un des participants.
- **Interrompre** : accédez aux options suivantes :

**Appel actif** : raccrochez l'appel en cours.

**Appel en attente** : coupez la communication en attente.

- **Transférer** : basculez l'appel en cours vers le correspondant en attente. Vos deux correspondants peuvent communiquer entre eux, sans vous.
- **Micro désactivé**/**Micro activé** : désactivez momentanément le micro du téléphone afin que votre correspondant ne puisse plus vous entendre, ou rétablissez la liaison.
- **Silence clavier**/**Son clavier** : activez ou désactivez les tonalités émises par le clavier.

Pour communiquer avec certains répondeurs ou systèmes téléphoniques informatisés, l'option **Son clavier** doit être sélectionnée.

- •**Nouvel appel** : appelez en mode vocal.
- • **Carnet d'adresses** : localisez ou stockez des contacts dans le carnet d'adresses.
- • **Envoyer SMS** : créez et envoyez un nouveau SMS.
- • **Envoyer DTMF** : envoyez les tonalités DTMF (*Dual tone multi-frequency*) par groupe. Les tonalités DTMF sont utilisées pour la numérotation par fréquences vocales, émises lors de la pression des touches numériques. Cette option facilite la saisie d'un mot de passe ou d'un numéro de compte lors d'un appel à un système automatisé, tel qu'un service bancaire téléphonique.
- •**Mémo** : créez un mémo.
- • **Terminer appels** : raccrochez l'appel en attente, en cours ou tous les appels.
- • **Enregistrer dans Contacts** : stockez le numéro saisi dans le Carnet d'adresses.
- • **Enregistrer dans Mémos** : enregistrez le numéro saisi en tant que mémo.

## **Visiophonie**

Dans une zone de service 3G (UMTS), votre téléphone peut passer et recevoir des appels visiophoniques qui permettent de voir le correspondant à l'écran pendant la communication. Le téléphone de l'autre personne doit être également équipé pour la visiophonie.

#### **Appeler en visiophonie**

- 1. En mode veille, saisissez le numéro de téléphone à composer.
- 2. Appuyez sur  $\lceil \sqrt{3} \rceil$ .

#### **Répondre à un appel visio**

Lorsque vous recevez un appel visiophonique, procédez comme pour une communication normale. Appuyez sur <sup>&</sup>lt;**Afficher**> pour permettre à votre correspondant de vous voir.

#### **Options visiophoniques**

Pendant un appel visio, appuyez sur <sup>&</sup>lt;**Options**> pour accéder aux fonctions suivantes :

- • **Haut-parleur désactivé**/**Hautparleur** : allumez ou éteignez le hautparleur.
- • **Basculer sur le casque**/**Basculer sur le téléphone** : basculez l'appel sur une oreillette Bluetooth ou un kit mains libres pour voiture, ou revenez au téléphone. Pour ce faire, vous devez commencer par connecter l'oreillette ou le kit voiture mains libres au téléphone. ▶ [p. 57](#page-58-0)
- • **Désactiver caméra**/**Activer caméra** : allumez ou éteignez le module photographique.
- • **Désactiver voix**/**Activer voix** : allumez ou éteignez le micro.
- • **Désactiver caméra et voix**/**Activer tout** : allumez ou éteignez la caméra et le micro.
- • **Silence clavier**/**Son clavier** : activez ou désactivez les tonalités émises par le clavier.
- • **Zoom** : affichez la barre de contrôle du zoom et réglez-la à l'aide des touches [Haut] et [Bas].
- • **Changer d'objectif** : basculez entre les objectifs frontal et arrière.
- **Luminosité**/**Masquer luminosité** : affichez ou masquez la barre de contrôle de la luminosité et réglez-la à l'aide des touches [Gauche/Droite].
- **Effets** : modifiez la tonalité des couleurs de l'image.
- **Afficher les informations**/**Masquer les informations** : affichez ou masquez les infos sur l'appel visiophonique.
- **Envoyer DTMF** : envoyez une séquence de tonalités DTMF après la saisie de la totalité du numéro à envoyer ou sa récupération dans le carnet d'adresses.
- **Qualité vidéo** : modifiez la qualité de l'image pour la caméra.
- • **Terminer appels** : raccrochez l'appel visio.
- • **Enregistrer dans Contacts** : stockez le numéro saisi dans le Carnet d'adresses.
- • **Envoyer SMS** : créez et envoyez un nouveau message texte.
- • **Enregistrer dans Mémos** : enregistrez le numéro saisi en tant que mémo.

*Liste des options des menus*

## **Journal d'appels** *(Menu 1)*

Ce menu vous permet de consulter la liste des appels manqués, composés ou reçus, ainsi que la durée des communications. Vous pouvez également connaître leur coût, si votre carte SIM/USIM le permet.

Pour y accéder, appuyez sur <**Menu**> en mode veille et sélectionnez **Journal d'appels**.

#### **Appels en absence** *(Menu 1.1)*

Ce menu permet d'afficher les derniers appels auxquels vous n'avez pas répondu.

#### **Consulter un journal d'appels**

- 1. Appuyez sur [Gauche] ou [Droite] pour changer de type d'appels.
- 2. Appuyez sur [Haut] et [Bas] pour parcourir la liste.

3. Appuyez sur [Centre] pour afficher les détails d'un appel ou sur  $\lceil \cdot \cdot \rceil$  pour composer un numéro.

#### **Options des enregistrements d'appel**

Lorsque les détails d'un appel sont affichés, appuyez sur <**Options**> pour accéder aux fonctions suivantes :

- • **Appel vocal** : appelez ce numéro en mode vocal.
- **Visiophonie** : appelez ce numéro en mode visiophonique, si un réseau 3G est disponible.
- **Utiliser le numéro** : copiez le numéro sélectionné dans l'écran de numérotation normale.
- • **Enregistrer dans Contacts** : stockez le numéro dans le carnet d'adresses.
- • **Envoyer message** : envoyez un message au N° sélectionné par SMS, MMS ou Expéditeur de fichiers.
- • **Supprimer** : efface l'enregistrement de l'appel.
- **Tout supprimer** : efface tous les enregistrements d'appels.

#### **Appels émis** *(Menu 1.2)*

Ce menu permet d'afficher les numéros des dernières personnes que vous avez appelées.

#### **Appels reçus** *(Menu 1.3)*

Ce menu permet d'afficher les numéros des dernières personnes qui vous ont appelé.

#### **Contacts récents** *(Menu 1.4)*

Ce menu présente les derniers appels composés, manqués ou reçus.

#### **Tout supprimer** *(Menu 1.5)*

Ce menu permet de supprimer le contenu des journaux de chaque type d'appels.

- 1. Appuyez sur [Centre] pour sélectionner le ou les types d'appels à effacer.
- 2. Appuyez sur <**Supprimer**>.

3. Appuyez sur <**Oui**> pour confirmer la suppression.

Si le téléphone est verrouillé, il réclamera son mot de passe. Ce mot de passe est initialement réglé sur **00000000**, Cependant, vous pouvez le modifier.  $\blacktriangleright$  [p. 64](#page-65-0)

#### **Appels données** *(Menu 1.6)*

Ce menu permet d'afficher le volume total des données envoyées et reçues.

- • **Total émis** : affichez le volume total des données que vous avez envoyées.
- • **Total appels reçus** : affichez le volume total des données que vous avez reçues.

Pour remettre un ou tous les compteurs à zéro, appuyez sur <**Options**> et choisissez **Réinitialiser** ou **Tout réinit**.

Si le téléphone est verrouillé, il réclamera son mot de passe. Ce mot de passe est initialement réglé sur **00000000**, Cependant, vous pouvez le modifier.

[p. 64](#page-65-0)

## **Coût des appels** *(Menu 1.7)*

Cette fonction réseau permet de connaître le coût de vos appels. Ce menu n'est disponible que si votre carte SIM/USIM gère cette fonction. De plus, il n'est pas destiné à la facturation de vos communications.

- • **Coûts totaux** : affichez le coût total de toutes vos communications. Si le coût total dépasse le montant maximum choisi dans l'option **Modif coût max**, vous devez réinitialiser le compteur avant de pouvoir téléphoner de nouveau.
- • **Coût dernier appel** : vérifiez le coût de votre dernière communication.
- • **Coût maximum** : vérifiez le coût qui ne peut pas être dépassé.

Appuyez sur <**Options**> pour accéder aux fonctions suivantes :

- • **Réin. coût app** : remettez les compteurs de coûts à zéro.
- • **Modif coût max** : fixez le montant que vos communications ne doivent pas dépasser.

• **Définir devise** : indiquez la devise utilisée pour le calcul du coût de vos appels.

#### **Durée des appels** *(Menu 1.8)*

Ce menu affiche la durée des appels, vocaux et visio, passés et reçus. La durée réelle facturée par votre opérateur peut varier.

- • **Total émis** : affichez la durée totale de tous les appels vocaux émis.
- • **Total appels reçus** : affichez la durée totale de tous les appels vocaux reçus.
- • **Total émis** : affichez la durée totale de tous les appels visio émis.
- • **Total appels reçus** : affichez la durée totale de tous les appels visio reçus.

Pour remettre un ou tous les compteurs à zéro, appuyez sur <**Options**> et choisissez **Réinitialiser** ou **Tout réinit**.

 $\mathbb Z$  Si le téléphone est verrouillé, il réclamera son mot de passe. Ce mot de passe est initialement réglé sur **00000000**, Cependant, vous pouvez le modifier.

#### $\blacktriangleright$  [p. 64](#page-65-0)

## **Carnet d'adresses** *(Menu 2)*

Vous pouvez enregistrer des numéros dans les mémoires de la carte USIM/SIM et du téléphone. Bien que distinctes, les mémoires de la carte SIM/USIM et du téléphone sont utilisées conjointement en une seule entité appelée Carnet d'adresses.

Pour y accéder, appuyez sur <**Menu**> en mode veille et sélectionnez **Carnet d'adresses**.

#### **Rechercher contact** *(Menu 2.1)*

Ce menu permet de rechercher des coordonnées dans le Carnet d'adresses.

#### **Rechercher un contact**

- 1. Entrez les premières lettres du nom recherché.
- 2. Sélectionnez un contact dans la liste.
- 3. Naviguez jusqu'à un numéro, puis appuyez sur  $\lceil \bigwedge \rceil$  pour le composer ou sur [Centre] pour modifier les coordonnées de ce contact.

#### **Options du carnet d'adresses**

Lorsque les coordonnées d'un contact sont affichées, appuyez sur <**Options**> pour accéder aux fonctions suivantes :

- • **Modifier** : modifiez les coordonnées du contact affiché.
- **Envoyer message** : envoyez un message au numéro ou à l'adresse électronique sélectionné(e) par SMS, MMS, Expéditeur de fichiers ou E-mail.
- • **Options spéciales** : définissez les options suivantes :

**Icône** : choisissez une image à utiliser exclusivement pour identifier les appels de cette personne.

**Sonnerie** : choisissez une sonnerie spéciale à utiliser exclusivement pour les appels de cette personne.

**Tonalité alerte msg.** : choisissez la sonnerie à utiliser exclusivement pour les messages provenant de cette personne.

• **Ajouter à numérotation rapide** : ajoutez le numéro sélectionné à la numérotation rapide.

- • **Visiophonie** : appelez ce numéro en mode visiophonique, si un réseau 3G est disponible.
- **Copier sur SIM**/**Copier sur téléphone** : copiez le contact de la mémoire du téléphone dans la carte SIM/USIM, ou vice versa.
- • **Envoyer carte de visite** : envoyez les coordonnées de ce contact par SMS, E-mail, MMS, Expéditeur de fichiers ou Bluetooth.
- • **Imprimer via Bluetooth** : imprimez des coordonnées de contact à l'aide d'une imprimante compatible Bluetooth. Certaines imprimantes ne sont pas compatibles avec votre téléphone.
- • **Utiliser le numéro** : copiez le numéro sélectionné dans l'écran de numérotation normale.
- •**Supprimer** : effacez ce contact.

#### **Nouveau contact** *(Menu 2.2)*

Ce menu permet de créer un nouveau contact dans le carnet d'adresses.

#### <span id="page-46-0"></span>**Enregistrer un contact dans la mémoire du téléphone**

- 1. Sélectionnez **Téléphone**.
- 2. Modifiez les paramètres ou entrez des renseignements sur le contact :
	- • **Prénom**/**Nom de famille** : renseignez le nom de la personne.
	- **Numéro tél.** : ajoutez un numéro dans l'une de ces catégories.
	- • **Email pro.** : entrez une adresse électronique professionnelle.
	- **Email perso.** : entrez une adresse électronique personnelle.
	- • **Groupe** : affectez ce contact à un groupe d'appels.
	- • **Page d'accueil** : entrez l'adresse d'une page d'accueil.
	- • **Anniversaire** : entrez la date de naissance de la personne.
	- • **Infos supplémentaires** : entrez sa fonction, son service, sa société, son surnom et divers renseignements.
- 3. Appuyez sur <**Options**> pour accéder aux fonctions d'ajout supplémentaires :
- • **Options spéciales** : choisissez une image et une mélodie de sonnerie ou de message à utiliser exclusivement pour identifier ce contact.
- • **Ajouter numéro de téléphone** : ajoutez un numéro pour ce contact dans l'une des catégories.
- • **Supprimer numéro de téléphone** : effacez le numéro de la catégorie sélectionnée pour ce contact.
- • **Modifier type** : changez le type de numéro de ce contact.
- • **Activer visiophonie**/**Désactiver visiophonie** : activez ou désactivez le numéro sélectionné pour la visiophonie.
- 4. Appuyez sur <**Options**> et choisissez **Enregistrer** pour inscrire ce contact dans le carnet d'adresses.

#### **Enregistrer un contact dans la carte USIM/SIM**

- 1. Sélectionnez **Carte SIM**.
- 2. Entrez les coordonnées du contact :
	- • **Nom** : renseignez le nom de la personne.

- **Numéro tél.** : ajoutez un numéro de téléphone.
- **Groupe** : (pour carte USIM) affectez ce contact à un groupe de correspondants.
- **Numéro d'emplacement** : entrez un numéro d'emplacement.
- 3. Si vous utilisez une carte USIM, appuyez sur <**Options**> pour ajouter des informations supplémentaires :
	- **Ajouter élément** : ajoutez un type de numéro à ce contact.
	- **Supprimer élément** : effacez la catégorie sélectionnée de ce contact.
- 4. Appuyez sur <**Enreg.**>, ou appuyez sur <sup>&</sup>lt;**Options**> et choisissez **Enregistrer** pour inscrire ce contact dans le carnet d'adresses.

#### **Groupes** *(Menu 2.3)*

Ce menu permet de classer vos contacts dans des groupes de correspondants identifiés.

#### **Créer un groupe de correspondants**

- 1. Appuyez sur <**Options**> et sélectionnez **Ajouter groupe**.
- 2. Entrez le nom du groupe.
- 3. Appuyez sur <**Enreg.**> pour enregistrer le groupe.

#### **Ajouter des membres à un groupe de correspondants**

- 1. Sélectionnez un groupe.
- 2. Appuyez sur [Centre] pour sélectionner les contacts à lui ajouter.
- 3. Appuyez sur <**Enreg.**>.

#### **Gérer les groupes de correspondants**

Dans la liste des groupes, appuyez sur <sup>&</sup>lt;**Options**> pour accéder aux fonctions suivantes :

- • **Afficher membres** : vérifiez les membres du groupe sélectionné.
- • **Ajouter membre** : ajoutez des contacts au groupe sélectionné.
- • **Ajouter groupe** : créez un nouveau groupe.
- • **Renommer groupe** : modifiez le nom du groupe.
- • **Supprimer groupe** : supprimez le groupe sélectionné. Les membres de ces groupes ne sont pas supprimés dans le carnet d'adresses.
- **Supprimer ts les groupes** : effacez tous les groupes, y compris ceux par défaut.

#### **Numérotation rapide** *(Menu 2.4)*

Ce menu permet d'attribuer un chiffre de numérotation rapide (2 à 9) à huit de vos numéros de téléphone les plus composés.

#### **Attribuer des entrées de numérotation rapide**

- 1. Sélectionnez une touche entre **2** et **9**. La touche **1** est réservée à votre serveur de messagerie vocale.
- 2. Sélectionnez le contact désiré dans la liste.
- 3. Sélectionnez un numéro.

#### **Gérer la numérotation rapide**

Dans l'écran Numérotation rapide, appuyez sur <**Options**> pour accéder aux fonctions suivantes :

- • **Ajouter** : affectez un numéro à une touche libre.
- • **Détails** : vérifiez le nom et le numéro affectés à une touche.
- • **Visiophonie** : appelez le numéro affecté à cette touche en mode visio.
- • **Modifier** : affectez un autre numéro à une touche.
- • **Supprimer** : effacez le paramètre de numérotation rapide d'une touche.

#### **Appeler via la numérotation rapide**

En mode veille, maintenez la touche appropriée appuyée.

#### **Ma carte de visite** *(Menu 2.5)*

Ce menu permet de créer votre propre carte de visite électronique et de l'envoyer à d'autres personnes.

#### **Enregistrer votre carte de visite**

La procédure de création d'une carte de visite est identique à celle qui permet d'enregistrer un numéro dans la mémoire du téléphone. ▶ [p. 45](#page-46-0)

#### **Options des cartes de visite**

Après l'enregistrement de la carte de visite, appuyez sur <**Options**> pour accéder aux fonctions suivantes :

- • **Modifier** : modifiez le contenu de la carte.
- **Envoyer carte de visite** : envoyez la carte de visite par SMS, E-mail, MMS, Expéditeur de fichiers ou Bluetooth.
- • **Imprimer via Bluetooth** : imprimez vos coordonnées à l'aide d'une imprimante compatible Bluetooth. Certaines imprimantes ne sont pas compatibles avec votre téléphone.
- •**Supprimer** : effacez la carte de visite.

#### **Tout copier** *(Menu 2.6)*

Ce menu permet de copier tous les contacts stockés dans la carte USIM/SIM dans la mémoire du téléphone et vice versa.

#### **Mes numéros** *(Menu 2.7)*

Ce menu vous permet de vérifier vos propres numéros de téléphone et de les nommer. Les changements effectués ici n'affectent en rien les numéros de l'abonné présents dans la carte USIM/SIM.

## **Numéro service** *(Menu 2.8)*

Ce menu permet d'afficher la liste des services spéciaux accordés par votre opérateur, dont les numéros des services d'urgence, de l'annuaire et de la messagerie vocale. Ce menu n'est disponible que si votre carte SIM/USIM prend en charge les services spéciaux.

Sélectionnez le numéro désiré, puis appuyez sur  $\lceil \bullet \rceil$ .

#### <span id="page-49-0"></span>**Paramètres** *(Menu 2.9)*

Ce menu permet de modifier les réglages par défaut des entrées du carnet d'adresses.

• **Paramètres affichage** : changez l'ordre de tri de la liste des contacts. • **Paramètres stockage par défaut** : choisissez un emplacement mémoire par défaut pour enregistrer les contacts. Si vous sélectionnez **Facultatif**, le téléphone vous demandera de choisir un emplacement à chaque enregistrement d'un numéro.

#### **Etat mémoire** *(Menu 2.0)*

Ce menu permet de vérifier le nombre de contacts stockés dans la mémoire du téléphone et dans la carte SIM/USIM.

## **Paramètres** *(Menu 3)*

Ce menu permet de personnaliser les réglages de votre téléphone. Vous pouvez également y rétablir ses réglages d'origine.

Pour y accéder, appuyez sur <**Menu**> en mode veille et sélectionnez **Paramètres**.

#### **Profils** *(Menu 3.1)*

Votre téléphone fournit plusieurs profils qui vous permettent de modifier rapidement et aisément son comportement sonore en fonction des circonstances. Ce menu permet de définir les propriétés de chaque profil et d'activer le profil désiré.

#### **Modifier un profil**

- 1. Naviguez jusqu'au profil désiré.
- 2. Appuyez sur <**Options**>, puis choisissez **Modifier**.
- 3. Modifiez les réglages sonores :
	- • **Type de sonnerie** : choisissez un type de sonnerie pour les appels entrants.
	- • **Sonnerie appel** : choisissez une sonnerie pour les appels vocaux.
	- • **Sonnerie appel vidéo** : choisissez une sonnerie pour les appels visiophoniques.
	- **Volume sonnerie** : réglez le niveau du volume de la sonnerie.

- **Type d'alerte message** : choisissez un type de sonnerie pour les messages.
- • **Tonalité d'alerte message** : sélectionnez une sonnerie pour les messages.
- • **Répétition de message alerte** : choisissez si le téléphone doit vous rappeler à plusieurs reprises l'arrivée d'un nouveau message.
- **Sons du téléphone** : activez ou désactivez les différents sons émis par le téléphone.

**Tous activés** : toutes les tonalités sont activées.

**Alertes pop-ups** : le téléphone émet un bip lorsqu'une fenêtre contextuelle s'ouvre.

**Mise en marche/arrêt** : le téléphone émet un bip lorsque vous le mettez en marche et l'éteignez.

**Son du clavier coulissant** : le téléphone émet un son lorsque vous l'ouvrez ou le fermez.

**Bip durée d'appel** : le téléphone émet un bip toutes les minutes lors des appels sortants, afin de vous tenir informé(e) de la durée de vos communications.

**Tonalité connexion** : le téléphone émet un bip dès que la liaison est établie pour vos appels.

**Tonalité déconnexion** : le téléphone émet un bip lorsque la communication est coupée par votre correspondant ou lors de l'affaiblissement du signal.

**Alertes en appel** : le téléphone émet un bip à l'arrivée d'un message ou d'une alarme pendant que vous êtes en ligne.

- • **Tonalités clavier** : sélectionnez la tonalité émise par le clavier lorsque vous appuyez sur une touche.
- **Volume clavier** : réglez le niveau sonore des touches.
- **Mode répondre aux appels** : (en voiture) choisissez le mode de réponse aux appels.

4. Lorsque vous avez terminé, appuyez sur <sup>&</sup>lt;**Options**> et choisissez **Enregistrer**.

#### **Changer de profil**

Sélectionnez le profil désiré dans la liste.

#### **Heure et date** *(Menu 3.2)*

Ce menu permet de modifier la date et l'heure affichées par votre téléphone. Avant de définir ces éléments, indiquez votre fuseau horaire dans le menu **Fuseaux horaires.**  $\triangleright$  [p. 102](#page-103-0)

• **Mode de réglage de l'heure** : sélectionnez le mode de mise à jour de la date et de l'heure.

**Mise à jour manuelle** : votre téléphone recevra le code MCC (*Mobile Country Code*) du réseau et ajustera automatiquement l'heure du pays dans lequel vous voyagez lorsque vous êtes à l'étranger. Avant de procéder à la mise à jour, le téléphone vous demandera confirmation.

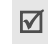

L'heure risque cependant de ne pas être mise à jour lorsque vous changez de fuseau horaire tout en restant dans le même pays.

**Mise à jour automatique de l'heure** : votre téléphone recevra l'heure du réseau.

**Défini par l'utilisateur** : vous pouvez régler la date et l'heure manuellement.

- •**Heure d'été** : activez l'heure d'été.
- • **Heure** : entrez l'heure actuelle. Pour choisir entre AM (avant-midi) et PM (après-midi) pour le format sur 12 heures, appuyez sur [Droite].
- •**Date** : entrez la date du jour.
- • **Format heure** : sélectionnez le format d'affichage de l'heure.
- • **Format date** : sélectionnez un format de date.

#### **Téléphone** *(Menu 3.3)*

De nombreuses fonctions du système de votre téléphone vous permettent d'effectuer des réglages personnalisés.

#### **Langue** *(Menu 3.3.1)*

Ce menu permet de choisir une langue pour l'affichage et le mode de saisie T9. Si vous choisissez **Automatique**, le téléphone utilise la langue de la carte USIM/SIM.

#### **Raccourcis** *(Menu 3.3.2)*

Lorsqu'elles sont maintenues enfoncées en mode veille, les touches de navigation peuvent servir de raccourcis pour accéder directement à certains menus. Ce menu permet d'affecter un raccourci à une touche.

#### **Affecter un raccourci à un menu**

- 1. Sélectionnez la touche qui servira de raccourci.
- 2. Sélectionnez le menu à affecter à cette touche.

#### **Options des raccourcis**

Appuyez sur <**Options**> pour accéder aux fonctions suivantes :

- **Attribuer** : affectez un raccourci à un menu.
- • **Modifier** : modifiez l'affectation d'un raccourci de menu.
- • **Supprimer** : désactivez le raccourci affecté à la touche sélectionnée.
- **Tout supprimer** : désactivez tous les raccourcis affectés.

#### <span id="page-53-0"></span>**Clavier coulissant** *(Menu 3.3.3)*

Ce menu vous permet de choisir le comportement du téléphone lorsque vous l'ouvrez lors d'un appel entrant ou le refermez pendant l'utilisation d'une fonction.

- • **Coulisser vers le haut** : décidez s'il suffit d'ouvrir le téléphone pour répondre aux appels.
- • **Coulisser vers le bas** : décidez si les menus en cours d'utilisation sont maintenus lors de la fermeture du téléphone.
	- Si vous choisissez **Coulisser vers le bas** pour **Poursuivre l'action**, le verrouillage du clavier ne fonctionne qu'en mode veille ou lorsque l'écran est éteint.

#### <span id="page-54-0"></span>**Toutes touches** *(Menu 3.3.4)*

Ce menu vous permet de décrocher en appuyant sur n'importe quelle touche, hormis <**Rejeter**> et [  $\le$  ].

#### <span id="page-54-1"></span>**Touche volume** *(Menu 3.3.5)*

Ce menu permet de définir si le téléphone désactive la sonnerie ou rejette la communication lorsque vous maintenez la touche  $\lceil \sqrt{x} \rceil$  enfoncée à l'arrivée d'un appel.

#### **Gestion des clés** *(Menu 3.3.6)*

Ce menu permet de gérer les clés de licence que vous avez achetées pour profiter du contenu multimédia verrouillé par les systèmes de protection des droits d'auteur (DRM).

Appuyez sur <**Options**> pour accéder aux fonctions suivantes :

- **Afficher** : ouvrez l'élément multimédia correspondant.
- **Ouvrir Mes messages** : accédez au message qui contient l'élément multimédia.
- **Ouvrir mon Album multimédia** : accédez au dossier contenant le fichier.
- • **Supprimer** : supprimez la clé de licence sélectionnée.
- • **Détails** : affichez les propriétés de la clé de licence.

#### **Ecran** *(Menu 3.4)*

Ce menu permet de modifier les paramètres de l'écran.

#### **Message d'accueil** *(Menu 3.4.1)*

Ce menu permet de saisir le message de bienvenue qui s'affiche brièvement lors de la mise en marche du téléphone.

#### **Fond d'écran** *(Menu 3.4.2)*

Vous pouvez changer l'image qui s'affiche en arrière-plan. Choisissez parmi les photos du dossier **Images** ou créez un diaporama de vos images préférées.

#### **Luminosité** *(Menu 3.4.3)*

Vous pouvez adapter la luminosité de l'écran en fonction des différentes conditions d'éclairage.

#### **Rétroéclairage** *(Menu 3.4.4)*

Vous pouvez choisir les durées d'activation du rétroéclairage et de persistance de l'affichage.

- • **Normal** : sélectionnez la durée du rétroéclairage lorsque l'appareil n'est pas sollicité.
- • **Tamisé** : sélectionnez la durée de persistance de l'affichage obscurci après l'extinction du rétroéclairage de l'écran. Après la durée prédéfinie, l'écran s'éteint.

#### **Affichage d'appel** *(Menu 3.4.5)*

Ce menu permet de personnaliser la composition des numéros saisis et la couleur de l'arrière-plan de cet écran.

#### **Orange Homescreen** *(Menu 3.4.6)*

Ce menu permet de masquer ou d'afficher les icônes de raccourcis dans l'écran de veille.

Si vous masquez les icônes de raccourcis, le comportement de certaines fonctions diffère de celui décrit dans ce manuel.

#### **Double horloge** *(Menu 3.4.7)*

Vous pouvez définir deux horloges à afficher en mode veille, l'une pour votre fuseau horaire et l'autre pour le fuseau horaire de votre choix.

Vous ne pouvez pas afficher deux horloges si vous affichez également les icônes de raccourcis en mode veille.

#### **Appel** *(Menu 3.5)*

Ce menu permet de définir les fonctions d'appel.

#### **Présentation du numéro** *(Menu 3.5.1)*

Ce service vous permet de masquer votre numéro de téléphone lors de vos appels. Si vous choisissez l'option **Par réseau**, le téléphone utilisera le réglage par défaut provenant du réseau.

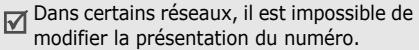

#### **Renvoi** *(Menu 3.5.2)*

Ce service réseau permet de rediriger les appels entrants vers un autre numéro de votre choix.

- 1. Sélectionnez le type d'appels à rediriger.
- 2. Sélectionnez une option du renvoi d'appel :
	- • **Toujours** : tous les appels sont systématiquement redirigés.
	- **Occupé** : les appels sont redirigés lorsque vous êtes déjà en ligne.
	- **En absence** : les appels sont renvoyés lorsque vous ne répondez pas.
	- • **Injoignable** : les appels sont redirigés lorsque vous ne vous trouvez pas dans votre zone locale et lorsque votre téléphone est éteint.
	- **Tout annuler** : annulez toutes les options du renvoi d'appel.
- 3. Dans la ligne **Renvoi vers**, entrez le numéro qui doit recevoir les appels détournés.
- 4. Si vous avez sélectionné **En absence**, passez à la ligne **Temps d'attente** et choisissez le délai d'attente du réseau avant le renvoi d'un appel.
- 5. Appuyez sur <**Options**> et choisissez **Activer**. Pour interrompre le transfert d'appel, sélectionnez **Désactiver**.

#### **Interdiction** *(Menu 3.5.3)*

Ce service réseau vous permet de restreindre vos communications.

- 1. Sélectionnez le type d'appels à interdire.
- 2. Sélectionnez une option d'interdiction d'appel :
	- • **Ts app. sortants** : vous ne pouvez passer aucun appel.
	- • **App.internat.sort** : vous ne pouvez pas appeler à l'étranger.
	- • **Internationaux sauf vers pays d'origine** : à l'étranger, seuls les numéros du pays où vous vous trouvez peuvent être appelés, ainsi que ceux de votre pays d'origine.
	- • **Ts app. entrants** : vous ne pouvez recevoir aucun appel.
- **Appels entrants en itinérance** : vous ne pouvez recevoir aucun appel lorsque vous utilisez votre téléphone en dehors de votre zone de couverture locale.
- **Tout annuler** : désactive tous les réglages d'interdiction d'appel. Vous pouvez téléphoner et recevoir des appels normalement.
- 3. Saisissez le mot de passe d'interdiction d'appel fourni par votre opérateur.
- 4. Appuyez sur <**Options**> et choisissez **Activer**. Pour interrompre la restriction d'appel, sélectionnez **Désactiver**.
- Vous pouvez modifier le mot de passe d'interdiction d'appel fourni par votre opérateur. Dans la liste des types d'appel, appuyez sur <**Options**> et choisissez **Modif. mot passe**.

#### <span id="page-57-0"></span>**Attente** *(Menu 3.5.4)*

Ce service réseau vous signale qu'une autre personne cherche à vous joindre quand vous êtes déjà en ligne.

- 1. Sélectionnez le type d'appels concerné par cette option.
- 2. Appuyez sur <**Options**> et choisissez **Activer**. Pour interrompre le signal d'appel, sélectionnez **Désactiver**.

## **Rappel auto** *(Menu 3.5.5)*

Votre téléphone effectuera jusqu'à dix tentatives de rappel d'un numéro après un essai infructueux.

#### **Groupe fermé** *(Menu 3.5.6)*

Ce menu vous permet de limiter vos appels entrants et sortants à un groupe d'utilisateurs sélectionnés. Pour plus d'informations sur la création d'un groupe fermé, contactez votre opérateur.

- • **Utiliser groupe** : active les numéros d'index de groupe.
- • **Accès extérieur** : autorisez l'accès aux numéros qui ne font pas partie du groupe fermé. Cette option dépend de la nature de votre abonnement.
- • **Groupe par défaut** : activez le groupe de correspondants par défaut si vous en avez défini un avec votre opérateur. Lorsque vous appellerez un correspondant, vous aurez la possibilité d'utiliser ce groupe par défaut sans avoir à le sélectionner dans la liste.
- • **Index de groupe** : activez, ajoutez ou supprimez des numéros d'index de groupe.

#### **Visiophonie** *(Menu 3.5.7)*

Ce menu permet de modifier les réglages par défaut de la visiophonie.

• **Afficher** : changez les réglages vidéo de la réception des appels en visiophonie.

**Facultatif** : vous pouvez activer ou désactiver la caméra à chaque appel visiophonique.

**Toujours** : la caméra est utilisée systématiquement.

• **Réssayer par** : choisissez la marche à suivre lorsqu'un appel visio échoue.

**Appel vocal** : l'appel est recomposé en mode vocal.

**MMS** : le téléphone allume la caméra et passe en mode caméscope afin que vous puissiez enregistrer une séquence vidéo à envoyer par MMS.

**Aucune** : le téléphone ne rappelle pas.

#### **Connectivité** *(Menu 3.6)*

Ce menu permet de définir les options de connexion de votre téléphone.

#### <span id="page-58-0"></span>**Bluetooth** *(Menu 3.6.1)*

Grâce à la technologie Bluetooth, votre téléphone peut se connecter à d'autres périphériques Bluetooth sans aucun branchement physique et vous pouvez échanger du contenu avec d'autres appareils, téléphoner en gardant les mains libres et contrôler votre téléphone à distance.

La technologie Bluetooth permet de connecter, sans fil et gratuitement, tous les appareils compatibles Bluetooth présents dans un rayon de 10 mètres. Les appareils Bluetooth échangeant leurs données à l'aide d'ondes hertziennes, ils n'ont pas besoin d'être alignés visuellement pour communiquer.

- Si des obstacles se trouvent entre les 冈 deux appareils, la distance de fonctionnement peut être réduite.
	- La fonction Bluetooth est indisponible pendant l'utilisation des fonctionnalités multimédia, telles que le dictaphone, le lecteur multimédia et l'appareil photo, et vice versa.
	- Certains appareils, notamment ceux qui <sup>n</sup>'ont pas été testés ou approuvés par SIG, risquent de ne pas être compatibles avec votre téléphone.

#### **Configurer Bluetooth**

Le menu **Bluetooth** offre les options suivantes :

- • **Activation** : activez ou désactivez la fonction Bluetooth.
- • **Mes périphériques** : recherche les appareils Bluetooth susceptibles de se connecter au vôtre dans le périmètre.
- • **Visibilité de mon téléphone** : autorisez ou interdisez les autres appareils Bluetooth à localiser votre téléphone.
- • **Nom de mon téléphone** : attribuez à votre téléphone le nom Bluetooth qui <sup>s</sup>'affichera sur les autres périphériques.
- **Mode sécurisé** : décidez si le téléphone doit vous demander confirmation avant d'autoriser d'autres périphériques à accéder à vos données.
- • **Service Bluetooth** : affichez la liste des services Bluetooth disponibles.

#### **Rechercher un périphérique Bluetooth et s'y connecter**

- 1. Dans le menu **Bluetooth**, choisissez **Mes périphériques**.
- 2. Sélectionnez **Rechercher nouveau périphérique**.

Après la recherche, la liste des appareils accessibles s'affiche. Les icônes suivantes vous renseignent sur leur type :

- •**B**<sub>B</sub> Téléphone mobile
- • Oreillette, casque ou kit mains libres pour voiture
- •**最** Imprimante
- •Assistant numérique (PDA)
- •**见**Ordinateur
- •**R**<sub>2</sub> Appareil non reconnu

La couleur de l'icône indique l'état du périphérique :

- •Gris pour les appareils non associés
- •Bleu pour les appareils associés
- • Rouge pour les appareils actuellement connectés à votre téléphone
- 3. Sélectionnez un périphérique.
- 4. Entrez le code Bluetooth, puis appuyez sur <**OK**>. Ce code ne sert qu'une fois : vous n'avez pas à le mémoriser. Lorsque l'utilisateur de l'autre

périphérique entre le même code, l'association des deux appareils est effective.

**M** Certains périphériques, notamment les oreillettes et les kits voiture mains libres, ont reçu un code Bluetooth, par exemple **0000**. Si c'est le cas de l'appareil auquel vous souhaitez vous connecter, vous devez saisir ce code.

#### **Options des périphériques**

Dans la liste des périphériques, appuyez sur <sup>&</sup>lt;**Options**> pour accéder aux fonctions suivantes :

- • **Connecter** : connectez-vous à un casque ou à un kit mains libres, pour voiture ou piéton.
- • **Déconnecter** : mettez fin à la liaison avec le périphérique connecté.
- • **Parcourir le périphérique** : recherchez des données dans l'autre périphérique et importez-les directement dans votre téléphone.
- • **Liste de services** : affichez la liste des services Bluetooth du périphérique.
- • **Autoriser le périphérique**/**Interdire le périphérique** : choisissez si le système doit ou non vous demander votre autorisation lorsque d'autres périphériques tentent de se connecter à votre téléphone.
- •**Supprimer** : retirez le périphérique sélectionné ou tous les périphériques de la liste.

• **Renommer** : renommez le périphérique sélectionné.

#### **Envoyer des données via Bluetooth**

- 1. Activez la fonction Bluetooth.
- 2. Ouvrez l'application qui contient l'élément à envoyer.
- 3. Sélectionnez l'élément à envoyer.
- 4. Appuyez sur <**Options**>, puis choisissez **Envoyer carte de visite**/**Envoyer**/ **Envoyer événement**/**Envoyer tâche** →**Par Bluetooth**.
- 5. Sélectionnez un périphérique.
- 6. Si nécessaire, entrez le code Bluetooth requis pour l'association, puis appuyez sur <**OK**>.

#### **Recevoir des données via Bluetooth**

Pour ce faire, la fonction Bluetooth de votre téléphone et sa visibilité doivent être activées.

1. Si un périphérique Bluetooth non autorisé envoie des données à votre téléphone, appuyez sur <**Oui**> pour l'accepter.

2. Pour recevoir les données, appuyez sur <**Oui**>.

#### **Réseau** *(Menu 3.6.2)*

Ce menu vous permet de modifier les réglages de la connexion au réseau de téléphonie mobile.

- • **Sélection réseau** : activez la sélection manuelle du réseau à utiliser lors de vos déplacements hors de votre zone de couverture ou laissez le téléphone choisir le réseau automatiquement. Vous pouvez utiliser un réseau différent du vôtre si un contrat d'itinérance a été conclu entre les deux opérateurs.
- • **Sélection de la bande** : choisissez le réseau à utiliser.

**Automatique** : le téléphone recherche les réseaux disponibles.

**GSM 900/1800** : le téléphone fonctionne avec le réseau mixte GSM 900/1800.

**GSM 1900** : le téléphone fonctionne avec le réseau GSM 1900. Cette option n'est disponible qu'aux Etats-unis.

**UMTS** : le téléphone fonctionne avec le réseau de troisième génération (UMTS 3G). Vous obtiendrez un meilleur débit et pourrez bénéficier des services les plus modernes, tels que la visiophonie, l'échange de données et la réception d'informations.

• **Réseaux préférés** : sélectionnez le réseau de votre choix. Vous pouvez modifier la liste de vos réseaux préférés.

#### **Connexions** *(Menu 3.6.3)*

Ce menu permet de créer et de personnaliser les profils contenant les paramètres qui contrôlent la connexion de votre téléphone au réseau. Ces paramètres sont indispensables pour utiliser le navigateur WAP et pour envoyer des MMS et des e-mails.

Votre téléphone est configuré par défaut pour se connecter au réseau. Si vous modifiez la configuration sans consulter au préalable votre opérateur, les fonctions WAP, MMS et E-mail risquent de ne plus fonctionner correctement.

#### <span id="page-62-0"></span>**Créer un profil**

- 1. Appuyez sur <**Nouveau**>, ou appuyez sur <**Options**> et choisissez **Nouveau**.
- 2. Renseignez les paramètres suivants :
	- •**Définir nom** : nommez le profil.
	- • **Nom d'accès** : modifiez l'adresse du portail réseau GPRS.
	- • **Type d'authentif.** : choisissez le type d'authentification utilisé.
	- • **ID utilisateur** : entrez votre identifiant d'utilisateur.
	- • **Mot de passe** : entrez le mot de passe de l'utilisateur.
	- • **Protocole** : choisissez le protocole parmi **WAP**, **HTTP** et **Autre**.
	- • **URL page d'accueil** : entrez l'adresse URL de la page utilisée comme page d'accueil.
	- • **Adresse passerelle** : (pour le WAP uniquement) entrez l'adresse de la passerelle du serveur proxy.
	- • **Adresse du proxy**/**Port** : (pour le protocole HTTP uniquement) définissez l'adresse et le port du serveur proxy.

- **Connexion sécurisée** : (pour le protocole WAP uniquement) activez ou désactivez le mode sécurisé.
- • **Durée (sec.)** : définissez la durée d'inactivité après laquelle le réseau sera automatiquement déconnecté.
- **Paramètres avancés** : définissez les options suivantes :

**IP statique** : précisez si vous souhaitez saisir une adresse IP manuellement ; voir l'option **IP tél. locale**. Si vous préférez que l'adresse IP soit attribuée automatiquement par le serveur, désactivez cette option.

**IP tél. locale** : entrez l'adresse IP fournie par votre opérateur réseau, si vous avez activé l'option **IP statique**.

**DNS statique** : précisez si vous souhaitez saisir l'adresse du serveur DNS manuellement ; voir l'option **Serveur 1**/**Serveur 2**.

Si vous préférez qu'elle soit attribuée automatiquement par le serveur, désactivez cette option.

**Serveur 1** : entrez l'adresse du serveur DNS.

**Serveur 2** : entrez l'adresse du serveur DNS.

**Classe de trafic** : choisissez la classe de trafic.

3. Appuyez sur <**Enreg.**> pour enregistrer le profil.

### **Options des profils**

Dans la liste des profils, appuyez sur <sup>&</sup>lt;**Options**> pour accéder aux fonctions suivantes :

- • **Afficher** : affichez les propriétés du profil sélectionné.
- •**Modifier** : modifiez le profil.
- •**Nouveau** : créez un nouveau profil.
- •**Renommer** : modifiez le nom du profil.
- •**Supprimer** : effacez le profil.
- • **Restaurer** : rétablissez la configuration par défaut.

Vous ne pouvez ni modifier ni supprimer les profils de connexion par défaut.

#### **Paramétrage** *(Menu 3.7)*

Vous pouvez personnaliser l'utilisation des applications disponibles.

#### **Orange World** *(Menu 3.7.1)*

Ce menu permet de sélectionner le profil de connexion à utiliser pour accéder au WAP. Vous pouvez également créer ou modifier un profil.  $\triangleright$  [p. 61](#page-62-0)

#### **Messagerie** *(Menu 3.7.2)*

Ce menu permet de modifier les réglages par défaut des services de messagerie. [p. 86](#page-87-0)

#### **Carnet d'adresses** *(Menu 3.7.3)*

Ce menu permet de modifier les réglages par défaut du carnet d'adresses. • [p. 48](#page-49-0)

#### **Appareil photo** *(Menu 3.7.4)*

Ce menu permet de modifier les réglages par défaut de la prise de photos.  $\triangleright$  [p. 68](#page-69-0)

#### **Caméscope** *(Menu 3.7.5)*

Ce menu permet de modifier les réglages par défaut de l'enregistrement vidéo.

 $\blacktriangleright$  [p. 71](#page-72-0)

#### **Mémo vocal** *(Menu 3.7.6)*

Ce menu permet de modifier les réglages par défaut du dictaphone. ▶ [p. 102](#page-103-1)

#### **Lecteur média** *(Menu 3.7.7)*

Ce menu permet de modifier les réglages par défaut de la lecture des fichiers multimédia. $\triangleright$  [p. 100](#page-101-0)

#### **Vidéo à la carte** *(Menu 3.7.8)*

Ce menu permet d'activer un profil de connexion à utiliser pour accéder aux serveurs de lecture en continu (streaming) des services à la demande. Vous pouvez également créer ou modifier un profil.  $\blacktriangleright$  p. 61

#### **Sécurité** *(Menu 3.8)*

Ce menu permet de protéger votre appareil contre les utilisations non autorisées en gérant les différents codes d'accès du téléphone et de la carte USIM/SIM.

Si vous saisissez un code PIN/PIN2 М incorrect à trois reprises consécutives, votre carte USIM/SIM se bloque automatiquement. Pour la débloquer, vous devez saisir votre code PUK ou PUK2 (*Personal Unblocking Key*). Ces codes sont fournis par votre opérateur téléphonique.

#### **Verrouillage téléphone** *(Menu 3.8.1)*

Ce menu permet de protéger le téléphone contre les utilisations frauduleuses. Lorsqu'elle est activée, vous devez saisir un code de 4 à 8 chiffres à chaque mise en marche de l'appareil.

Ce mot de passe est initialement réglé sur **00000000**, Pour le modifier, utilisez le menu **Modif. mot de passe tél**.

#### **Verrouillage SIM** *(Menu 3.8.2)*

Ce menu permet d'empêcher votre téléphone de fonctionner avec une carte SIM/USIM autre que la vôtre en lui attribuant un code de verrouillage. Pour utiliser une carte USIM/SIM différente, vous devez saisir ce code du verrouillage USIM/ SIM.

## **Verrouillage PIN** *(Menu 3.8.3)*

Le code PIN (Numéro d'identification personnel de 4 à 8 chiffres) protège votre carte USIM/SIM contre les utilisations non autorisées. Lorsque cette fonction est activée, le téléphone réclame ce code à chaque mise en marche.

#### **Mode FDN** *(Menu 3.8.4)*

Le mode Numéro à composition fixe, s'il est supporté par votre carte USIM/SIM, vous permet de restreindre vos appels sortants à un nombre limité de numéros de téléphone. Lorsque cette fonction est activée, vous ne pouvez appeler que les numéros stockés dans votre carte USIM/SIM.

#### <span id="page-65-0"></span>**Modif. mot de passe tél.** *(Menu 3.8.5)*

Ce menu permet de modifier le mot de passe du téléphone.

#### **Verrouillage confidentialité** *(Menu 3.8.6)*

Ce menu permet d'empêcher l'accès aux messages, fichiers multimédia, contenu du carnet d'adresses, enregistrements d'appels ou données du calendrier. Lorsque cette option est activée, le mot de passe du téléphone est réclamé pour tout accès aux éléments verrouillés.

#### **Modif. code PIN** *(Menu 3.8.7)*

Ce menu permet de changer votre code PIN. Pour ce faire, la fonction de verrouillage du code PIN doit être activée.

#### **Modif. code PIN2** *(Menu 3.8.8)*

S'il est supporté par votre carte SIM/USIM, ce menu permet de modifier l'actuel code PIN2.

#### **Traçage du mobile** *(Menu 3.8.9)*

Lorsque quelqu'un tente d'utiliser votre téléphone avec une autre carte USIM/SIM, votre appareil envoie automatiquement un message de suivi prédéfini à votre famille ou à vos amis. Vous pouvez alors connaître le numéro qui émet les messages et retrouver la trace de votre téléphone.

Cette fonctionnalité est très pratique en cas de vol ou de perte du téléphone.

- L'envoi du message de suivi sera facturé à l'utilisateur de la carte USIM/SIM non autorisée. Pour utiliser votre téléphone avec une autre carte USIM/SIM, vous devez désactiver la fonction Traçage du mobile.
- 1. Entrez le mot de passe du téléphone, puis appuyez sur <**Confirm.**>.
- 2. Renseignez les options suivantes :
	- • **Activation** : activez ou désactivez la fonction de traçage du mobile.
	- •**Destinataires** : indiquez les numéros de téléphone qui doivent recevoir les messages de suivi.
	- • **Expéditeur** : entrez le nom de l'expéditeur.
	- • **Message** : vérifiez le texte du message de suivi prédéfini.
- 3. Lorsque vous avez terminé, appuyez sur <sup>&</sup>lt;**Enreg.**>.

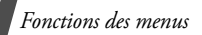

4. Appuyez sur <**Accepter**> si vous acceptez les termes et conditions de service proposés à l'écran.

#### **Etat mémoire** *(Menu 3.9)*

Ce menu permet de connaître la quantité de mémoire occupée par les données stockées (messages, fichiers multimédia, documents, éléments du calendrier ou carnet d'adresses).

## **Réinitialisation paramètres**

*(Menu 3.0)*

Ce menu permet de réinitialiser tous les réglages du téléphone que vous avez modifiés et d'effacer toutes les données ajoutées.

1. Entrez le mot de passe du téléphone, puis appuyez sur <**Confirm.**>.

Ce mot de passe est initialement réglé sur **00000000**, Vous pouvez le modifier.  $\triangleright$  [p. 64](#page-65-0)

2. Appuyez sur <**Oui**>. Le téléphone <sup>s</sup>'éteint et se rallume automatiquement.

## **Appareil photo** *(Menu 4)*

L'appareil photo intégré à votre téléphone vous permet de prendre des photos et de filmer des clips vidéo.

Pour y accéder, appuyez sur <**Menu**> en mode veille et sélectionnez **Appareil photo** ou maintenez la touche [  $\odot$  ] enfoncée.

- Ne prenez pas de photos de personnes sans leur autorisation.
	- Ne prenez pas de cliché dans les endroits où les appareils photo sont interdits.
	- Ne prenez pas de photos susceptibles de ne pas respecter la vie privée des individus.

### **Photographier**

Vous pouvez prendre des photos dans différents modes. L'appareil produit des images au format JPEG.

Lorsque vous prenez une photo à la lumière directe du soleil ou dans des conditions de surexposition, des zones d'ombres risquent d'apparaître sur l'image.

#### **Photographier**

- 1. Pour allumer la caméra et passer en mode prise de vue, ouvrez le menu **Appareil photo**. Vous pouvez également maintenir la touche  $\lceil r \rceil$  en mode veille.
- 2. Appuyez sur  $\lceil \frac{1}{2} \rceil$  pour basculer entre les objectifs frontal et arrière.
- 3. Procédez aux réglages nécessaires.
	- •Appuyez sur  $\leq$   $\mathbb{A}$  > pour accéder aux options photographiques.
		- $\blacktriangleright$  section suivante
	- Le clavier permet de modifier certains réglages et de changer de mode.
		- $\rightharpoonup$  [p. 69](#page-70-0)

4. Appuyez sur [Centre] pour prendre une photo. La photo est enregistrée dans le dossier **Photos**.

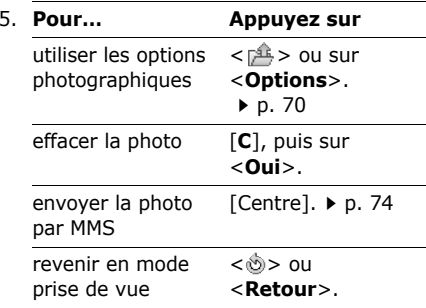

#### **Options photographiques en mode prise de vue**

En mode prise de vue, appuyez sur < $\frac{4}{2}$ > pour accéder aux fonctions suivantes :

- •**Photographier** : prenez une photo.
- • **Enregistrer vidéo** : basculez en mode caméscope.
- • **Changer d'objectif** : basculez entre les objectifs frontal et arrière.

- • **Aller aux photos** : ouvrez le dossier **Photos**.
- • **Mode capture** : photographiez dans les modes suivants :

**Cliché unique** : un seul cliché en mode normal. Vous pouvez activer ou désactiver l'enregistrement automatique de vos clichés.

**Cliché multiple** : une série de clichés successifs. Vous pouvez choisir le nombre de clichés désirés.

**Prise mosaïque** : plusieurs clichés fondus dans un même cadre. Vous pouvez choisir leur disposition.

- **Effets** : modifiez la gamme de couleurs ou appliquez des effets spéciaux.
- **Cadres** : appliquez un cadre d'ornement à la photo.
- • **Minuteur** : définissez un délai retardant avant la prise d'une photo.
- • **Zoom**/**Masquer le zoom** : affichez ou masquez la barre de contrôle du zoom et réglez-la à l'aide des touches [Haut] et [Bas].
- • **Luminosité**/**Masq. luminosité** : affichez ou masquez la barre de contrôle de la luminosité et réglez-la à l'aide des touches [Gauche/Droite].
- <span id="page-69-0"></span>• **Paramètres photo** : modifiez les réglages photographiques par défaut : **Nom par défaut** : modifiez le préfixe par défaut du nom des fichiers.

**Stockage par défaut** : sélectionnez l'emplacement mémoire où stocker les photos, si une carte mémoire est insérée dans l'appareil.

**Objectif** : sélectionnez un écran d'aperçu.

**Programmes de scènes** : activez ou désactivez le mode nocturne.

**Son obturateur** : choisissez le son qui sera émis lorsque vous appuierez sur l'obturateur.

**Qualité** : sélectionnez une qualité d'image.

**Taille image** : sélectionnez la taille de l'image.

**Vitesse mode rafale** : choisissez la vitesse de prise en mode rafale.

**Mesure de la lumière** : réglez l'exposition sur une certaine zone de l'image. Sélectionnez **Activé** pour afficher le cadre de luminosité au milieu de l'image, puis modifiez l'exposition en fonction de la luminosité qui apparaît dans ce cadre.

**Équilibre des blancs** : ajustez la gamme de couleurs de l'image en jouant avec les tons chauds et froids.

• **Raccourcis appareil photo** : affichez les fonctions des touches disponibles en mode prise de vue.

#### <span id="page-70-0"></span>**Fonctionnement du clavier en mode prise de vue**

Les touches du clavier permettent de modifier les réglages photographiques en mode prise de vue.

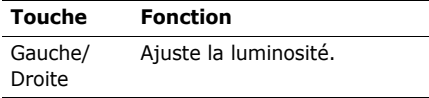

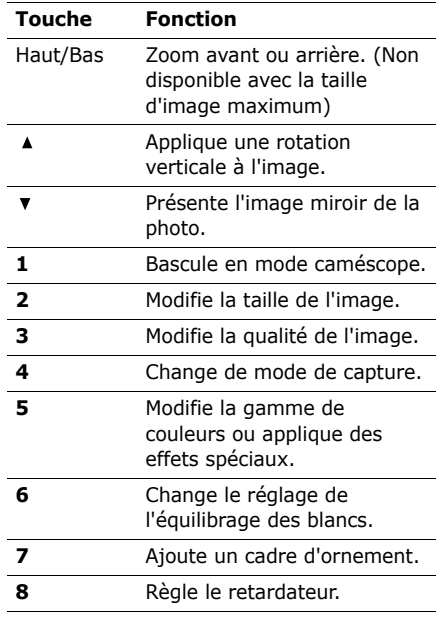

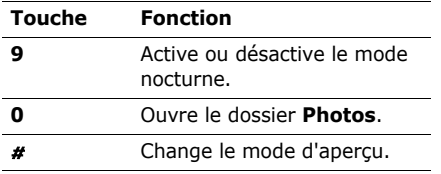

#### <span id="page-71-0"></span>**Options photographiques**

Après l'enregistrement d'une photo, appuyez sur < $\sqrt{2}$  > ou sur <**Options**> pour accéder aux fonctions suivantes :

- • **Afficher** : accédez à l'une des photos prises en mode rafale.
- • **Envoyer** : envoyez le fichier par MMS, E-mail, Expéditeur de fichiers ou Bluetooth.
- • **Objectif** : revenez en mode prise de vue.
- **Supprimer** : effacez le fichier sélectionné ou toutes les photos prises en mode rafale.
- **Définir comme** : faites de la photo votre fond d'écran ou associez-la à l'identification d'un correspondant inscrit dans le carnet d'adresses.
- **Aller aux photos** : ouvrez le dossier **Photos.**  $\triangleright$  [p. 105](#page-106-0)
- •**Renommer** : modifiez le nom du fichier.

#### **Filmer un clip vidéo**

Vous pouvez filmer un clip vidéo et l'enregistrer dans l'appareil.

#### **Filmer un clip vidéo**

- 1. Pour allumer le module, ouvrez le menu **Appareil photo** ou maintenez la touche [  $\uparrow$  ] enfoncée en mode veille.
- 2. Appuyez sur [**1**] pour passer en mode caméscope.
- 3. Appuyez sur  $\lceil \frac{1}{2} \rceil$  pour basculer entre les objectifs frontal et arrière.
- 4. Procédez aux réglages nécessaires.
	- •Appuyez sur  $\leq$   $\frac{4}{3}$  > pour accéder aux options du caméscope.
		- section suivante
	- Le clavier permet de modifier certains réglages et de changer de mode. [p. 72](#page-73-0)
- 5. Appuyez sur [Centre] pour commencer à enregistrer.
6. Appuyez sur [Centre] pour arrêter l'enregistrement. Le clip est enregistré dans le dossier **Vidéos**.

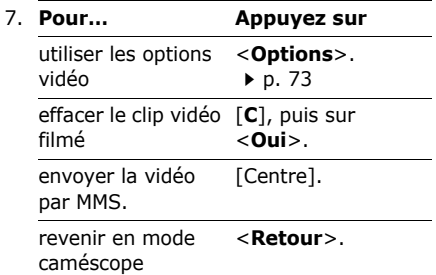

### **Options vidéo en mode caméscope**

En mode caméscope, appuyez sur  $\leq \sqrt{4}$ pour accéder aux fonctions suivantes :

- •**Enregistrer** : commencez à filmer.
- • **Photographier** : basculez en mode prise de vue.
- • **Changer d'objectif** : basculez entre les objectifs frontal et arrière.
- • **Aller aux vidéos** : ouvrez le dossier **Vidéos**.
- • **Effets** : modifiez la gamme de couleurs ou appliquez des effets spéciaux.
- • **Zoom**/**Masquer le zoom** : affichez ou masquez la barre de contrôle du zoom et réglez-la à l'aide des touches [Haut] et [Bas].
- • **Luminosité**/**Masq. luminosité** : affichez ou masquez la barre de contrôle de la luminosité et réglez-la à l'aide des touches [Gauche/Droite].
- **Paramètres vidéo** : modifiez les réglages d'enregistrement suivants :

**Nom par défaut** : modifiez le préfixe par défaut du nom des fichiers.

**Stockage par défaut** : si une carte mémoire est insérée dans l'appareil, vous devez sélectionner l'emplacement mémoire où stocker les clips vidéo.

**Qualité** : sélectionnez la qualité d'image.

**Durée enregistr.** : choisissez un mode d'enregistrement vidéo.

Sélectionnez **Pour message** pour filmer une séquence qui pourra être envoyée dans un MMS ou un e-mail.

Sélectionnez **Normal** pour filmer un clip dont la limite sera fixée par la quantité de mémoire disponible. La durée de votre vidéo dépend alors de la quantité de mémoire déjà occupée.

**Taille** : sélectionnez une taille de cadre.**Enregistrement audio** : enregistrez le son en plus de l'image.

**Équilibre des blancs** : ajustez la gamme de couleurs de l'image en jouant avec les tons chauds et froids.

• **Raccourcis caméscope** : affichez les fonctions des touches disponibles en mode caméscope.

### **Utiliser le clavier en mode caméscope**

Les touches du clavier permettent de modifier les réglages photographiques en mode caméscope.

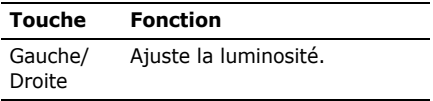

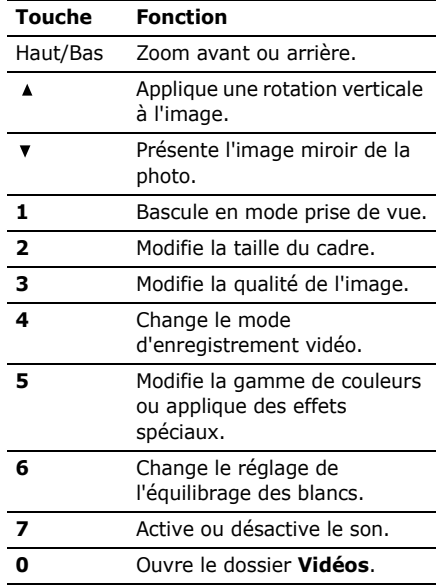

## <span id="page-74-0"></span>**Options vidéo**

Après l'enregistrement d'une séquence vidéo, appuyez sur <**Options**> pour accéder aux fonctions suivantes :

- **Envoyer** : envoyez le fichier par MMS, E-mail, Expéditeur de fichiers ou Bluetooth.
- **Lire** : regardez la séquence vidéo.
- • **Objectif vidéo** : revenez en mode caméscope.
- •**Supprimer** : effacez le fichier.
- **Aller aux vidéos** : ouvrez le dossier **Vidéos. ▶ [p. 108](#page-109-0)**
- •**Renommer** : modifiez le nom du fichier.

# **Messagerie** *(Menu 5)*

Ce menu permet d'envoyer et de recevoir des SMS, des MMS et des E-mails. Vous pouvez également utiliser les fonctions de messages push et de configuration, de répondeur et de diffusion d'informations.

Pour y accéder, appuyez sur <**Menu**> en mode veille et sélectionnez **Messagerie**.

### **Nouveau** *(Menu 5.1)*

Ce menu vous permet de rédiger et d'envoyer des SMS, des MMS et des E-mails. Vous pouvez également envoyer des fichiers à l'aide d'un MMS.

### **SMS** *(Menu 5.1.1)*

Le service de messages courts (SMS) permet d'envoyer et de recevoir des messages contenant du texte.

### **Créer et envoyer un SMS**

- 1. Rédigez votre message, puis appuyez sur [Centre].
	- Le nombre maximal de caractères autorisés dans un SMS varie selon les opérateurs. Si votre message excède le nombre maximal de caractères autorisés, votre téléphone le divise en plusieurs parties.
		- Vous pouvez utiliser diverses fonctions en appuyant sur ≺**Options**>. ▶ section suivante

2. Entrez le numéro du destinataire.

Pour envoyer le message à plusieurs personnes, renseignez d'autres champs de destinataires.

3. Appuyez sur [Centre] pour envoyer le message.

## **Options de composition des SMS**

Pendant la rédaction d'un message, appuyez sur <**Options**> pour accéder aux fonctions suivantes :

- •**Envoyer** : envoyez le message.
- • **Mode de saisie** : changez le mode de saisie du texte.
- • **Langue T9** : changez la langue utilisée en mode de saisie T9.
- • **Insérer** : ajoutez un modèle, un contact du carnet d'adresses ou l'adresse WAP d'un favori dans le texte du message.
- • **Enreg. dans brouillons** : le message est stocké dans le dossier **Brouillons**.

### **MMS** *(Menu 5.1.2)*

Le service MMS (*Multimedia Message Service*) permet d'envoyer et de recevoir des messages contenant une combinaison de texte, d'image, de son et de vidéo, d'un téléphone à un autre ou à une adresse électronique.

## **Créer et envoyer un MMS**

- 1. Entrez l'objet du message.
	- $\nabla$  Vous pouvez utiliser diverses fonctions en appuyant sur <**Options**> dans chaque champ.  $\blacktriangleright$  section suivante
- 2. Passez à la ligne **Texte**.
- 3. Rédigez le texte du message, puis appuyez sur [Centre].
- 4. Sélectionnez la ligne **Image ou Vidéo** ou **Son**, puis ajoutez un de ces éléments.
- Selon votre opérateur téléphonique, 冈 la taille maximale autorisée pour un message peut varier.
	- Selon le type de fichier ou le système DRM (Protection des droits d'auteur) en vigueur, certains fichiers ne peuvent pas être transférés.
- 5. Lorsque vous avez terminé, appuyez sur [Centre].
- 6. Entrez un numéro de téléphone ou une adresse électronique.

Pour envoyer le message à plusieurs personnes, renseignez d'autres champs de destinataires.

7. Appuyez sur [Centre] pour envoyer le message.

### **Options de composition des MMS**

Pendant la rédaction d'un message, appuyez sur <**Options**> pour accéder aux fonctions suivantes :

- •**Entrée** : ajoutez du texte.
- •**Ajouter** : ajoutez un fichier multimédia.
- •**Envoyer** : envoyez le message.
- • **Afficher** : regardez votre message tel qu'il s'affichera sur le téléphone de votre destinataire.
- • **Modifier texte**/**Changer de fichier** : modifiez le texte, l'image, la vidéo ou le son.
- **Supprimer texte**/**Supprimer le fichier** : effacez le texte, l'image, la vidéo ou le son.
- • **Mode de saisie** : changez le mode de saisie du texte.
- • **Langue T9** : changez la langue utilisée en mode de saisie T9.
- • **Insérer un modèle SMS** : insérez un modèle de texte dans l'objet ou le texte de votre message.
- • **Ajouter ma carte de visite** : joignez les coordonnées d'un contact sous forme de carte de visite.
- • **Ajouter événement** : ajoutez des données du calendrier sous forme de pièce jointe.
- • **Enreg. dans brouillons** : le message est stocké dans le dossier **Brouillons**.

- **Ajouter page** : ajoutez des pages. Passez de l'une à l'autre en appuyant sur [Gauche] ou [Droite].
- **Déplacer la page** : avancez ou reculez la page en cours d'un rang dans le message.
- •**Supprimer page** : effacez une page.
- • **Modifier le style** : modifiez les propriétés de la page.

**Cette page** : définissez sa durée d'affichage, la couleur et le style de sa police.

**Toute la page** : changez la mise en page et la couleur d'arrière-plan.

• **Enregistrer comme modèle** : enregistrez le message sous forme de modèle dans le dossier **Modèles MMS**.

## **Expéditeur de fichiers** *(Menu 5.1.3)*

Ce menu permet d'envoyer plusieurs fichiers multimédia en les joignant à un MMS.

### **Créer et envoyer un MMS avec des fichiers**

- 1. Entrez l'objet du message.
	- Vous pouvez utiliser diverses  $\overline{\mathsf{M}}$ fonctions en appuyant sur <sup>&</sup>lt;**Options**> dans chaque champ.  $\blacktriangleright$  section suivante
- 2. Passez au champ **Message**.
- 3. Rédigez le texte du message.
- 4. Passez à la ligne **Fichiers joints**.
- 5. Appuyez sur <**Options**>, puis choisissez **Ajouter des fichiers**, **Ajouter ma carte de visite** ou **Ajouter événement**.
- 6. Ajoutez des images, des vidéos, des sons, des cartes de visite ou des éléments du calendrier.
- 7. Lorsque vous avez terminé, appuyez sur [Centre].
- 8. Entrez un numéro de téléphone ou une adresse électronique.

Pour envoyer le message à plusieurs personnes, renseignez d'autres champs de destinataires.

9. Appuyez sur [Centre] pour envoyer le message.

### **Options de composition des MMS avec des fichiers**

Pendant la rédaction d'un message, appuyez sur <**Options**> pour accéder aux fonctions suivantes :

- •**Envoyer** : envoyez le message.
- • **Mode de saisie** : changez le mode de saisie du texte.
- • **Langue T9** : changez la langue utilisée en mode de saisie T9.
- • **Insérer un modèle SMS** : insérez un modèle de texte dans l'objet ou le texte de votre message.
- • **Insérer** : ajoutez un modèle, un contact du carnet d'adresses ou l'adresse WAP d'un favori dans le texte du message.
- **Liste fich. joint(s)** : affichez la liste des fichiers joints.
- • **Ajouter des fichiers** : joignez des images, des vidéos et des sons.
- • **Ajouter ma carte de visite** : joignez les coordonnées d'un contact sous forme de carte de visite.
- • **Ajouter événement** : ajoutez des données du calendrier sous forme de pièce jointe.
- **Supprimer toutes les pièces jointes** : retirez toutes les pièces jointes.
- • **Enreg. dans brouillons** : le message est stocké dans le dossier **Brouillons**.

### **E-mail** *(Menu 5.1.4)*

Vous pouvez envoyer et recevoir des e-mails contenant du texte, des images et des fichiers audio. Pour utiliser cette fonction, vous devez vous abonner à un service de messagerie électronique et définir votre compte de messagerie. • [p. 91](#page-92-0)

### **Créer et envoyer un e-mail**

Vous pouvez créer et envoyer des e-mails.

- 1. Entrez l'objet de l'e-mail.
	- Vous pouvez utiliser diverses  $\triangledown$ fonctions en appuyant sur <sup>&</sup>lt;**Options**> dans chaque champ.
		- $\blacktriangleright$  section suivante
- 2. Passez au champ **Message**.
- 3. Rédigez le texte de l'e-mail.

- 4. Passez à la ligne **Fichiers joints**.
- 5. Appuyez sur <**Options**>, puis choisissez **Ajouter des fichiers**, **Ajouter ma carte de visite** ou **Ajouter événement**.
- 6. Ajoutez des images, des vidéos, des sons, des cartes de visite ou des éléments du calendrier.
- 7. Lorsque vous avez terminé, appuyez sur [Centre].
- 8. Entrez une adresse électronique. Pour envoyer l'e-mail à plusieurs personnes, renseignez d'autres champs de destinataires.
- 9. Appuyez sur [Centre] pour envoyer l'e-mail.

### **Options de composition des e-mails**

Pendant la rédaction d'un e-mail, appuyez sur <**Options**> pour accéder aux fonctions suivantes :

- •**Envoyer** : envoyez le message.
- **Mode de saisie** : changez le mode de saisie du texte.
- • **Langue T9** : changez la langue utilisée en mode de saisie T9.
- • **Insérer un modèle SMS** : insérez un modèle de texte dans l'objet de votre message.
- • **Insérer** : ajoutez un modèle, un contact du carnet d'adresses ou l'adresse WAP d'un favori dans le texte du message.
- • **Liste fich. joint(s)** : affichez la liste des fichiers joints.
- • **Ajouter des fichiers** : joignez des images, des vidéos et des sons.
- • **Ajouter ma carte de visite** : joignez les coordonnées d'un contact sous forme de carte de visite.
- **Ajouter événement** : ajoutez des données du calendrier sous forme de pièce jointe.
- • **Supprimer toutes les pièces jointes** : retirez toutes les pièces jointes.
- • **Enreg. dans brouillons** : enregistrez l'e-mail dans le dossier **Brouillons**.

## **Reçus** *(Menu 5.2)*

Ce menu permet d'accéder à tous les types de messages que vous avez reçus, à l'exception des e-mails.

## **Afficher un message**

Les icônes apparaissant dans la liste vous renseignent sur la nature des messages :

- •**SMS**
- •**TRIMMS**
- •**IL** Notification de MMS
- •Message push de serveurs WAP
- •**West** Message de configuration, contenant des paramètres réseau envoyés par votre opérateur
- Selon le système DRM (Protection des droits d'auteur), certains messages accompagnés de contenu WAP ne peuvent pas être transférés.
	- Le symbole ! accolé à un message signale une priorité élevée. Une icône de message de couleur grise signale une priorité basse.

# **Options des messages**

Lorsqu'un message est affiché, appuyez sur <sup>&</sup>lt;**Options**> pour accéder aux fonctions suivantes :

### **SMS**

- • **Appel**/**Aller à l'URL**/**Aller à RTSP** : composez le n° de téléphone en surbrillance ou ouvrez le lien hypertexte en surbrillance.
- • **Ajouter aux favoris** : enregistrez le lien hypertexte en surbrillance dans la liste des favoris.
- • **Nouvel e-mail** : envoyez un e-mail à l'adresse électronique en surbrillance.
- • **Envoyer un MMS** : envoyez un MMS à l'adresse électronique en surbrillance.
- • **Répondre** : répondez à l'expéditeur par SMS, MMS ou Expéditeur de fichiers.
- • **Transférer** : envoyez ce message à une autre personne.
- • **Rappeler** : composez le N° de téléphone de l'expéditeur.

- • **Enregistrer dans Contacts** : enregistrez le numéro de téléphone de l'expéditeur dans le carnet d'adresses. Si un N° de téléphone, une adresse WAP ou une adresse e-mail est sélectionné(e) dans le message, vous pouvez également l'enregistrer dans le carnet d'adresses.
- • **Dépl. dans SIM**/**Dépl. dans tél.** : déplacez le message de la carte USIM/ SIM vers la mémoire du téléphone et vice versa.
- **Imprimer via Bluetooth** : imprimez le message à l'aide d'une imprimante compatible Bluetooth. Certaines imprimantes ne sont pas compatibles avec votre téléphone.
- •**Supprimer** : effacez le message.

### **MMS**

- **Lire** : affichez le message.
- • **Ouvrir fichier** : ouvrez le fichier sélectionné.
- • **Appel**/**Aller à l'URL**/**Aller à RTSP** : composez le n° de téléphone en surbrillance ou ouvrez le lien hypertexte en surbrillance.
- **Ajouter aux favoris** : enregistrez le lien hypertexte en surbrillance dans la liste des favoris.
- **Nouvel e-mail** : envoyez un e-mail à l'adresse électronique en surbrillance.
- • **Envoyer un MMS** : envoyez un MMS à l'adresse électronique en surbrillance.
- • **Répondre** : répondez à l'expéditeur par SMS, MMS ou Expéditeur de fichiers.
- • **Répondre à tous** : envoyez une réponse à l'expéditeur et aux autres destinataires.
- • **Transférer** : envoyez ce message à une autre personne.
- • **Rappeler** : composez le N° de téléphone de l'expéditeur.
- • **Enregistrer comme modèle** : enregistrez le message sous forme de modèle dans le dossier **Modèles MMS**.
- • **Enregistrer les fichiers** : enregistrez le contenu multimédia du message dans la mémoire du téléphone.
- • **Enregistrer dans Contacts** : enregistrez le numéro de téléphone de l'expéditeur dans le carnet d'adresses. Si un N° de téléphone, une adresse WAP ou une adresse e-mail est sélectionné(e) dans le message, vous pouvez également l'enregistrer dans le carnet d'adresses.
- • **Imprimer via Bluetooth** : imprimez le message à l'aide d'une imprimante compatible Bluetooth. Certaines imprimantes ne sont pas compatibles avec votre téléphone.
- •**Supprimer** : effacez le message.
- **Détails** : affichez les propriétés du message.

#### **Messages WAP**

- **Aller à l'URL**/**Aller à RTSP** : accédez à l'URL contenue dans le message.
- •**Supprimer** : effacez le message.

### **Messages de configuration**

- • **Installer** : appliquez la configuration contenue dans le message à votre téléphone.
- •**Supprimer** : effacez le message.

### **Accusés de réception**

- • **Rappeler** : composez le N° de téléphone du destinataire.
- • **Enregistrer dans Contacts** : enregistrez le numéro de téléphone de l'expéditeur dans le carnet d'adresses. Si un N° de téléphone, une adresse WAP ou une adresse e-mail est sélectionné(e) dans l'accusé de réception, vous pouvez également l'enregistrer dans le carnet d'adresses.
- • **Supprimer** : effacez l'accusé de réception.

### **Brouillons** *(Menu 5.3)*

Ce menu permet d'accéder aux messages que vous avez enregistrés pour les envoyer ultérieurement.

Dans la liste des messages, appuyez sur <sup>&</sup>lt;**Options**> pour accéder aux fonctions suivantes :

- **Afficher** : ouvrez le message sélectionné.
- •**Modifier** : modifiez le message.
- •**Envoyer** : envoyez le message.

- **Trier par** : changez l'ordre de tri de la liste des messages.
- **Supprimer** : effacez le message sélectionné.
- **Tout supprimer** : effacez tous les messages.

# **Boîte d'envoi** *(Menu 5.4)*

Ce menu permet d'accéder aux messages que le téléphone est en train d'envoyer ou <sup>n</sup>'a pas réussi à envoyer.

Les icônes suivantes indiquent l'état de l'envoi des messages :

- •En cours d'envoi
- •Echec de l'envoi

Dans la liste des messages, appuyez sur <sup>&</sup>lt;**Options**> pour accéder aux fonctions suivantes :

- **Afficher** : ouvrez le message sélectionné.
- •**Renvoyer** : renvoyez le message.
- •**Modifier** : modifiez le message.
- • **Annuler envoi** : l'envoi du message est annulé.
- **Trier par** : changez l'ordre de tri de la liste des messages.
- • **Supprimer** : effacez le message sélectionné.
- **Tout supprimer** : effacez tous les messages.
- • **Détails** : affichez les propriétés du message.

# **Eléments envoyés** *(Menu 5.5)*

Ce menu vous permet d'accéder aux messages que vous avez envoyés.

Dans la liste des messages, appuyez sur <sup>&</sup>lt;**Options**> pour accéder aux fonctions suivantes :

- **Afficher** : ouvrez le message sélectionné.
- • **Transférer** : envoyez ce message à une autre personne.
- • **Trier par** : changez l'ordre de tri de la liste des messages.
- • **Supprimer** : effacez le message sélectionné.
- • **Tout supprimer** : effacez tous les messages.

• **Détails** : affichez les propriétés du message.

### **Réception e-mails** *(Menu 5.6)*

Ce menu permet de consulter les e-mails que vous avez recus.

### **Afficher un e-mail**

- 1. Appuyez sur <**Options**> et sélectionnez **Télécharger**. Le téléphone se connecte au serveur de messagerie et télécharge les nouveaux e-mails.
- 2. Sélectionnez un e-mail ou un en-tête.
- 3. Si l'e-mail contient plusieurs pages, appuyez sur  $\lceil \triangle / \triangledown \rceil$  pour les parcourir une par une.
- 4. Pour afficher, regarder ou écouter une pièce jointe, sélectionnez-la.

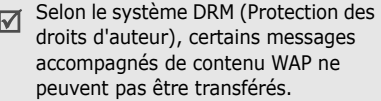

### **Options des e-mails**

Dans un e-mail ou un en-tête, appuyez sur <sup>&</sup>lt;**Options**> pour accéder aux fonctions suivantes :

- • **Récupérer** : récupérez le contenu de l'e-mail sélectionné auprès du serveur.
- • **Appel**/**Aller à l'URL**/**Aller à RTSP** : composez le n° de téléphone en surbrillance ou ouvrez le lien hypertexte en surbrillance.
- • **Nouvel e-mail** : envoyez un e-mail à l'adresse électronique en surbrillance.
- • **Envoyer un MMS** : envoyez un MMS à l'adresse électronique en surbrillance.
- • **Ajouter aux favoris** : enregistrez le lien hypertexte en surbrillance dans la liste des favoris.
- • **Répondre** : envoyez une réponse à l'expéditeur.
- • **Répondre à tous** : envoyez une réponse à l'expéditeur et aux autres destinataires.
- • **Transférer** : envoyez cet e-mail à une autre personne.

• **Enregistrer les fichiers** : enregistrez le fichier sélectionné.

#### • **Enregistrer dans Contacts** : enregistrez le numéro de téléphone de l'expéditeur dans le carnet d'adresses. Si un N° de téléphone, une adresse WAP ou une adresse e-mail est sélectionné(e) dans le message, vous pouvez également l'enregistrer dans le carnet d'adresses.

- **Bloquer** : ajoutez l'adresse électronique de l'expéditeur ou l'objet du message à la liste de blocage afin de rejeter les futurs messages provenant de cette adresse ou contenant le même objet.
- • **Suppr.du tél.seulement** : effacez l'e-mail sélectionné ou tous les e-mails de la mémoire du téléphone.
- • **Suppr.définitivement** : effacez l'e-mail sélectionné ou tous les e-mails de la mémoire du téléphone et du serveur de messagerie.
- • **Imprimer via Bluetooth** : imprimez l'e-mail à l'aide d'une imprimante compatible Bluetooth. Certaines imprimantes ne sont pas compatibles avec votre téléphone.
- • **Détails** : affichez les propriétés de l'e-mail.

## **Modèles** *(Menu 5.7)*

Ce menu vous permet de créer, modifier et envoyer les modèles de MMS et de SMS.

## **Modèles SMS** *(Menu 5.7.1)*

Vous pouvez créer des modèles de SMS avec les phrases que vous utilisez fréquemment afin de les insérer dans vos futurs SMS.

## **Créer un modèle**

- 1. Appuyez sur <**Nouveau**>, ou sur <sup>&</sup>lt;**Options**> et choisissez **Nouveau**, si un modèle existe déjà.
- 2. Rédigez le message, puis appuyez sur [Centre].

### **Options des modèles**

Dans la liste des modèles, appuyez sur <sup>&</sup>lt;**Options**> pour accéder aux fonctions suivantes :

- **Envoyer** : à l'aide de ce modèle, créez et envoyez un nouveau message par SMS, MMS, Expéditeur de fichier ou E-mail.
- **Nouveau** : créez un nouveau modèle.
- **Modifier** : modifiez le modèle sélectionné.
- • **Supprimer** : effacez le modèle sélectionné.
- • **Tout supprimer** : effacez tous les modèles.

## **Modèles MMS** *(Menu 5.7.2)*

Vous pouvez créer des modèles de MMS afin de les utiliser pour simplifier la composition de vos messages.

### **Créer un modèle**

1. Appuyez sur <**Nouveau**>, ou sur <sup>&</sup>lt;**Options**> et choisissez **Nouveau**, si un modèle existe déjà.

- 2. Créez votre modèle comme s'il s'agissait d'un MMS normal.
- 3. Appuyez sur <**Options**> et choisissez **Enregistrer comme modèle** pour conserver ce modèle.

## **Options des modèles**

Dans la liste des modèles, appuyez sur <sup>&</sup>lt;**Options**> pour accéder aux fonctions suivantes :

- •**Afficher** : ouvrez le modèle sélectionné.
- • **Envoyer** : envoyez le modèle sélectionné.
- •**Nouveau** : créez un nouveau modèle.
- • **Modifier** : modifiez le modèle sélectionné.
- •**Supprimer** : effacez le modèle.
- • **Tout supprimer** : effacez tous les modèles.

# **Message de diffusion** *(Menu 5.8)*

Votre téléphone reçoit des messages de diffusion contenant des informations sur différents sujets, tels que les prévisions météorologiques, le trafic routier et les dernières nouvelles. Ce menu vous permet d'accéder aux messages d'information reçus.

## **Afficher un message d'infos**

Tous les messages de diffusion sont stockés dans le dossier **Temporaire** dont le contenu <sup>s</sup>'efface automatiquement après un certain délai. Si vous souhaitez conserver un message, enregistrez-le dans le dossier **Enregistrement**. Pendant la lecture du message, appuyez sur <**Options**> et choisissez **Enregistrer**.

## **Options des messages**

Lorsqu'un message est affiché, appuyez sur <sup>&</sup>lt;**Options**> pour accéder aux fonctions suivantes :

• **Appel**/**Aller à l'URL**/**Aller à RTSP** : composez le n° de téléphone en surbrillance ou ouvrez le lien hypertexte en surbrillance.

- • **Nouvel e-mail** : envoyez un e-mail à l'adresse électronique en surbrillance.
- • **Enregistrer** : conservez le message dans le dossier **Enregistrement**.
- •**Supprimer** : effacez le message.

# **Tout supprimer** *(Menu 5.9)*

Ce menu vous permet de supprimer tous les messages du même type en une seule opération.

- 1. Pour sélectionner les types de messages désirés, appuyez sur [Centre].
- 2. Appuyez sur <**Suppr.**>.
- 3. Appuyez sur <**Oui**> pour confirmer la suppression.

## **Paramètres** *(Menu 5.0)*

Ce menu permet de définir plusieurs options des services de messagerie.

**SMS** *(Menu 5.0.1)*

Vous pouvez configurer les paramètres par défaut du service SMS.

• **Paramètres x** ( **x** étant le numéro du profil) : définissez les propriétés de chaque profil :

**Adresse du centre** : stockez ou modifiez le numéro de votre serveur SMS.

**Expiration** : définissez la durée de conservation de vos messages par le serveur SMS.

**Type par défaut** : définissez le type de message par défaut. Le réseau est en mesure de convertir les messages au format sélectionné.

**Nom** : nommez le profil.

• **Configuration de l'envoi** : définissez les options d'envoi des SMS :

**Chemin de réponse** : autorisez vos destinataires à vous répondre via votre serveur SMS.

**Accusé réception** : demandez au réseau de vous signaler la réception de vos messages par leurs destinataires.

**Sélection réseau** : choisissez **CS favori**(GSM) ou **PS favori** (GPRS), selon votre réseau.

**Conserver une copie** : conservez une copie de vos messages dans le dossier **Eléments envoyés** après leur départ.

**Prise en charge des caractères** : sélectionnez le type de codage des caractères. Si vous choisissez **Automatique**, le téléphone passe automatiquement du codage GSM au codage Unicode dès que vous saisissez un caractère Unicode. Le codage Unicode réduit de moitié environ le nombre maximal de caractères autorisés dans un message. Si ce menu n'apparaît pas, votre téléphone utilise le codage Automatique par défaut.

**MMS** *(Menu 5.0.2)*

Vous pouvez configurer les paramètres par défaut du service MMS.

• **Options d'envoi** : définissez les options de l'envoi des MMS :

**Priorité** : définissez le niveau de priorité de vos messages.

**Expiration** : définissez la durée de conservation de vos messages par le serveur MMS.

**Temps personnalisé(Heure)** : entrez la durée désirée si vous avez choisi **Temps personnalisé** dans l'option **Expiration**.

**Livraison** : définissez le délai d'attente avant l'envoi des messages.

**Temps personnalisé(Heure)** : entrez la durée désirée si vous avez choisi **Temps personnalisé** dans l'option **Livraison**.

**Masquer adresse** : votre adresse <sup>n</sup>'apparaîtra pas sur le téléphone du destinataire.

### **Demander un accusé de réception** :

demandez au réseau de vous signaler la réception de vos messages par leurs destinataires.

### **Demander une confirmation de**

**lecture** : vos messages sont accompagnés d'une demande de lecture/ réponse.

**Conserver une copie** : conservez une copie de vos messages dans le dossier **Eléments envoyés** après leur départ.

**Ajouter ma carte de visite** : joignez vos coordonnées à vos messages via l'expéditeur de fichiers.

**Ajouter signature**: joignez votre signature à vos messages via l'expéditeur de fichiers.

**Entrée de signature** : saisissez votre signature.

• **Options de réception** : définissez les options de réception des MMS :

**Réseau propre** : déterminez si votre téléphone récupère systématiquement les nouveaux messages quand vous êtes dans votre zone de couverture locale.

**Réseau d'itinérance** : déterminez si votre téléphone récupère systématiquement les nouveaux messages quand vous êtes dans une zone couverte par un autre réseau.

La réception en zone locale ou itinérante fonctionne avec les options suivantes :

- **Téléchargement automatique** : le téléphone récupère systématiquement les messages sur le serveur.

- **Manuel** : le téléphone reçoit d'abord les notifications du serveur. Utilisez l'option **Récupérer** pour télécharger manuellement les nouveaux messages.
- **Restreint** : (pour Réseau d'itinérance uniquement) le téléphone reçoit d'abord les notifications du serveur. Lorsque vous tentez de télécharger de nouveaux messages, le téléphone vous informe des frais supplémentaires.
- **Rejeter** : le téléphone rejette tous les messages.

**Envoyer un accusé de réception** : le réseau informe l'expéditeur si vous avez ou non reçu son message.

### **Envoyer une confirmation de**

**lecture** : choisissez si le téléphone envoie ou non une confirmation de lecture.

**Rejeter les msg anonymes** : le téléphone rejette tous les messages provenant d'expéditeurs inconnus.

**Rejeter la publicité** : le téléphone refuse les messages à caractère publicitaire.

- • **Profils MMS** : sélectionnez le profil de connexion à utiliser pour les MMS. Vous pouvez également créer ou modifier un profil.  $\triangleright$  [p. 61](#page-62-0)
- • **Taille de message** : définissez la taille maximale autorisée pour les messages. Cette taille de message peut varier d'un pays à l'autre.
- • **Mode création** : sélectionnez un mode de création de MMS.

**Restreint** : vous pouvez créer un message avec un type de contenu et de taille.

**Avertissement** : vous pouvez créer un message avec tout type de contenu et de taille, mais le téléphone sous signale lorsque vous dépassez la taille maximale autorisée.

**Disponible** : vous pouvez créer un message avec tout type de contenu et de toute taille.

• **Fréquence des diapos** : sélectionnez la durée d'affichage de chaque page d'un message.

**E-mail** *(Menu 5.0.3)*

Vous pouvez configurer les paramètres par défaut du service de messagerie électronique.

Pendant l'envoi et la récupération  $\overline{\mathsf{M}}$ d'e-mails, vous ne pouvez pas modifier les paramètres des comptes et des profils de la messagerie électronique.

• **Options d'envoi** : définissez les options suivantes pour l'envoi des e-mails :

**De** : définissez votre nom d'expéditeur, qui apparaîtra sur l'écran des destinataires.

**Compte d'envoi** : sélectionnez le compte à utiliser par défaut.

**Priorité** : choisissez le niveau de priorité de vos e-mails.

**Conserver une copie** : conservez une copie de vos e-mails dans le dossier **Eléments envoyés** après leur envoi.

**Inclure le message dans la réponse** : décidez si le téléphone conserve le texte d'origine dans vos réponses.

**Accusé réception** : demandez au réseau de vous signaler la réception de vos e-mails par leurs destinataires.

**Ajouter ma carte de visite** : joignez vos coordonnées à vos e-mails.

**Ajouter signature** : joignez votre signature à vos e-mails.

**Entrée de signature** : saisissez votre signature.

• **Options de réception** : définissez les options suivantes pour la réception des e-mails :

**Définir la limite du téléchargement** : fixez la taille maximale autorisée pour les e-mails reçus. Votre téléphone rejettera tous les e-mails dépassant cette limite.

**Appel sélectif automatique** : le téléphone vérifie automatiquement la présence de nouveaux messages sur le serveur et les récupère à intervalles réguliers.

**Fréquence d'interrogation** : choisissez la fréquence à laquelle votre téléphone vérifie l'arrivée de nouveaux e-mails sur le serveur.

**Bloquer adresse** : indiquez les adresses électroniques dont les messages doivent être refusés, et activez ou désactivez le blocage des e-mails.

**Bloquer sujet** : indiquez les objets dont vous souhaitez refuser les e-mails, et activez ou désactivez le blocage des e-mails.

- **Profils de messagerie** : sélectionnez le profil de connexion réseau à utiliser pour les e-mails. Vous pouvez également  $cr$ éer ou modifier un profil.  $\triangleright$  p. 61
- <span id="page-92-0"></span>• **Comptes de messagerie** : configurez un compte de messagerie, puis sélectionnez celui que vous souhaitez utiliser. Appuyez sur <**Options**> et sélectionnez **Modifier** pour accéder aux fonctions de configuration suivantes :

**Nom du compte** : nommez le compte actuellement sélectionné.

**Serveur SMTP** : entrez l'adresse IP ou le nom de domaine du serveur des e-mails sortants.

**Port SMTP** : entrez le numéro du port SMTP.

**Utiliser SSL** : activez l'emploi du protocole de sécurité SSL (*Secure Sockets Layer*).

**Type de serveur de récupération** : sélectionnez le protocole du serveur des e-mails reçus. Les options restantes dépendent du protocole choisi.

**Récup. serveur**/**Serveur IMAP4** : entrez l'adresse IP ou le nom de l'hôte du serveur POP3 ou IMAP4.

**Port POP3**/**Port IMAP4** : entrez le numéro du port POP3 ou IMAP4.

**Utiliser SSL** : activez l'emploi du protocole de sécurité SSL (*Secure Sockets Layer*).

## **Option de récupération IMAP4** :

(uniquement pour le protocole IMAP4) : déterminez si le téléphone récupère tous les messages ou seulement les nouveaux.

**Option de récupération** : choisissez si le téléphone télécharge uniquement leurs en-têtes ou la totalité des e-mails. **Conserver sur le serveur** : le serveur conserve un copie des e-mails après leur récupération.

**Mon adresse** : entrez votre adresse électronique.

**Nom d'utilisateur** : entrez votre nom d'utilisateur POP3 ou IMAP4.

**Mot de passe** : entrez votre mot de passe POP3 ou IMAP4.

**Utiliser identif SMTP** : activez l'authentification SMTP, qui oblige l'utilisateur à s'identifier avant d'envoyer des e-mails.

**Identique à POP3/IMAP4** : décidez si le serveur SMTP doit hériter des paramètres du serveur POP3 ou IMAP4.

**Nom d'utilisateur** : entrez le nom d'utilisateur SMTP.

**Mot de passe** : entrez le mot de passe SMTP.

## **Message vocal** *(Menu 5.0.4)*

Ce menu permet de définir le numéro du serveur vocal.

Ce numéro doit être stocké dans le  $\overline{\mathsf{M}}$ téléphone avant le premier accès au répondeur. Il doit vous être communiqué par votre opérateur téléphonique.

## **Message Push** *(Menu 5.0.5)*

Vous pouvez modifier les paramètres de la réception des messages WAP par le serveur.

- • **Option de réception** : acceptez ou refusez les messages push envoyés par le serveur.
- • **Chargement du service** : activez ou désactivez le lancement automatique du navigateur WAP lors de l'arrivée d'un message push de chargement de service.

# **Message de diffusion** *(Menu 5.0.6)*

Vous pouvez modifier les paramètres de réception des messages de diffusion d'informations.

• **Réception** : activez ou désactivez la réception des messages d'infos.

- **Canal** : indiquez les canaux de diffusion dont vous souhaitez recevoir les messages d'information. Pour plus d'informations, contactez votre opérateur.
- **Langue** : choisissez vos langues préférées pour l'affichage des messages d'information.

## **Etat mémoire** *(Menu 5.*\**)*

Ce menu permet d'afficher le nombre de messages stockés ou la quantité de mémoire actuellement occupée par chaque type de message.

# <span id="page-94-0"></span>**Orange World** *(Menu 6)*

Le navigateur de votre téléphone vous permet d'accéder au WAP sans fil. Via ce navigateur, vous pouvez accéder aux dernières nouvelles et à un large choix de contenus WAP, tel que des fonds d'écran, des sonneries et des fichiers musicaux.

Pour y accéder, appuyez sur <**Menu**> en mode veille et sélectionnez **Orange World**.

## **Orange World** *(Menu 6.1)*

Ce menu permet de connecter le téléphone au réseau et de charger la page d'accueil de votre opérateur WAP.

### **Fonctionnement du navigateur**

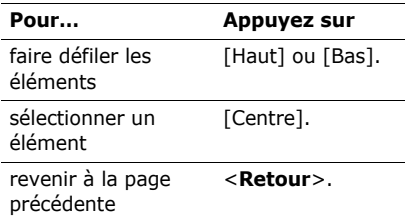

### **Options du navigateur**

Dans une page WAP, appuyez sur <sup>&</sup>lt;**Options**> pour accéder aux fonctions suivantes :

- **Aller à** : accédez à la page WAP actuelle du lien.
- • **Aller** : avancez ou reculez dans les pages de l'historique.

- • **Recharger** : rechargez la page affichée pour mettre son contenu à jour.
- **Affichage Bureau**/**Affichage Colonne** : changez le mode d'affichage du navigateur.
- **Taille de la page** : modifiez la taille de la page.
- **Orange World** : revenez à la page d'accueil.
- **Ajouter aux favoris** : ajoutez la page en cours à vos favoris.
- **Afficher favoris** : affichez la liste des favoris.
- • **Entrer l'URL** : entrez une adresse WAP manuellement.
- • **Copier l'URL** : envoyez l'adresse URL de la page affichée par SMS, MMS ou E-mail.
- • **Enregistrer** : enregistrez l'image de la page en cours, WAP ou autre.
- • **Pages enregistrées** : accédez à la liste des pages WAP que vous avez enregistrées.
- • **Historique** : accédez aux pages WAP que vous avez déjà visitées.
- • **Paramètres avancés** : modifiez les différents réglages du navigateur. **Supprimer mémoire cache** : effacez le contenu de la mémoire cache. Il s'agit d'un emplacement de mémoire temporaire qui stocke dans le téléphone les dernières pages WAP consultées.

**Vider les cookies** : effacez les cookies. Les cookies sont des éléments d'informations personnelles envoyés aux serveurs lors de vos navigations sur le WAP.

**Options des cookies** : activez ou désactivez le stockage des cookies. Si vous sélectionnez **Demande autorisation**, le téléphone vous demandera l'autorisation d'enregistrer les cookies de la page en cours.

**Préférences** : modifiez les réglages du navigateur WAP en fonction de vos préférences.

**Certificats** : accédez au certificat du navigateur WAP.

**Détails de la page** : affichez les propriétés de la page.

**Paramètres navigateur** : sélectionnez le profil à utiliser pour la connexion au WAP. Vous pouvez également créer ou modifier un profil.  $\triangleright$  p. 61

**A propos du navigateur** : affichez le numéro de version et les infos de copyright du navigateur.

# **Quitter le navigateur**

Pour interrompre la connexion au réseau et fermer le navigateur, appuyez sur  $\lceil \mathcal{L} \rceil$ .

# **Entrer l'URL** *(Menu 6.2)*

Ce menu permet d'entrer une adresse WAP manuellement et d'accéder à sa page.

Pour ajouter l'URL saisie à votre liste de favoris, sélectionnez **Ajouter favori**.

# **Favoris** *(Menu 6.3)*

Ce menu permet d'enregistrer des adresses URL pour accéder ensuite rapidement aux pages WAP correspondantes ou aux favoris enregistrés lors de vos navigations.

# **Ajouter un favori**

- 1. Appuyez sur <**Options**> et sélectionnez **Ajouter favori**.
- 2. Nommez l'élément, puis appuyez sur [Bas].
- 3. Saisissez l'adresse URL, puis appuyez sur <sup>&</sup>lt;**Enregistr...**>.

# **Options des favoris**

Dans la liste des favoris, appuyez sur <sup>&</sup>lt;**Options**> pour accéder aux fonctions suivantes :

- • **Aller à** : accédez à la page WAP du favori.
- • **Entrer l'URL** : entrez une adresse WAP manuellement.
- • **Modifier favori** : modifiez le favori sélectionné.
- • **Ajouter favori** : ajoutez un nouveau favori.
- • **Copier l'URL** : envoyez l'adresse URL du favori par SMS, MMS ou E-mail.
- • **Supprimer** : supprimez le favori sélectionné ou tous les favoris.

# **Pages enregistrées** *(Menu 6.4)*

Vous pouvez accéder à la liste des pages WAP que vous avez enregistrées.

Sélectionnez un nom dans la liste pour ouvrir sa page WAP.

Dans la liste des pages enregistrées, appuyez sur <**Options**> pour accéder aux fonctions suivantes :

- **Afficher** : accédez à la page WAP sélectionnée.
- • **Renommer** : modifiez le nom de la page enregistrée.
- • **Supprimer** : supprimez la page WAP sélectionnée ou toutes les pages.

# **Historique** *(Menu 6.5)*

Vous pouvez accéder à la liste des pages WAP que vous avez visitées.

Sélectionnez une URL dans la liste pour ouvrir sa page WAP.

Dans la liste de l'historique, appuyez sur <sup>&</sup>lt;**Options**> pour accéder aux fonctions suivantes :

• **Aller à** : accédez à la page WAP sélectionnée.

- • **Supprimer** : supprimez la page WAP sélectionnée ou toutes les pages.
- • **Détails** : affichez les propriétés de la page WAP.

## **Paramètres avancés** *(Menu 6.6)*

Ce menu permet d'effacer le contenu de la mémoire cache, de supprimer des cookies ou de modifier l'affichage du navigateur.

- • **Supprimer mémoire cache** : effacez le contenu de la mémoire cache. Il s'agit d'un emplacement de mémoire temporaire qui stocke dans le téléphone les dernières pages WAP consultées.
- • **Vider les cookies** : effacez les cookies. Les cookies sont des éléments d'informations personnelles envoyés aux serveurs lors de vos navigations sur le WAP.
- • **Options des cookies** : activez ou désactivez le stockage des cookies. Si vous sélectionnez **Demande autorisation**, le téléphone vous demandera l'autorisation d'enregistrer les cookies de la page en cours.
- • **Préférences** : modifiez les réglages du navigateur WAP en fonction de vos préférences.
- **A propos du navigateur** : affichez le numéro de version et les infos de copyright du navigateur.

## **Paramètres navigateur** *(Menu 6.7)*

Ce menu permet de sélectionner le profil de connexion à utiliser pour accéder à WAP. Vous pouvez également créer ou modifier un profil.  $\triangleright$  [p. 61](#page-62-0)

# **Applications** *(Menu 7)*

Ce menu permet de profiter des fichiers multimédia, d'enregistrer un mémo vocal, de définir des fuseaux horaires et d'utiliser le téléphone comme calculatrice ou convertisseur.

Pour y accéder, appuyez sur <**Menu**> en mode veille et sélectionnez **Applications**.

## **Downloads** *(Menu 7.1)*

Ce menu permet de parcourir un catalogue actualisé de contenus multimédia, tels que des fichiers musicaux, des logos ou des jeux, et de les télécharger à l'aide du service de téléchargement pris en charge par votre opérateur.

### **Services +** *(Menu 7.2)*

Ce menu est disponible si vous possédez une carte SIM/USIM qui prend en charge les menus des cartes SIM AT (*Application Tool Kit*) et qui fournit des services supplémentaires (informations, météo, résultats sportifs, loisirs et guidage). Ces services peuvent varier selon le forfait souscrit auprès de votre opérateur.

Pour plus d'informations, consultez la documentation de votre carte USIM/SIM ou contactez votre opérateur.

# **Lecteur média** *(Menu 7.3)*

Ce menu permet de profiter de vos fichiers vidéo et musicaux. Pour commencer, vous devez enregistrer des fichiers dans la mémoire de votre téléphone ou dans une carte mémoire.

Pour améliorer la qualité sonore, utilisez un casque Bluetooth stéréo (fourni en option).

Les oreillettes normales et les casques Bluetooth mono ne sont pas compatibles avec le lecteur audio.

### **Télécharger et recevoir des fichiers audio ou vidéo**

Votre téléphone prend en charge les formats de fichier suivants :

- • Musique : \*.mp3, \*.aac, \*.wav, \*.3ga,  $*<sub>m4a</sub>$
- Vidéo : \*.mp4, \*.3gp

Pour enregistrer des musiques ou des vidéos dans la mémoire de votre téléphone :

- Téléchargez via le WAP sans fil. [p. 93](#page-94-0)
- • Téléchargez depuis un ordinateur à l'aide du logiciel Samsung PC Studio. ▶ Guide de l'utilisateur Samsung PC Studio
- • Recevez des fichiers via une liaison Bluetooth active.  $\triangleright$  [p. 57](#page-58-0)
- • Copiez des fichiers dans une carte mémoire, puis insérez-la dans le téléphone. ▶ [p. 28](#page-29-0)

Les fichiers téléchargés et reçus sont stockés dans les dossiers **Téléchargements** du menu **Musique** ou **Vidéos**.

## **Créer une liste de lecture**

- 1. Dans l'écran du lecteur média, appuyez sur [Centre].
- 2. Appuyez sur <**Options**> et choisissez **Ajouter** <sup>→</sup> **Dossier** ou **Fichiers**.
- 3. Pour **Dossier**, choisissez un dossier. Pour **Fichiers**, appuyez sur [Centre] pour cocher les fichiers désirés, puis sur <sup>&</sup>lt;**Ajouter**>.

### **Lire ou écouter des fichiers multimédia**

- 1. Dans l'écran du lecteur média, appuyez sur [Centre].
- 2. Sélectionnez un fichier. Sa lecture commence.

Pendant l'écoute, utilisez les touches suivantes :

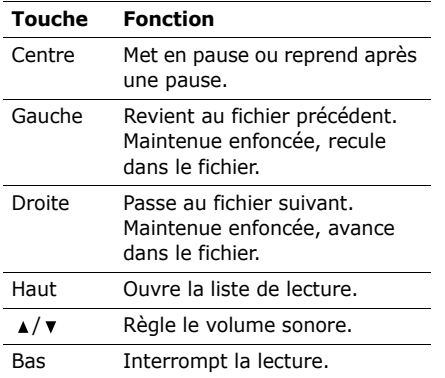

### **Options du lecteur média**

Dans le lecteur média, appuyez sur <sup>&</sup>lt;**Options**> pour accéder aux fonctions suivantes :

- • **Interrompre**/**Reprendre** : mettez en pause ou reprenez après une pause.
- •**Arrêter** : interrompez la lecture.
- • **Transférer vers le casque stéréo Bluetooth**/**Transférer vers le téléphone** : basculez la sortie audio sur un casque Bluetooth stéréo ou sur le haut-parleur du téléphone.
- • **Envoyer** : envoyez le fichier par MMS, E-mail, Expéditeur de fichiers ou Bluetooth.
- **Ouvrir liste** : ouvrez la liste de lecture.
- • **Activer la clé** : obtenez une nouvelle clé de licence après l'expiration de votre autorisation d'utilisation du fichier protégé (DRM) sélectionné.
- • **Réactiver la clé** : obtenez une autre clé de licence avant l'expiration de votre autorisation d'utilisation du fichier protégé (DRM) sélectionné.
- • **Ouvrir mon Album multimédia** : ouvrez les dossiers **Musique** et **Vidéos**.
- • **Masqué à Bluetooth**/**Visible par Bluetooth** : partagez ce fichier avec d'autres périphériques Bluetooth, ou masquez-le pour qu'ils ne puissent pas y accéder.

- • **Masquer le contrôleur**/**Afficher le contrôleur** : affichez ou masquez l'image du contrôleur pendant la lecture d'un clip vidéo.
- **Plein écran**: affichez le clip vidéo en plein écran.
- • **Détails** : affichez les propriétés du fichier.
- • **Paramètres lecteur** : modifiez les paramètres par défaut de la lecture des fichiers multimédia.

**Options de lecture** : choisissez un mode de répétition.

**Volume** : choisissez un niveau sonore.

**Contrôleur** : affichez ou masquez l'image du contrôleur.

**Apparence du lecteur audio** : choisissez l'habillage du lecteur.

- • **Réglages vidéo à la carte** : sélectionnez le profil de connexion à utiliser pour accéder au serveur de vidéo en continu (streaming). Vous pouvez également créer ou modifier un profil.
	- $\rightharpoonup$  [p. 61](#page-62-0)

• **Gestion des clés** : gérez les clés de licence que vous avez achetées.

# **Ouvrir la liste d'écoute**

Dans l'écran du Lecteur média, appuyez sur [Haut].

Appuyez sur <**Options**> pour accéder aux fonctions suivantes :

- • **Lire via** : écoutez la musique sélectionnée sur le haut-parleur du téléphone ou dans un casque Bluetooth stéréo.
- •**Lire** : regardez la vidéo sélectionnée.
- • **Ajouter** : ajoutez des fichiers à la liste d'écoute.
- • **Supprimer** : retirez le fichier sélectionné ou tous les fichiers de la liste de lecture en cours.
- • **Déplacer** : positionnez le fichier sélectionné à l'emplacement désiré dans la liste actuelle ou dans une autre.
- • **Copier** : copiez le fichier sélectionné dans la liste actuelle ou dans une autre liste de lecture.
- **Nouvelle liste** : créez une liste de lecture.

## **Mémo vocal** *(Menu 7.4)*

Ce menu vous permet d'enregistrer des mémos vocaux. La durée d'un mémo vocal peut atteindre une heure.

## **Enregistrer un mémo vocal**

- 1. Appuyez sur [Centre] pour commencer à enregistrer.
- 2. Parlez dans le microphone.

Pour interrompre momentanément l'enregistrement ou reprendre après une pause, appuyez sur [Centre].

- 3. Appuyez sur <**Arrêter**> ou sur [Bas]. Le mémo vocal est automatiquement enregistré.
- 4. Pour vérifier le mémo, appuyez sur [Centre]. Pour en enregistrer d'autres, appuyez sur [Haut].

## **Ecouter un mémo vocal**

- 1. Dans l'écran Enregistreur vocal, appuyez sur <**Options**> et sélectionnez **Accéder aux sons**.
- 2. Sélectionnez un mémo dans le dossier **Mémos vocaux**. Sa lecture commence.

Pendant l'écoute, utilisez les touches suivantes :

# **Touche Fonction**Centre Met en pause ou reprend après une pause. Gauche Recule dans le fichier.Droite Avance dans le fichier.

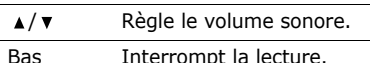

## **Options du dictaphone**

Dans l'écran Mémo vocal, appuyez sur <sup>&</sup>lt;**Options**> pour accéder aux fonctions suivantes :

- • **Lire** : écoutez le mémo sélectionné en mode lecture.
- • **Enregistrer** : enregistrez un nouveau mémo vocal.
- • **Envoyer** : envoyez le fichier par MMS, E-mail, Expéditeur de fichiers ou Bluetooth.

- • **Définir comme sonnerie** : faites de ce fichier votre sonnerie pour les appels vocaux ou visio.
- **Ajouter au contact** : faites de ce fichier la sonnerie réservée à une entrée de votre carnet d'adresses.
- **Accéder aux sons** : affichez la liste des mémos vocaux.
- **Activer la clé** : obtenez une nouvelle clé de licence après l'expiration de votre autorisation d'utilisation du fichier protégé (DRM) sélectionné.
- **Réactiver la clé** : obtenez une autre clé de licence avant l'expiration de votre autorisation d'utilisation du fichier protégé (DRM) sélectionné.
- •**Supprimer** : effacez le fichier.
- •**Renommer** : modifiez le nom du fichier.
- • **Masqué à Bluetooth**/**Visible par Bluetooth** : partagez ce fichier avec d'autres périphériques Bluetooth, ou masquez-le pour qu'ils ne puissent pas y accéder.
- **Détails** : affichez les propriétés du fichier.

• **Param. enreg.** : personnalisez la configuration du dictaphone :

**Nom par défaut** : modifiez le préfixe par défaut du nom des fichiers. **Durée enregistr.** : choisissez la durée d'enregistrement à ne pas dépasser.

• **Gestion des clés** : gérez les clés de licence que vous avez achetées.

# **Fuseaux horaires** *(Menu 7.5)*

Ce menu permet de définir votre fuseau horaire et de connaître l'heure dans d'autres parties du monde.

# **Définir votre fuseau horaire**

- 1. Dans la carte du monde, appuyez sur [Gauche] ou [Droite] pour sélectionner la ville désirée sur la ligne supérieure  $(\sqrt[p]{\cdot})$ . A chaque nouveau fuseau horaire, l'heure et la date locales apparaissent.
- 2. Appuyez sur [Centre] pour rester sur ce fuseau horaire.

## **Afficher les fuseaux horaires**

1. Dans la carte du monde, passez à la ligne inférieure  $(\sqrt{\phantom{a}})$ .

- 2. Appuyez sur [Gauche] ou [Droite] pour sélectionner la ville désirée.
- 3. Appuyez sur [Centre] pour enregistrer le fuseau horaire.

## **Appliquer l'heure d'été**

- 1. Dans l'écran de la carte, appuyez sur <sup>&</sup>lt;**Options**> et sélectionnez **Heure d'été**.
- 2. Appuyez sur [Centre] pour sélectionner les fuseaux horaires désirés.
- 3. Appuyez sur <**Sélect.**>.
- 4. Appuyez sur [Centre] pour enregistrer le fuseau horaire.

# **Calculatrice** *(Menu 7.6)*

Ce menu permet d'effectuer les opérations arithmétiques de base : addition, soustraction, multiplication et division.

## **Calculer**

1. Entrez le premier nombre. Appuyez sur  $[\frac{1}{2}]$  pour insérer une virgule.

- 2. Pour accéder à la fonction arithmétique désirée, utilisez les touches de navigation.
- 3. Entrez le deuxième nombre de l'opération.
- 4. Pour afficher le résultat, appuyez sur [Centre].
- 5. Si nécessaire, recommencez à partir de l'étape 2 pour continuer le calcul.

# **Options de la calculatrice**

Appuyez sur <**Options**> pour accéder aux fonctions suivantes :

- •**Identique** : affichez le résultat.
- • **Calcul récent** : affichez le résultat du dernier calcul.
- • **Mise en mémoire** : enregistrez une valeur en mémoire.
- • **Rappel de la mémoire** : récupérez la valeur enregistrée.
- • **Effacement de la mémoire** : effacez la valeur enregistrée.

## **Convertisseur** *(Menu 7.7)*

Ce menu permet d'effectuer les conversions courantes, par exemple de devises ou de températures.

## **Convertir**

- 1. Sélectionnez un convertisseur.
- 2. Appuyez sur [Gauche] ou [Droite] pour sélectionner l'unité d'origine, puis appuyez sur [Bas].
- 3. Entrez la valeur à convertir, puis appuyez sur [Bas].
	- Appuyez sur  $[$   $\star$ ] pour insérer une virgule.
	- Appuyez sur  $[#]$  pour définir une température positive (+) ou négative  $(-)$ .
- 4. Appuyez sur [Gauche] ou [Droite] pour sélectionner l'unité de conversion désirée.

Le résultat de la conversion s'affiche à l'écran.

# **Options du convertisseur**

Appuyez sur <**Options**> pour accéder aux fonctions suivantes :

- •**Effacer** : effacez les valeurs en cours.
- • **Inverser la conversion** : faites la conversion inverse.
- • **Taux de change** : affichez la liste des taux de change.

# **Album multimédia** *(Menu 8)*

Ce menu permet d'accéder à tous les fichiers (images, clips vidéo et audio, musiques et autres) stockés dans le téléphone ou dans une carte mémoire.

Pour y accéder, appuyez sur <**Menu**> en mode veille et sélectionnez **Album multimédia**.

### **Astuces de Gestion des droits d'auteur numériques**

Selon le système DRM (Protection des droits d'auteur) en vigueur, certains éléments multimédia téléchargés sur le WAP ou reçus par MMS ne peuvent être lus qu'avec une clé de licence. Vous pouvez acquérir cette clé auprès du site WAP propriétaire des droits d'auteur de ce contenu. Pour ce faire, utilisez l'option **Activer la clé**.

Les icônes suivantes apparaissent dans la liste :

- •**m3**: élément transférable avec une clé valide.
- • : élément transférable sans clé valide.
- • : élément non transférable avec une clé valide.
- • : élément non transférable sans clé valide.

Votre opérateur ne prend en charge que les fichiers protégés dont l'accès est illimité ou quantifié.

# **Images**

Ce menu permet d'afficher les photos prises avec le téléphone et les images téléchargées, reçues dans des messages ou importées depuis un ordinateur.

## **Afficher une image**

- 1. Faites défiler l'écran jusqu'à un dossier d'images.
- 2. Sélectionnez une image.

## **Diaporama**

Vous pouvez afficher les images d'un dossier dans un diaporama, ou affichage successif de chaque image.

- 1. Sélectionnez un dossier d'images.
- 2. Sélectionnez une image.
- 3. Appuyez sur <**Options**>, puis choisissez **Diaporama**.

Le diaporama commence.

4. Appuyez sur <**Retour**> pour l'interrompre.

## **Retoucher une image**

- 1. Sélectionnez une image dans le dossier **Photos**.
- 2. Appuyez sur <**Options**>, puis choisissez **Modifier**.
- 3. Appuyez sur <**Options**> et retouchez la photo à l'aide des fonctions suivantes :
	- • **Enregistrer sous** : enregistrez le fichier sous un autre nom.
	- **Redimensionner** : modifiez la taille de l'image.
	- **Effets spéciaux** : modifiez la gamme de couleurs ou appliquez des effets spéciaux à la photo.
	- **Ajuster** : réglez le contraste, la luminosité ou la balance des couleurs de l'image.
	- **Cadres** : appliquez un cadre d'ornement à la photo.
	- **Cliparts** : ajoutez un clipart à la photo.
	- **Insérer un texte** : ajoutez du texte à la photo.
- • **Faire pivoter** : faites pivoter la photo dans le sens des aiguilles d'une montre ou dans le sens inverse.
- **Retourner** : retournez l'image verticalement ou horizontalement.
- • **Rogner** : sélectionnez une section de la photo, de la taille et de la forme de votre choix.
- 4. Lorsque vous avez terminé, appuyez sur <sup>&</sup>lt;**Terminé**>, ou appuyez sur <sup>&</sup>lt;**Options**> et choisissez **Terminé**.
- 5. Appuyez sur [Centre].
- 6. Nommez la photo, puis appuyez sur <sup>&</sup>lt;**Enregistr...**>.

# **Options des images**

Lorsqu'une image est affichée, appuyez sur <sup>&</sup>lt;**Options**> pour accéder aux fonctions suivantes :

• **Envoyer** : envoyez le fichier par MMS, E-mail, Expéditeur de fichiers ou Bluetooth.
- • **Imprimer via** : imprimez le fichier en connectant le téléphone à une imprimante par un câble USB ou par Bluetooth. Certaines imprimantes ne sont pas compatibles avec votre téléphone.
- **Masqué à Bluetooth**/**Visible par Bluetooth** : partagez ce fichier avec d'autres périphériques Bluetooth, ou masquez-le pour qu'ils ne puissent pas y accéder.
- •**Supprimer** : effacez le fichier.
- • **Définir comme** : faites de l'image votre fond d'écran ou associez-la à l'identification d'un correspondant inscrit dans le carnet d'adresses.
- • **Déplacer** : déplacez le fichier dans un autre dossier.
- **Copier** : copiez le fichier dans un autre dossier.
- **Taille réelle** : affichez l'image en taille réelle. Pour l'adapter à l'écran, appuyez sur <**Dim.tél.**>.
- • **Diaporama** : affichez toutes les images dans un diaporama.
- • **Activer la clé** : obtenez une nouvelle clé de licence après l'expiration de votre autorisation d'utilisation du fichier protégé (DRM) sélectionné.
- • **Réactiver la clé** : obtenez une autre clé de licence avant l'expiration de votre autorisation d'utilisation du fichier protégé (DRM) sélectionné.
- • **Modifier** : retouchez l'image et enregistrez-la sous un nouveau nom.
- •**Renommer** : modifiez le nom du fichier.
- • **Détails** : affichez les propriétés du fichier.
- • **Gestion des clés** : gérez les clés de licence que vous avez achetées.

### **Télécharger des images**

- 1. Ouvrez le dossier **Téléchargements**.
- 2. Sélectionnez **Plus de logos**. Vous êtes alors connecté(e) au site WAP prédéfini par votre opérateur.
- 3. Localisez le fichier désiré, puis suivez les instructions affichées pour le télécharger.

## **Vidéos**

Ce menu permet d'afficher les clips vidéo filmés avec le téléphone, téléchargés, reçus dans des messages ou importés depuis votre ordinateur.

Les séquences vidéo filmées avec d'autres appareils, tels que des caméscopes, risquent de ne pas fonctionner correctement sur votre téléphone.

### <span id="page-109-0"></span>**Regarder une vidéo**

- 1. Faites défiler l'écran jusqu'à un dossier de vidéos.
- 2. Sélectionnez un clip vidéo. Le lecteur multimédia s'ouvre. ▶ [p. 98](#page-99-0)

## **Options vidéo**

Dans la liste des vidéos, appuyez sur <sup>&</sup>lt;**Options**> pour accéder aux fonctions suivantes :

- **Lire** : regardez le fichier sélectionné.
- • **Ajouter à la liste de lecture** : ajoutez ce fichier à la liste de lecture.
- • **Envoyer** : envoyez le fichier par MMS, E-mail, Expéditeur de fichiers ou Bluetooth.
- • **Masqué à Bluetooth**/**Visible par Bluetooth** : partagez ce fichier avec d'autres périphériques Bluetooth, ou masquez-le pour qu'ils ne puissent pas y accéder.
- • **Activer la clé** : obtenez une nouvelle clé de licence après l'expiration de votre autorisation d'utilisation du fichier protégé (DRM) sélectionné.
- • **Réactiver la clé** : obtenez une autre clé de licence avant l'expiration de votre autorisation d'utilisation du fichier protégé (DRM) sélectionné.
- • **Supprimer** : supprimez le fichier sélectionné ou tous les fichiers.
- • **Déplacer** : déplacez le fichier dans un autre dossier.
- • **Copier** : copiez le fichier dans un autre dossier.
- •**Renommer** : modifiez le nom du fichier.
- **Verrouiller**/**Déverrouiller** : protégez ce fichier contre toute tentative de suppression ou déverrouillez-le.
- **Nouveau dossier** : créez un nouveau dossier.
- **Détails** : affichez les propriétés du fichier.
- **Etat mémoire** : accédez aux informations sur la mémoire de chaque dossier de l'**Album multimédia**.
- • **Gestion des clés** : gérez les clés de licence que vous avez achetées.

### **Télécharger des vidéos**

- 1. Ouvrez le dossier **Téléchargements**.
- 2. Sélectionnez **Plus de vidéos**. Vous êtes alors connecté(e) au site WAP prédéfini par votre opérateur.
- 3. Localisez le fichier désiré, puis suivez les instructions affichées pour le télécharger.

## <span id="page-110-0"></span>**Musique**

Ce menu affiche les fichiers musicaux téléchargés, reçus dans des messages ou importés depuis votre ordinateur.

## **Ecouter un fichier musical**

Sélectionnez un fichier musical. Le lecteur multimédia s'ouvre. ▶ [p. 98](#page-99-0)

### **Options musicales**

Dans la liste des fichiers musicaux, appuyez sur <**Options**> pour accéder aux fonctions suivantes :

- •**Lire** : regardez le fichier sélectionné.
- • **Ajouter à la liste de lecture** : ajoutez ce fichier à la liste de lecture.
- • **Envoyer** : envoyez ce fichier par MMS, E-mail, Expéditeur de fichiers ou par Bluetooth.
- • **Masqué à Bluetooth**/**Visible par Bluetooth** : partagez ce fichier avec d'autres périphériques Bluetooth, ou masquez-le pour qu'ils ne puissent pas y accéder.
- • **Supprimer** : supprimez le fichier sélectionné ou tous les fichiers.
- • **Définir comme sonnerie** : faites de ce fichier votre sonnerie pour les appels vocaux ou visio.

- **Ajouter au contact** : faites de ce fichier la sonnerie réservée à une entrée de votre carnet d'adresses.
- **Activer la clé** : obtenez une nouvelle clé de licence après l'expiration de votre autorisation d'utilisation du fichier protégé (DRM) sélectionné.
- **Réactiver la clé** : obtenez une autre clé de licence avant l'expiration de votre autorisation d'utilisation du fichier protégé (DRM) sélectionné.
- • **Déplacer** : déplacez le fichier dans un autre dossier.
- • **Copier** : copiez le fichier dans un autre dossier.
- •**Renommer** : modifiez le nom du fichier.
- **Verrouiller**/**Déverrouiller** : protégez ce fichier contre toute tentative de suppression ou déverrouillez-le.
- • **Nouveau dossier** : créez un nouveau dossier.
- • **Détails** : affichez les propriétés du fichier.
- • **Etat mémoire** : accédez aux informations sur la mémoire de chaque dossier de l'**Album multimédia**.
- **Gestion des clés** : gérez les clés de licence que vous avez achetées.

## **Télécharger de la musique**

1. Sélectionnez **Music Store**. Vous êtes alors connecté(e) au site WAP prédéfini par votre opérateur.

Dans certains pays, vous bénéficierez du lien **Plus de musique**.

2. Localisez le fichier désiré, puis suivez les instructions affichées pour le télécharger.

### <span id="page-111-0"></span>**Sons**

Ce menu permet d'afficher les mémos vocaux enregistrés avec le téléphone et les fichiers audio téléchargés, reçus dans des messages ou importés depuis votre ordinateur.

#### **Ecouter un clip audio**

- 1. Sélectionnez un dossier de fichiers audio.
- 2. Sélectionnez un clip audio.

Pour les mémos vocaux, voir **Mémo vocal**. ▶ [p. 101](#page-102-0)

Pendant l'écoute, utilisez les touches suivantes :

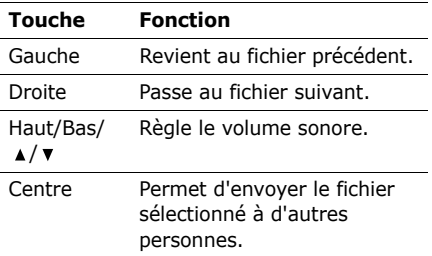

### **Options audio**

Pendant l'écoute d'un clip audio, appuyez sur <**Options**> pour accéder aux fonctions suivantes :

• **Envoyer** : envoyez le fichier par MMS, E-mail, Expéditeur de fichiers ou Bluetooth.

- • **Masqué à Bluetooth**/**Visible par Bluetooth** : partagez ce fichier avec d'autres périphériques Bluetooth, ou masquez-le pour qu'ils ne puissent pas y accéder.
- • **Supprimer** : effacez le fichier sélectionné.
- •**Renommer** : modifiez le nom du fichier.
- • **Définir comme sonnerie** : faites de ce fichier votre sonnerie pour les appels vocaux ou visio.
- • **Ajouter au contact** : faites de ce fichier la sonnerie réservée à une entrée de votre carnet d'adresses.
- **Activer la clé** : obtenez une nouvelle clé de licence après l'expiration de votre autorisation d'utilisation du fichier protégé (DRM) sélectionné.
- • **Réactiver la clé** : obtenez une autre clé de licence avant l'expiration de votre autorisation d'utilisation du fichier protégé (DRM) sélectionné.
- • **Détails** : affichez les propriétés du fichier.

• **Gestion des clés** : gérez les clés de licence que vous avez achetées.

### **Télécharger des clips audio**

- 1. Naviguez jusqu'au dossier **Sonneries**.
- 2. Sélectionnez **Plus de sonneries**. Vous êtes alors connecté(e) au site WAP prédéfini par votre opérateur.
- 3. Localisez le fichier désiré, puis suivez les instructions affichées pour le télécharger.

## <span id="page-113-0"></span>**Jeux & Applications**

Ce menu permet d'accéder aux jeux et applications Java intégrés au téléphone ou téléchargés.

## **Accéder à un jeu**

Sélectionnez un jeu dans la liste et suivez les instructions qui s'affichent. La procédure peut changer d'un jeu à l'autre.

## **Options Java**

Dans la liste des applications, appuyez sur <sup>&</sup>lt;**Options**> pour accéder aux fonctions suivantes :

• **Lire** : lancez l'application sélectionnée.

- **Activer la clé** : obtenez une nouvelle clé de licence après l'expiration de votre autorisation d'utilisation du fichier protégé (DRM) sélectionné.
- • **Réactiver la clé** : obtenez une autre clé de licence avant l'expiration de votre autorisation d'utilisation du fichier protégé (DRM) sélectionné.
- • **Déplacer** : déplacez l'application dans un autre dossier.
- • **Supprimer** : effacez l'application ou le dossier d'applications sélectionné. Les applications fournies avec le téléphone ne peuvent pas être supprimées.
- • **Renommer** : modifiez le nom de l'application ou de son dossier.
- • **Verrouiller**/**Déverrouiller** : empêchez la suppression, le déplacement et le changement de nom de l'application, ou déverrouillez-la.
- • **Détails** : affichez les propriétés de l'application.
- • **Gestion des clés** : gérez les clés de licence que vous avez achetées.
- • **Nouveau dossier** : créez un nouveau dossier.
- **Réseau** : sélectionnez le profil de connexion à utiliser pour les applications qui doivent accéder au réseau. Vous pouvez également créer ou modifier un profil.  $\triangleright$  [p. 61](#page-62-0)
- **Etat mémoire** : accédez aux informations sur la mémoire de chaque dossier de l'**Album multimédia**.

### **Télécharger des applications**

- 1. Sélectionnez **Plus de jeux**. Vous êtes alors connecté(e) au site WAP prédéfini par votre opérateur.
- 2. Localisez l'application désirée, puis suivez les instructions affichées pour la télécharger.

### **Autres fichiers**

Ce menu permet d'accéder aux fichiers autres que les images, les vidéos, les musiques et les sons. Votre téléphone comprend l'afficheur Picsel File Viewer qui vous permet de consulter des documents, sans les endommager. Les formats de fichier compatibles incluent \*.doc, \*.xls, \*.ppt, \*.pdf et \*.txt.

### **Afficher un document**

<span id="page-114-0"></span>Sélectionnez un fichier. L'afficheur Picsel File démarre et ouvre le document.

- Selon la taille du fichier ou la capacité de mémoire de l'afficheur Picsel File, certains fichiers risquent de ne pas s'ouvrir correctement.
	- Si un document contient des langues non prises en charge par Picsel File Viewer, son contenu ne s'affichera pas correctement.

Contrôlez l'affichage du document à l'aide des touches suivantes :

<span id="page-114-1"></span>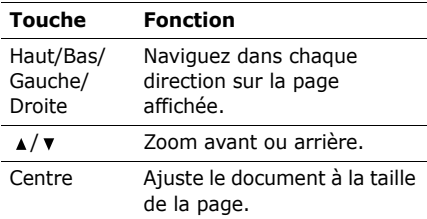

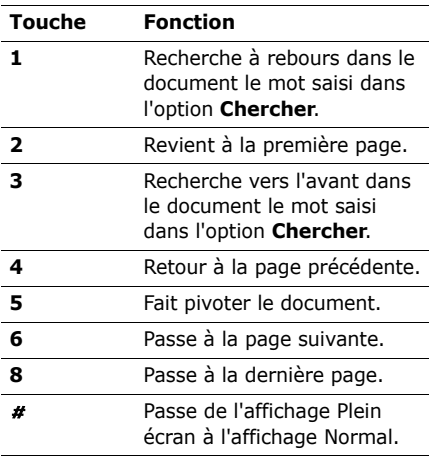

### **Options des documents**

Lorsqu'un document est affiché, appuyez sur ≺**Options**> ou sur <■> pour accéder aux fonctions suivantes :

- **Affichage plein écran**/**Affichage normal** : affichez le document en plein écran ou revenez au mode normal.
- **Zoom** : effectuez un zoom avant ou arrière.
- **Ajuster à l'écran** : adaptez le document à la taille de la page ou à la hauteur ou la largeur de l'écran.
- **Pivoter** : faites pivoter le document.
- • **Accéder à** : passez à une autre page du document.
- **Panoramique plein écran**/ **Panoramique normal** : changez le mode de navigation. Vous pouvez parcourir le document par écran ou par pixel prédéfini.
- **Masquer le contrôleur**/**Afficher le contrôleur** : masquez ou affichez la barre de raccourcis en mode plein écran.
- • **Chercher** : recherchez du texte dans le document.
- • **Envoyer** : envoyez le fichier par E-mail ou Bluetooth.
- • **Masqué à Bluetooth**/**Visible par Bluetooth** : partagez ce fichier avec d'autres périphériques Bluetooth, ou masquez-le pour qu'ils ne puissent pas y accéder.
- **Verrouiller**/**Déverrouiller** : protégez ce fichier contre toute tentative de suppression ou déverrouillez-le.
- **Détails** : affichez les propriétés du fichier.
- **Raccourcis FileViewer** : affichez les fonctions des touches disponibles dans le lecteur Picsel.

### <span id="page-116-2"></span>**Carte mémoire**

Ce menu permet d'accéder aux fichiers multimédia qui sont stockés dans la carte mémoire. Il n'est disponible que lorsqu'une carte mémoire est insérée dans le téléphone.

Pour plus d'informations sur l'utilisation des fichiers, consultez le menu approprié.

## <span id="page-116-1"></span>**Calendrier** *(Menu 9)*

Ce menu vous permet d'inscrire votre emploi du temps dans le téléphone et de programmer des alarmes.

Pour y accéder, appuyez sur <**Menu**> en mode veille et sélectionnez **Calendrier**.

#### <span id="page-116-0"></span>**Alarmes** *(Menu 9.1)*

Ce menu permet de programmer des alarmes à des heures précises. Le type d'alerte normal correspond aux paramètres sélectionnés dans le profil actif. Le réveillematin n'est pas affecté par la configuration du profil.

#### **Programmer une alarme**

- 1. Sélectionnez un type d'alarme.
- 2. Définissez chaque option de l'alarme :
	- •**Réveil** : activez l'alarme.
	- • **Heure** : entrez l'heure de sonnerie désirée.
	- • **Répéter** : choisissez une option de répétition.
	- • **Tonalité alerte** : sélectionnez une sonnerie.

3. Appuyez sur <**Options**> et choisissez **Enregistrer**.

### **Eteindre l'alarme**

A l'heure convenue, l'alarme sonne :

- • S'il ne s'agit pas du le réveille-matin, appuyez sur n'importe quelle touche.
- Pour le réveil matin, appuyez sur <**OK**<sup>&</sup>gt; ou sur [Centre].

Pour que l'alarme sonne de nouveau dans 5 minutes, appuyez sur <sup>&</sup>lt;**Répéter**>.

Pour éteindre la sonnerie de l'alarme, appuyez sur n'importe quelle touche sauf sur <**OK**>, [Centre] et <**Répéter**>.

### **Désactiver une alarme**

- 1. Sélectionnez l'alarme à désactiver.
- 2. Sélectionnez **Désactivé** dans la ligne **Réveil**.

### **Alarme avec le téléphone éteint**

Dans l'écran Alarmes, sélectionnez **Activation automatique** → **Activé**.

Si le téléphone est éteint au moment de l'alarme, il s'allume automatiquement et la sonnerie retentit.

## **Aperçu mensuel** *(Menu 9.2)*

Ce menu vous permet d'organiser votre emploi du temps.

#### **Sélectionner une date dans le calendrier**

Lorsque vous ouvrez le menu **Aperçu mensuel**, la vue mensuelle apparaît avec la date du jour encadrée en couleur.

- • Pour changer de jour, appuyez sur [Gauche] ou [Droite].
- • Pour changer de semaine, appuyez sur [Haut] ou [Bas].
- • Pour changer de mois, appuyez sur  $\lceil \Delta / \mathbf{v} \rceil$ .

## **Créer un élément**

Dans le calendrier, vous pouvez inscrire des événements, des anniversaires, des mémos et des tâches. Chaque jour peut contenir plusieurs éléments.

#### **Entrer un événement**

- 1. Sélectionnez une date dans le calendrier.
- 2. Appuyez sur <**Options**>, puis choisissez **Nouveau**→ **Evénement**.
- 3. Entrez les renseignements ou modifiez les paramètres :
	- • **Titre** : entrez l'intitulé de l'événement.
	- **Détails** : entrez les détails de l'événement.
	- **Début** et **Fin** : entrez les heures de début et de fin de l'événement.
	- • **Date de début** et **Date de fin** : entrez les dates de début et de fin de l'événement.
	- • **Emplacement** : entrez les détails de l'événement.
	- • **Réveil** : programmez une alarme pour cet événement.
- • **avant** : définissez de combien de temps l'alarme doit précéder l'événement.
- • **Répéter** : programmez la répétition de l'événement et choisissez sa fréquence.
- • **jusqu'à** : si l'événement est récurrent, programmez sa dernière date.
- **Expiration** : modifiez le paramètre d'expiration.
- 4. Appuyez sur <**Options**> et choisissez **Enregistrer** pour inscrire l'événement.

### **Entrer un anniversaire**

- 1. Sélectionnez une date dans le calendrier.
- 2. Appuyez sur <**Options**>, puis choisissez **Nouveau**→ **Anniversaire**.
- 3. Entrez les renseignements ou modifiez les paramètres :
	- • **Détails** : entrez des renseignements sur l'anniversaire.
	- •**Date** : entrez la date.
	- • **Réveil** : programmez une alarme pour cet anniversaire.

- **avant** : définissez de combien de temps l'alarme doit précéder l'anniversaire.
- **Heure alarme** : entrez l'heure de sonnerie désirée.
- **Tous les ans** : le téléphone peut vous rappeler l'anniversaire chaque année.
- 4. Appuyez sur <**Options**> et choisissez **Enregistrer** pour inscrire l'anniversaire dans le calendrier.

### **Entrer une tâche**

- 1. Sélectionnez une date dans le calendrier.
- 2. Appuyez sur <**Options**>, puis choisissez **Nouveau**→ **Tâche**.
- 3. Entrez les renseignements ou modifiez les paramètres :
	- **Titre** : entrez l'intitulé de la tâche.
	- •**Tâche** : décrivez la tâche elle-même.
	- **Date de début** : entrez la date de début.
	- **Date d'exécution** : entrez la date à laquelle la tâche doit être terminée.
	- • **Priorité** : choisissez un niveau de priorité.

4. Appuyez sur <**Options**> et choisissez **Enregistrer** pour inscrire la tâche.

#### **Entrer un mémo**

- 1. Sélectionnez une date dans le calendrier.
- 2. Appuyez sur <**Options**>, puis choisissez **Nouveau**→ **Mémo**.
- 3. Rédigez le texte du mémo, puis appuyez sur [Bas].
- 4. Entrez la date.
- 5. Appuyez sur <**Options**> et choisissez **Enregistrer** pour inscrire le mémo dans le calendrier.

## **Consulter le calendrier**

Dès que des éléments y sont planifiés, des crochets entourent la cellule de la date concernée.

### **Afficher un élément**

1. Dans le calendrier, sélectionnez la date dont vous souhaitez consulter les éléments.

Les icônes suivantes vous renseignent sur le type d'élément :

•Événement

- •**Anniversaire**
- •← Tâche
- •Mémo
- 2. Sélectionnez un élément pour afficher ses détails.

Dans la liste des éléments, appuyez sur <sup>&</sup>lt;**Options**> pour accéder aux fonctions suivantes :

- •**Afficher** : affichez l'élément.
- **Nouveau** : créez un nouvel élément.
- • **Terminé**/**Tâche** : modifiez l'état de la tâche sélectionnée.
- • **Aperçu mensuel** : ouvrez la vue mensuelle du calendrier.
- • **Aperçu semaine** : ouvrez la vue hebdomadaire du calendrier.
- • **Modifier date**/**Modifier date exéc.**/ **Redéfinir programme** : changez les dates de l'élément.
- • **Supprimer** : effacez l'élément sélectionné.
- **Tout supprimer** : effacez tous les éléments du jour sélectionné.
- • **Envoyer événement**/**Envoyer tâche** : envoyez l'élément de calendrier par SMS, MMS, E-mail, Expéditeur de fichiers ou Bluetooth.
- • **Envoyer mémo** : envoyez le mémo par SMS.
- • **Imprimer via Bluetooth** : imprimez les détails de l'élément à l'aide d'une imprimante compatible Bluetooth. Certaines imprimantes ne sont pas compatibles avec votre téléphone.

## **Options du calendrier**

Dans le calendrier, appuyez sur <**Options**<sup>&</sup>gt; pour accéder aux fonctions suivantes :

- • **Afficher** : affichez les éléments stockés à la date sélectionnée.
- •**Nouveau** : créez un nouvel élément.
- • **Aperçu semaine** : ouvrez le calendrier en affichage hebdomadaire.
- • **Aller à aujourd'hui** : accédez à la date du jour.
- •**Aller à date** : entrez la date à afficher.
- • **Date de début** : choisissez entre le dimanche et le lundi comme premier jour de la semaine.

- • **Supprimer** : effacez les éléments de la période spécifiée.
- **Tout supprimer** : effacez tous les éléments du calendrier.

## **Aperçu semaine** *(Menu 9.3)*

Vous pouvez consulter les éléments de la semaine sélectionnée. Dans l'emploi du temps, chaque événement est signalé par une case. Sélectionnez une cellule dans le jour désiré.

## **Evénements d'aujourd'hui** *(Menu 9.4)*

Vous pouvez consulter les éléments de la date sélectionnée.

Sélectionnez un élément pour afficher ses détails. L'élément s'ouvre en mode d'édition.

## **Evénement** *(Menu 9.5)*

Ce menu affiche les événements planifiés. Si vous avez activé les options Répéter et Alarme, les icônes  $\bigcirc$  et  $\bigcirc$  sont affichées.

Sélectionnez un événement pour afficher ses détails.

## **Anniversaire** *(Menu 9.6)*

Ce menu affiche tous les anniversaires enregistrés. Si vous avez activé les options Répéter et Alarme, les icônes  $\Box$  et  $\cap$  sont affichées.

Sélectionnez un anniversaire pour afficher ses détails.

### **Tâche** *(Menu 9.7)*

Ce menu affiche les tâches créées. Les icônes situées à droite indiquent leur importance : plus le chiffre est bas, plus la priorité est élevée. La case d'état est cochée lorsque sa tâche est terminée.

Sélectionnez une tâche pour afficher ses détails.

### **Mémo** *(Menu 9.8)*

Ce menu affiche les mémos créés.

Sélectionnez un mémo pour afficher ses détails.

## <span id="page-122-1"></span>**Evénements manqués** *(Menu 9.9)*

Lorsque vous ne répondez pas à l'alarme d'un événement ou d'un anniversaire, le téléphone la conserve jusqu'à votre confirmation.

- 1. Sélectionnez un élément.
- 2. Appuyez sur <**Confirm.**> pour valider la suppression de l'élément.

## <span id="page-122-0"></span>**Etat mémoire** *(Menu 9.0)*

Ce menu permet d'accéder aux informations relatives à la mémoire monopolisée par les éléments du calendrier.

# <span id="page-122-2"></span>*Dépannage*

#### *Support technique*

Pour éviter tout appel inutile, procédez aux vérifications élémentaires énumérées dans cette section avant de contacter votre support technique.

#### **Lorsque vous allumez votre téléphone, les messages suivants s'affichent à l'écran :**

- « Insérer carte SIM »
- • Vérifiez que la carte USIM/SIM est installée correctement.
- « Verrouill. téléphone »
- La fonction de verrouillage automatique a été activée. Pour pouvoir utiliser le téléphone, vous devez saisir son mot de passe.
- « Verrouillage PIN »
- Vous utilisez ce téléphone pour la première fois. Vous devez saisir le code PIN fourni avec la carte USIM/SIM.

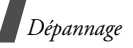

- L'option exigeant la saisie du code PIN à chaque utilisation du téléphone a été activée. A chaque mise en service du téléphone, le code PIN doit être saisi. Pour désactiver cette fonction, utilisez le menu **Verrouillage PIN**.
- « Verrouillage PUK »
- • Un code PIN incorrect a été saisi à trois reprises et la carte USIM/SIM est maintenant bloquée. Entrez le code PUK fourni par votre opérateur téléphonique.

#### **Le message « Aucun service » ou « Erreur réseau » s'affiche à l'écran.**

- La connexion au réseau a été perdue. Vous êtes peut-être dans une zone de réception médiocre. Déplacez-vous et recommencez.
- Vous tentez d'accéder à une option pour laquelle vous n'avez souscrit aucun abonnement auprès de votre opérateur. Contactez-le pour obtenir plus d'informations.

### **Vous avez saisi un numéro, mais il <sup>n</sup>'a pas été composé.**

- •Assurez-vous d'avoir appuyé sur  $\lceil \cdot \cdot \rceil$ .
- • Assurez-vous d'avoir accédé au réseau cellulaire approprié.
- • Assurez-vous de ne pas avoir programmé une option d'interdiction d'appel entrant.

#### **Votre correspondant ne parvient pas à vous joindre.**

- • Assurez-vous que votre téléphone est allumé. ( $\sqrt{\epsilon}$ ] plus de 2 secondes.)
- • Assurez-vous de vous connecter au réseau cellulaire approprié.
- • Assurez-vous de ne pas avoir programmé une option d'interdiction d'appel entrant.

#### **Votre correspondant ne vous entend pas.**

• Assurez-vous de ne pas avoir désactivé votre microphone.

• Assurez-vous de tenir le téléphone suffisamment près de votre bouche. Le microphone se trouve en bas de l'appareil.

#### **Le téléphone commence à émettre des bips et le message « Batterie faible » clignote à l'écran.**

• Le niveau de charge de la batterie est insuffisant. Rechargez-la.

La qualité sonore de l'appel est médiocre.

- • Vérifiez la puissance du signal affichée à l'écran ( $\mathcal{T}_{\text{all}}$ ). Le nombre de barres indique le niveau de puissance : fort  $(T_{\text{all}})$  à faible  $(T)$ .
- Déplacez légèrement le téléphone ou rapprochez-vous d'une fenêtre si vous êtes dans un immeuble.

#### **Aucun numéro n'est composé lorsque vous choisissez une entrée du carnet d'adresses.**

- Dans **Rechercher contact**, vérifiez que les numéros ont été enregistrés correctement.
- Corrigez-les, si nécessaire.

#### **La batterie ne se recharge pas correctement ou le téléphone s'éteint parfois tout seul.**

• Nettoyez les contacts de chargement du téléphone et de la batterie à l'aide d'un chiffon doux et propre.

#### **Si ces vérifications ne vous ont pas permis de résoudre le problème rencontré, notez les éléments suivants :**

- • les numéros de modèle et de série du téléphone,
- •les détails de la garantie,
- • une description précise du problème rencontré.

Contactez ensuite votre revendeur le plus proche ou le service après-vente de Samsung.

## <span id="page-125-0"></span>*Informations relatives à la santé et à la sécurité*

#### **Informations sur la certification DAS**

Ce téléphone répond à toutes les normes européennes concernant l'exposition aux ondes radio.

Votre téléphone mobile est un équipement destiné à émettre et recevoir des ondes radio. Il a été conçu pour ne pas dépasser les limites d'exposition aux radiofréquences (RF) recommandées par le Conseil de l'Union européenne. Ces limites font partie d'un ensemble de directives exhaustives et établissent les niveaux d'exposition autorisés aux radiofréquences pour le grand public. Ces directives ont été développées par des organismes scientifiques indépendants au travers d'une évaluation périodique des études réalisées. Les limites prévoient une marge de sécurité importante destinée à garantir la sécurité des personnes, quelle que soit leur âge et leur état de santé.

La norme d'exposition aux ondes émises par les téléphones portables emploie une unité de mesure appelée Débit d'absorption spécifique (DAS). La valeur DAS limite recommandée par le Conseil de l'Union européenne est de 2.0 W/kg.<sup>1</sup>

La plus haute valeur DAS mesurée pour ce modèle est 0,727 W/kg.

Le débit d'absorption spécifique est mesuré dans des conditions normales d'utilisation, le téléphone émettant à son niveau de puissance maximum certifié dans toutes les bandes de fréquence testées. Dans la pratique, le niveau réel du DAS du téléphone est légèrement inférieur à ce niveau maximum.

<sup>1.</sup> La limite DAS définie pour les téléphones mobiles grand public est de 2,0 watts/kilogramme (W/kg). Elle est mesurée sur un cube représentant 10 grammes de tissu du corps humain. Cette limite intègre une marge de sécurité importante afin de garantir une sécurité maximale de l'utilisateur et de prendre en compte les variations pouvant intervenir lors des mesures. Les valeurs DAS peuvent varier en fonction des réglementations nationales et de la bande utilisée par le réseau.

En effet, ce téléphone est conçu pour fonctionner à plusieurs niveaux de puissance mais n'utilise que le niveau minimal pour établir une liaison avec le réseau. En général, plus vous êtes proche d'un relais, moins la puissance utilisée par le téléphone est élevée.

Avant la commercialisation d'un nouveau modèle au public, la conformité à la Directive Européenne R&TTE doit être démontrée. Parmi ses exigences essentielles, cette directive inclut la protection de la santé et de la sécurité de l'utilisateur et de toute autre personne.

Cependant, par mesure de précaution, quelques dispositions simples peuvent contribuer à diminuer le niveau d'exposition. Ainsi, afin de réduire au maximum la puissance d'émission de votre téléphone, veillez à l'utiliser dans des conditions de réception optimales, l'indicateur affiché à l'écran comportant alors un nombre suffisant de barres.

Par ailleurs, il est également recommandé d'utiliser autant que possible le kit piéton. Cependant, on veillera dans ce cas à éloigner le téléphone du ventre des femmes enceintes et du bas ventre des adolescents.

#### <span id="page-126-0"></span>**Précautions d'utilisation des batteries**

- • N'utilisez jamais un chargeur ou des batteries endommagés.
- • Utilisez la batterie uniquement pour votre téléphone.
- • Si vous utilisez le téléphone près d'une station de base, il utilise moins de puissance. La durée de communication et de veille dépend fortement de la puissance du signal sur le réseau cellulaire et des paramètres définis par l'opérateur du réseau.

*Informations relatives à la santé et à la sécurité*

- Les délais de recharge de la batterie dépendent du niveau de charge restant et du type de batterie et de chargeur utilisé. La batterie peut être rechargée et déchargée des centaines de fois, mais elle va s'user progressivement. Lorsque la durée de fonctionnement (conversation et veille) devient nettement inférieure à la normale, il devient nécessaire d'acheter une nouvelle batterie.
- En cas d'inutilisation prolongée, une batterie pleine se décharge progressivement d'elle-même.
- • N'utilisez que les batteries et les chargeurs Samsung. Lorsque le chargeur <sup>n</sup>'est pas utilisé, ne le laissez pas branché à une prise de courant. Ne laissez pas la batterie branchée au chargeur pendant plus d'une semaine, car une surcharge risque de raccourcir sa durée de vie.
- Les températures extrêmes affectent la capacité de charge de votre batterie : commencez par la rafraîchir ou la réchauffer.
- • N'entreposez pas la batterie dans des endroits chauds ou froids, tels qu'une voiture placée en plein soleil ou stationnée dans un garage en hiver, car vous risquez d'amoindrir ses capacités et sa durée de vie. Essayez toujours de conserver la batterie à température ambiante. Un téléphone dont la batterie est chaude ou froide peut rencontrer des difficultés de fonctionnement temporaires, même si la batterie est entièrement chargée. Les batteries Li-ion sont particulièrement sensibles aux températures inférieures à 0 °C (32 °F).
- • Ne court-circuitez pas la batterie. Un court-circuit accidentel peut survenir lorsqu'un objet métallique (pièce, trombone ou stylo) établit un contact direct entre les bornes + et – de la batterie (languettes métalliques situées à l'arrière de la batterie), par exemple lorsque vous transportez une batterie de rechange dans une poche ou un sac. Une mise en court-circuit des bornes peut endommager la batterie ou l'objet engendrant le court-circuit.

• Débarrassez-vous des batteries usagées en respectant la réglementation locale. Recyclez toujours vos batteries. Ne jetez jamais de batteries au feu.

### <span id="page-128-0"></span>**Sécurité routière**

Votre téléphone portable vous offre l'avantage de pouvoir téléphoner depuis quasiment n'importe où et à tout moment. En contrepartie, cette liberté exige une certaine responsabilité de la part de l'utilisateur.

Votre principale responsabilité lorsque vous êtes au volant est de conduire prudemment. Si vous utilisez votre téléphone en étant au volant d'une voiture, assurez-vous de respecter la législation en vigueur dans le pays ou la région traversée.

### **Environnement de fonctionnement**

Respectez la législation spéciale en vigueur dans certains pays et éteignez toujours votre téléphone lorsque son utilisation est interdite ou lorsqu'elle peut engendrer des interférences ou un danger.

Lorsque vous reliez votre téléphone ou un accessoire à un autre équipement, lisez attentivement les consignes de sécurité indiquées dans son mode d'emploi. Ne reliez pas deux produits incompatibles entre eux.

Afin de garantir une performance et une sécurité optimales, il est conseillé d'utiliser l'appareil comme un combiné classique (écouteur plaqué sur l'oreille, antenne orientée vers le haut).

### **Equipements électroniques**

La plupart des équipements électroniques modernes sont munis d'un blindage contre les radiofréquences (RF). Cependant, certains peuvent ne pas être protégés contre les signaux émis par votre téléphone. Contactez le fabricant de l'équipement concerné.

*Informations relatives à la santé et à la sécurité*

### **Stimulateurs cardiaques**

Les fabricants de stimulateurs cardiaques recommandent un espacement minimum de 15 cm entre le téléphone et un stimulateur afin d'éviter tout problème de fonctionnement de ce dernier. Cette recommandation est conforme aux études menées par les organismes indépendants et aux conseils du programme américain de recherche sur les technologies de téléphonie mobile (Wireless Technology Research). Si vous pensez que le fonctionnement du stimulateur est perturbé par le téléphone, éteignez ce dernier immédiatement.

### **Prothèses auditives**

Certains téléphones mobiles numériques peuvent perturber le fonctionnement de certaines prothèses auditives. Si c'est le cas, contactez le fabricant de votre prothèse.

### **Autres équipements médicaux**

Si vous utilisez un autre équipement médical, consultez son fabricant pour vous assurer qu'il est parfaitement protégé contre les radiofréquences.

Vous pouvez également obtenir ces informations auprès de votre médecin.

Eteignez votre téléphone dans les locaux médicaux chaque fois que la signalétique vous le demande.

#### **Véhicules**

Les radiofréquences peuvent perturber le fonctionnement des systèmes électroniques mal installés ou non blindés des véhicules à moteur. Contactez votre revendeur ou le constructeur pour obtenir plus d'informations sur les équipements d'origine.

Et sur ceux ayant pu être ajoutés ultérieurement sur votre véhicule.

### **Zones signalisées**

Eteignez votre téléphone dans tous les locaux où la signalétique vous le demande.

#### **Atmosphères potentiellement explosives**

Eteignez votre téléphone dans toutes les zones présentant des risques d'explosions et conformez-vous à la signalétique et aux instructions données. Une étincelle pourrait provoquer une explosion et causer des dommages corporels graves, voire mortels.

Il est impératif d'éteindre le téléphone dans les stations d'essence. Il est également conseillé de suivre les restrictions concernant l'utilisation d'équipements radio dans les dépôts de carburants (zones de distribution et de stockage), les usines chimiques et tous les lieux où des opérations de mise à feu sont en cours.

Les zones présentant une atmosphère potentiellement explosive sont clairement signalées, mais ce n'est pas toujours le cas. Elles incluent notamment les ponts inférieurs des navires, les installations de stockage et de transfert de produits chimiques, les véhicules fonctionnant au GPL (butane ou propane par exemple), les lieux dont l'air contient des produits chimiques ou des particules, tels que de la poussière de

céréales ou de métal, ainsi que toutes les zones où vous devez normalement éteindre le moteur de votre véhicule.

### <span id="page-130-0"></span>**Appels d'urgence**

Comme tout autre téléphone cellulaire, ce modèle utilise des signaux radio, des relais cellulaires et filaires, ainsi que des fonctions programmées par l'utilisateur qui ne peuvent pas garantir une connexion dans toutes les situations. Par conséquent, ne vous reposez pas exclusivement sur votre téléphone portable pour les appels d'urgence ou autres appels importants (urgences d'ordre médical par exemple).

Pour l'émission et la réception d'appels, le téléphone doit être allumé et se trouver dans une zone de service fournissant une puissance de signal cellulaire adéquate. Il est possible que les appels d'urgence <sup>n</sup>'aboutissent pas sur tous les réseaux de téléphonie mobile ou lorsque certains services réseau et/ou fonctionnalités du téléphone sont activés. Contactez votre opérateur pour obtenir des informations complémentaires.

## *Informations relatives à la santé et à la sécurité*

Pour passer un appel d'urgence, procédez de la manière suivante.

- 1. Allumez votre téléphone, si nécessaire.
- 2. Composez le numéro d'urgence. Les numéros d'urgence diffèrent selon les pays.
- 3. Appuyez sur  $\lceil \bullet \rceil$ .

Si certaines fonctions sont activées (par exemple, l'interdiction d'appels), commencez par les désactiver avant de passer votre appel. Consultez le mode d'emploi du téléphone et contactez votre fournisseur de services local.

## **Autres informations de sécurité**

- L'installation ou la réparation du téléphone dans un véhicule doit être effectué uniquement par des techniciens qualifiés. Une installation défectueuse ou une réparation incorrecte peut s'avérer dangereuse et annuler toute clause de garantie applicable à l'appareil.
- • Vérifiez régulièrement que tous les équipements cellulaires présents dans votre véhicule sont montés et fonctionnent correctement.
- • Ne transportez ou ne stockez jamais de liquides inflammables, de gaz ou de matériaux explosifs dans le même habitacle que le téléphone, ses composants ou accessoires.
- • Pour les possesseurs de véhicules équipés d'airbags, n'oubliez pas que le déclenchement de ce dispositif est très violent. Ne placez pas d'objet, y compris un équipement téléphonique fixe ou mobile, au-dessus de l'airbag ni dans sa zone de déploiement. Si l'équipement téléphonique n'est pas installé correctement, le déclenchement de l'airbag pourrait occasionner des blessures graves au conducteur.
- • Eteignez votre téléphone cellulaire en avion. L'utilisation de ce type de téléphones en avion est illégale et peut <sup>s</sup>'avérer dangereuse pour le fonctionnement de l'avion.
- • Pour le contrevenant, le non respect de ces instructions peut aboutir à la suspension ou à l'interdiction d'abonnement à des services de téléphonie, à des poursuites, voire aux deux actions combinées.

## <span id="page-132-0"></span>**Entretien et réparation**

Votre téléphone est un produit technologique avancé et doit être manipulé avec précaution. Les suggestions suivantes vous aideront à utiliser votre appareil conformément à la garantie et à prolonger sa durée de vie.

- • Conservez le téléphone et ses accessoires hors de portée des enfants en bas age et des animaux de compagnie. Ils risquent de l'endommager ou d'obstruer ses ouvertures.
- • Entreposez l'appareil dans un endroit sec. L'eau, l'humidité et les liquides contenant des minéraux corroderont les circuits électroniques.
- • N'utilisez pas le téléphone avec les mains mouillées. Cela risquerait de provoquer un choc électrique ou d'endommager le téléphone.
- • N'utilisez pas et n'entreposez pas le téléphone dans des zones poussiéreuses et encrassées car ses composants pourraient être endommagés.
- • N'entreposez pas le téléphone dans des zones chaudes. Des températures élevées peuvent réduire la durée de vie des composants électroniques, endommager la batterie et déformer ou faire fondre certains plastiques.
- • N'entreposez pas le téléphone dans des zones froides. Lorsque votre appareil revient à sa température normale, de l'humidité susceptible d'endommager les circuits électroniques peut se former à l'intérieur du téléphone.
- • Ne laissez pas tomber ou ne heurtez pas le téléphone. Un choc peut endommager les circuits internes.
- • N'utilisez pas de produits chimiques corrosifs, de solvants de nettoyage ou de détergents puissants pour nettoyer l'appareil. Essuyez-le avec un chiffon doux légèrement imbibé d'eau savonneuse tiède.

*Informations relatives à la santé et à la sécurité*

- • N'appliquez aucun produit de type peinture sur le téléphone. La peinture pourrait bloquer les pièces mobiles de l'appareil et perturber son fonctionnement.
- • Ne posez pas le téléphone dans ou sur un appareil chauffant, tel qu'un four micro-ondes, une cuisinière ou un radiateur. Lorsqu'il est surchauffé, le téléphone peut exploser.
- • Lorsque le téléphone ou la batterie sont mouillés, l'étiquette signalant les dégâts des eaux change de couleur. Dans ce cas, la garantie constructeur ne peut plus prendre les réparations en charge, même si elle n'est pas encore parvenue à expiration.
- Si votre téléphone est équipé d'un flash ou d'un éclairage, ne l'utilisez pas trop près des yeux des personnes et des animaux. Cela risque de provoquer des problèmes oculaires.
- • N'utilisez que l'antenne fournie avec l'appareil ou une antenne de remplacement agréée. L'utilisation d'une antenne non agréée ou des modifications dans son système de fixation pourrait endommager le téléphone et constituer une violation des réglementations en vigueur sur les équipements radio.
- • En cas de fonctionnement incorrect du téléphone, de la batterie, du chargeur ou de l'un des accessoires, rapportez-le au service après-vente le plus proche. Des techniciens vous aideront à résoudre le problème et effectueront, si nécessaire, la réparation de l'appareil.

## *Indice*

#### **A**

 [Afficheur de fichiers • 113](#page-114-0)[Alarmes • 115](#page-116-0) Appareil photo [séquences vidéo • 70](#page-71-0) Appels [interdiction • 55](#page-56-0)[signal • 56](#page-57-0) [Appels d'urgence • 129](#page-130-0) [Appels internationaux • 34](#page-35-0) [Applications Java • 112](#page-113-0)

#### **B**

 Batterie [chargement • 7](#page-8-0) [précautions • 125](#page-126-0) [voyant de faible charge • 8](#page-9-0) Bluetooth [envoi de données • 60](#page-61-0) [réception de données • 60](#page-61-1) [réglages • 58](#page-59-0) [Boîte d'envoi des messages • 82](#page-83-0) Boîte de réception des messages [e-mails • 83](#page-84-0)[SMS/MMS • 79](#page-80-0)

#### **C**

 [Calculatrice • 103](#page-104-0)[Calendrier • 115](#page-116-1)

Caméra [photos • 67](#page-68-0) [Caractères, saisie • 31](#page-32-0) Carte mémoire [accès aux fichiers • 115](#page-116-2)[installation • 28](#page-29-0)Carte SIM [insertion • 7](#page-8-1)[verrouillage • 64](#page-65-0) Carte USIM [insertion • 7](#page-8-1)[verrouillage • 64](#page-65-1) [Choix du réseau • 60](#page-61-2)[Code PIN, changement • 65](#page-66-0) [Conférence téléphonique • 37](#page-38-0) [Confidentialité • 65](#page-66-1)**Contacts** [ajout • 44](#page-45-0) [modification • 44](#page-45-1)[numérotation rapide • 47](#page-48-0) [options • 44](#page-45-2) [recherche • 43](#page-44-0)[suppression • 44](#page-45-3) [Convertisseur • 104](#page-105-0)[Coût des appels • 42](#page-43-0)

#### **D**

[Date, définir • 51](#page-52-0) [Dernier numéro, rappel • 34](#page-35-1) [Diffusion, messages • 86](#page-87-0) [Documents • 113](#page-114-1)[DRM \(Protection des droits](#page-106-0)  d'auteur) • 105 [Durée des appels • 43](#page-44-1)

#### **E**

Ecran[icônes • 11](#page-12-0)[langue • 52](#page-53-0) [luminosité • 53](#page-54-0)[paramètres • 53](#page-54-1) [présentation • 10](#page-11-0) [rétroéclairage, durée • 54](#page-55-0) E-mails[affichage • 83](#page-84-0) [composition/envoi • 77](#page-78-0) [réglages • 90](#page-91-0) [suppression • 84,](#page-85-0) [86](#page-87-1) Enregistrement [mémos vocaux • 101](#page-102-1)[séquences vidéo • 70](#page-71-1) Etat de la mémoire[contacts • 49](#page-50-0) [données du calendrier • 121](#page-122-0)[messages • 93](#page-94-0) [téléphone • 66](#page-67-0) [Evénements manqués • 121](#page-122-1) [Expéditeur de fichiers • 76](#page-77-0)

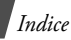

#### **F**

 [Fond d'écran • 53](#page-54-2)[Fuseaux horaires • 102](#page-103-0)

#### **G**

 [Groupe de correspondants • 56](#page-57-1) [Groupes de correspondants • 46](#page-47-0)

#### **H**

 [Haut-parleur • 37](#page-38-1) [Heure, régler • 51](#page-52-1)

#### **I**

[Icônes, description • 11](#page-12-1) [Image de fond • 53](#page-54-3) [Images téléchargées • 105](#page-106-1) [Itinérance • 60](#page-61-3)

#### **J**

 [Jeux • 112](#page-113-0) Journal appels [émission • 34](#page-35-2) [mise en attente • 36](#page-37-0)[rappel • 34](#page-35-1) [réception • 35,](#page-36-0) [39](#page-40-0) [rejeter • 35](#page-36-1) [transfert • 38](#page-39-0)Journal d'appels [renvoi • 55](#page-56-1)Journal des appels [émis • 41](#page-42-0)[manqués • 40](#page-41-0) [reçus • 41](#page-42-1)

#### **L**[Langue, choix • 52](#page-53-1)

#### **M**

 Mémo vocal[enregistrement • 101](#page-102-1) [lecture • 101](#page-102-2)[Message daccueil • 53](#page-54-4) Messages [accueil • 53](#page-54-5) [configuration • 81](#page-82-0) [diffusion • 86](#page-87-2) [e-mails • 77,](#page-78-1) [83](#page-84-0) [MMS • 74,](#page-75-0) [76,](#page-77-0) [80](#page-81-0) [SMS • 73,](#page-74-0) [79](#page-80-1) [WAP • 81,](#page-82-1) [92](#page-93-0) [Messages de configuration • 81](#page-82-0) [Messages envoyés • 82](#page-83-1) Messages recus [e-mails • 83](#page-84-0)[MMS/SMS • 79](#page-80-0) [Mise en attente d'un appel • 36](#page-37-0) Mise en marche/arrêt [microphone • 38](#page-39-1) [téléphone • 8](#page-9-1) MMS[affichage • 80](#page-81-1) [composition/envoi • 74,](#page-75-1) [76](#page-77-1) [réglages • 87](#page-88-0) [suppression • 81,](#page-82-2) [86](#page-87-1) [Mode ABC, saisie de texte • 32](#page-33-0) [Mode FDN • 64](#page-65-2)

[Mode T9, saisie de texte • 31](#page-32-1) [Modèles de messages • 84](#page-85-1) Mot de passe [interdiction • 56](#page-57-2) [téléphone • 64](#page-65-3) [Musiques téléchargées • 109](#page-110-0)

#### **N**

 [Navigateur, WAP • 93](#page-94-1) Noms[recherche • 43](#page-44-2)[saisie • 31](#page-32-0)Numéros[enregistrement • 44](#page-45-4) [recherche • 43](#page-44-0)[Numérotation rapide • 47](#page-48-0)

#### **O**

[Orange World • 93](#page-94-1)

#### **P**

 Photos [affichage • 105](#page-106-2) [modification • 106](#page-107-0)[prise • 67](#page-68-1) [PIN2, modification du code • 65](#page-66-2) [Présentation du numéro • 54](#page-55-1) [Problèmes, résolution • 121](#page-122-2) [Profils • 49](#page-50-1)[Profils sonores • 49](#page-50-2)

#### **R**

[Raccourcis • 52](#page-53-2)

*Indice*

Rappel [automatique • 56](#page-57-3) [manuel • 34](#page-35-1) [Rappel automatique • 56](#page-57-3) Réception [appel • 35,](#page-36-0) [39](#page-40-1) [second appel • 37](#page-38-2) Rédaction de messages [e-mails • 77](#page-78-0) [MMS • 74,](#page-75-1) [76](#page-77-1) [SMS • 73](#page-74-1) [Réinitialiser le téléphone • 66](#page-67-1) [Renvoi d'appels • 55](#page-56-1) [Réponse toutes touches • 53](#page-54-6) [Restriction d'appel • 55](#page-56-0) [Rétroéclairage, durée • 54](#page-55-2)

#### **S**

 [Santé et sécurité • 124](#page-125-0)Sécurité [informations • 124](#page-125-0)[routière • 127](#page-128-0) [Sécurité des appels • 63](#page-64-0) [Serveur vocal • 92](#page-93-1) [Signal d'appel • 56](#page-57-0) SMS[affichage • 79](#page-80-2) [composition/envoi • 73](#page-74-1) [suppression • 80,](#page-81-2) [86](#page-87-1) [Son du clavier coulissant • 50](#page-51-0) Sonnerie [appels entrants • 49](#page-50-3) [messages • 50](#page-51-1) [Sons téléchargés • 110](#page-111-0) Suppression [contacts • 44](#page-45-5) [e-mails • 84,](#page-85-0) [86](#page-87-3) [journal des appels • 41](#page-42-2) [MMS • 81,](#page-82-2) [86](#page-87-1) [SMS • 80,](#page-81-2) [86](#page-87-1)

#### **T**

 Téléphone [contenu de l'emballage • 6](#page-7-0) [écran • 10](#page-11-1) [entretien et réparation •](#page-132-0)  131 [icônes • 11](#page-12-1) [mise en marche/arrêt • 8](#page-9-2) [mot de passe • 64](#page-65-4) [réinitialiser • 66](#page-67-2) [verrouillage • 64](#page-65-5) [Texte, saisie • 31](#page-32-0) [Tonalité de liaison • 50](#page-51-2) [Tonalité marche/arrêt • 50](#page-51-3) [Tonalités DTMF, envoi • 38](#page-39-2) Tonalités du clavier[choix • 50](#page-51-4) [désactivation/envoi • 38](#page-39-3) [volume • 50](#page-51-5)[Traçage du mobile • 65](#page-66-3)

#### **V**

**Verrouillage** [Carte SIM/USIM • 64](#page-65-0) [contacts • 65](#page-66-4) [contenu multimédia • 65](#page-66-4)[téléphone • 64](#page-65-5) Vidéos[enregistrement • 70](#page-71-1) [lecture • 108](#page-109-0)Visiophonie [émission • 39](#page-40-2)[options • 39](#page-40-3) [paramètres • 57](#page-58-0) [réception • 39](#page-40-1) [Voyant de faible charge • 8](#page-9-0)

#### **W**

**WAP** [accès • 93](#page-94-2) [favoris • 95](#page-96-0)[WAP • 93](#page-94-1)[WAP, messages • 81,](#page-82-3) [92](#page-93-0)

### **Déclaration de conformité (R&TTE)**

#### *Pour l'appareil suivant :*

GSM900/GSM1800/GSM1900/WCDMA Avec Bluetooth Téléphone cellulaire portable

(Description du produit)

SGH-Z360

(Nom du modèle)

#### *Fabriqué par :*

- Samsung Electronics Co., Ltd, 94-1, Imsoo-Dong, Gumi City, Kyung-Buk, Korea, 730-350

(adresse de l'usine\*)

**en relation avec cette déclaration et en conformité avec les normes suivantes et/ou d'autres documents normatifs.**

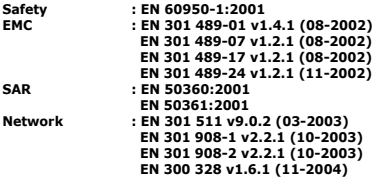

**Ce téléphone a été testé et s'est avéré conforme aux normes relatives à l'émission de fréquences radio. En outre, nous déclarons que cet appareil répond à la directive 1999/5/ EC.**

**La procédure de déclaration de conformité, définie dans l'article 10, puis reprise à l'alinéa [**IV**] de la directive 1999/5/EC a été conduite sous contrôle de l'organisme suivant :**

**BABT, Balfour House, Churchfield Road, Walton-on-Thames, Surrey, KT12 2TD, UK Numéro d'identification : 0168**

CE0168

**Documentation technique détenue par :**

Samsung Electronics QA Lab.

#### **disponible sur simple demande.** *(Représentant pour l'union européenne)*

Samsung Electronics Euro QA Lab. Blackbushe Business Park, Saxony Way, Yateley, Hampshire, GU46 6GG, UK<br>2006.09.22

 $X \in \mathit{p}_d$ 

2006.09.22 **Yong-Sang Park / S. Manager** (lieu et date de parution) (nom et signature du responsable dûment habilité)

\* Cette adresse n'est pas celle du Centre de service de Samsung. Pour obtenir celle-ci, consultez la carte de la garantie ou contactez le revendeur de votre téléphone.

- \* Selon le logiciel installé, votre opérateur téléphonique ou votre pays, certaines descriptions de ce mode d'emploi peuvent ne pas correspondre fidèlement à votre téléphone.
- \* Selon votre pays, les illustrations de ce manuel peuvent être différentes de votre téléphone et de ses accessoires.

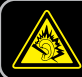

A pleine puissance, l'écoute prolongée du baladeur peut endommager l'oreille de l'utilisateur.

Printed in Korea Code No.:GH68-12248AFrench. 11/2006. Rev. 1.1